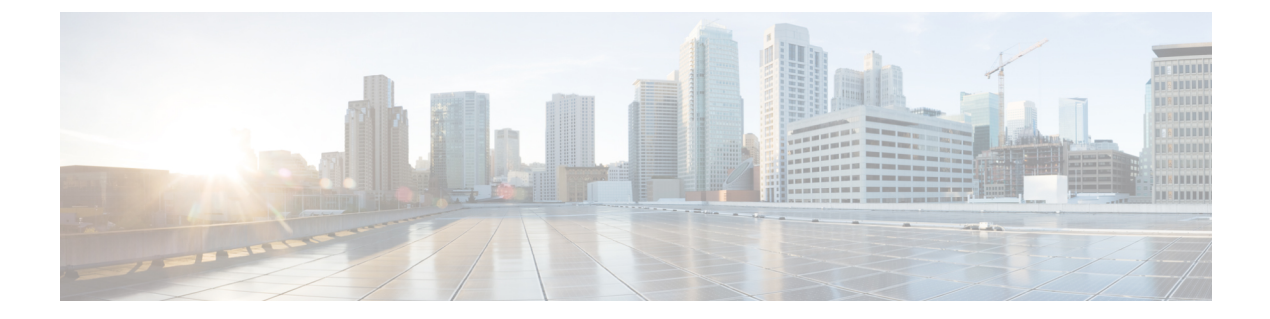

- uc-ime [\(Deprecated\)](#page-2-0) , on page 3
- ucm [\(Deprecated\)](#page-4-0), on page 5
- [umbrella](#page-6-0), on page 7
- [umbrella-global](#page-8-0) , on page 9
- [undebug](#page-10-0) , on page 11
- unit [join-acceleration](#page-15-0) , on page 16
- unit [parallel-join](#page-16-0) , on page 17
- [unix-auth-gid](#page-18-0) , on page 19
- [unix-auth-uid](#page-19-0) , on page 20
- [unsupported](#page-20-0) , on page 21
- upgrade [rommon](#page-22-0) , on page 23
- [upload-max-size](#page-24-0) , on page 25
- [uri-non-sip](#page-25-0) , on page 26
- url (crl configure) [\(Deprecated\)](#page-26-0) , on page 27
- url [\(saml](#page-28-0) idp) , on page 29
- [url-block](#page-29-0) , on page 30
- [url-cache](#page-31-0) , on page 32
- [url-entry](#page-33-0) , on page 34
- [url-length-limit](#page-34-0) , on page 35
- [url-list](#page-35-0), on page 36
- [url-server](#page-37-0) , on page 38
- [urgent-flag](#page-40-0) , on page 41
- user, on [page](#page-42-0) 43
- [user-alert](#page-45-0) , on page 46
- [user-authentication](#page-46-0) , on page 47
- [user-authentication-idle-timeout](#page-48-0) , on page 49
- [user-group](#page-50-0) , on page 51
- user-identity action [ad-agent-down](#page-53-0) , on page 54
- user-identity action [domain-controller-down](#page-54-0) , on page 55
- user-identity action [mac-address-mismatch](#page-55-0) , on page 56
- user-identity action [netbios-response-fail](#page-56-0) , on page 57
- [user-identity](#page-57-0) ad-agent aaa-server , on page 58
- user-identity ad-agent [active-user-database](#page-58-0) , on page 59

- [user-identity](#page-60-0) ad-agent hello-timer, on page 61
- user-identity ad-agent [event-timestamp-check,](#page-62-0) on page 63
- user-identity [default-domain,](#page-64-0) on page 65
- [user-identity](#page-66-0) domain, on page 67
- [user-identity](#page-67-0) enable, on page 68
- user-identity [inactive-user-timer,](#page-68-0) on page 69
- user-identity [logout-probe,](#page-70-0) on page 71
- [user-identity](#page-72-0) monitor, on page 73
- user-identity [poll-import-user-group-timer,](#page-74-0) on page 75
- [user-identity](#page-75-0) static user, on page 76
- user-identity update [active-user-database,](#page-76-0) on page 77
- [user-identity](#page-77-0) update import-user, on page 78
- user-identity [user-not-found,](#page-79-0) on page 80
- [user-message,](#page-80-0) on page 81
- [user-parameter,](#page-82-0) on page 83
- [user-statistics,](#page-84-0) on page 85
- [user-storage,](#page-86-0) on page 87
- [username,](#page-88-0) on page 89
- username [attributes,](#page-92-0) on page 93
- [username-from-certificate,](#page-95-0) on page 96
- [username-from-certificate-choice,](#page-98-0) on page 99
- username [password-date,](#page-100-0) on page 101
- [username-prompt,](#page-102-0) on page 103

### <span id="page-2-0"></span>**uc-ime (Deprecated)**

To create the Cisco Intercompany Media Engine proxy instance, use the **uc-ime** command in global configuration mode. To remove the proxy instance, use the **no** form of this command.

**uc-ime** *uc-ime\_name* **no uc-ime** *uc-ime\_name*

**Syntax Description** *uc-ime\_name* Specifies the instance name of the Cisco Intercompany Media Engine proxy configured on the ASA. The *name* is limited to 64 characters.

Only one Cisco Intercompany Media Engine proxy can be configured on the ASA.

**Command Default** No default behavior or values.

### **Command Modes**

The following table shows the modes in which you can enter the command:

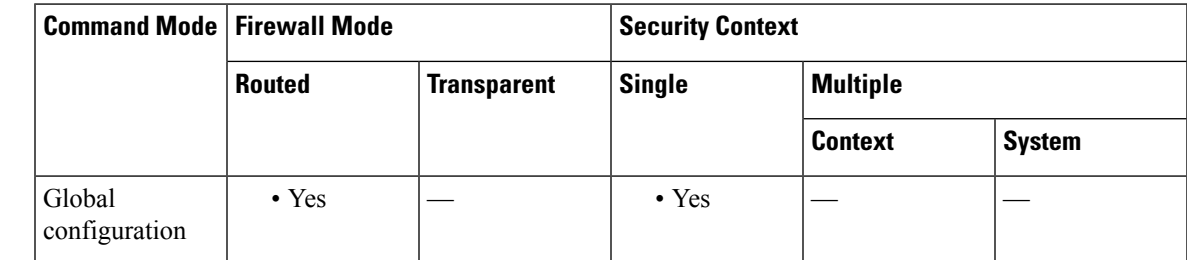

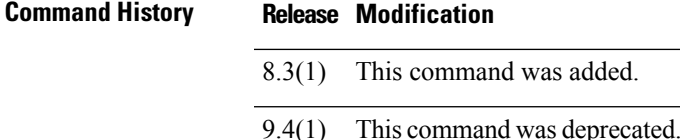

**Usage Guidelines** Configures the Cisco Intercompany Media Engine proxy. Cisco Intercompany Media Engine enables companies to interconnect on-demand, over the Internet with advanced features made available by VoIP technologies. Cisco Intercompany Media Engine allows for business-to-business federation between Cisco Unified Communications Manager clusters in different enterprises by utilizing peer-to-peer, security, and SIP protocols to create dynamic SIP trunks between businesses. A collection of enterprises work together to end up looking like one large business with inter-cluster trunks between them.

> You must create the media termination instance before you specify it in the Cisco Intercompany Media Engine proxy.

Only one Cisco Intercompany Media Engine proxy can be configured on the ASA.

**Examples** The following example shows how to configure a Cisco Intercompany Media Engine proxy by using the **uc-ime** command.

> ciscoasa (config)# uc-ime local\_uc-ime\_proxy

ciscoasa(config-uc-ime)# **media-termination ime-media-term** ciscoasa(config-uc-ime)# **ucm address 192.168.10.30 trunk-security-mode non-secure** ciscoasa(config-uc-ime)# **ticket epoch 1 password password1234** ciscoasa(config-uc-ime)# **fallback monitoring timer 120** ciscoasa(config-uc-ime)# **fallback hold-down timer 30**

### **Related Commands**

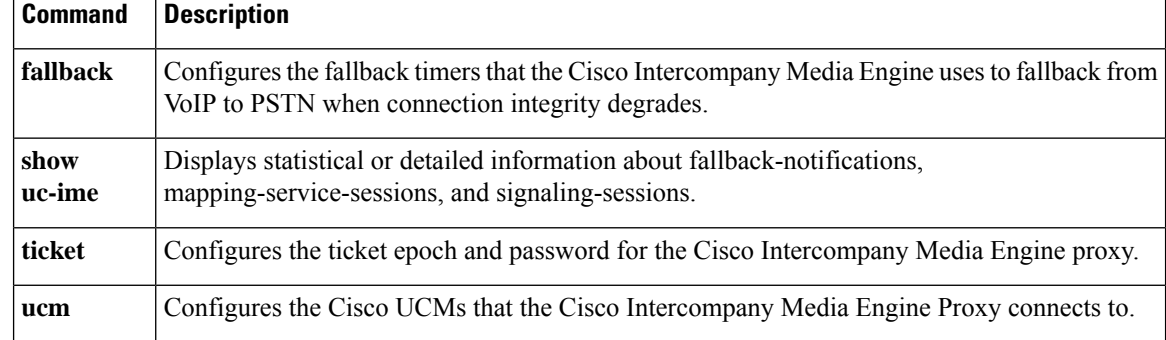

**u**

# <span id="page-4-0"></span>**ucm (Deprecated)**

**u**

To configure which Cisco Unified Communication Managers (UCM) that the Cisco Intercompany Media Engine Proxy connects to, use the **ucm** command in global configuration mode. To remove the Cisco UCMs that are connected to the Cisco Intercompanuy Media Engine Proxy, use the **no** form of this command.

**ucm address** *ip\_address* **trunk-security-mode** { **nonsecure | secure** } **no ucm address** *ip\_address* **trunk-security-mode** { **nonsecure | secure** }

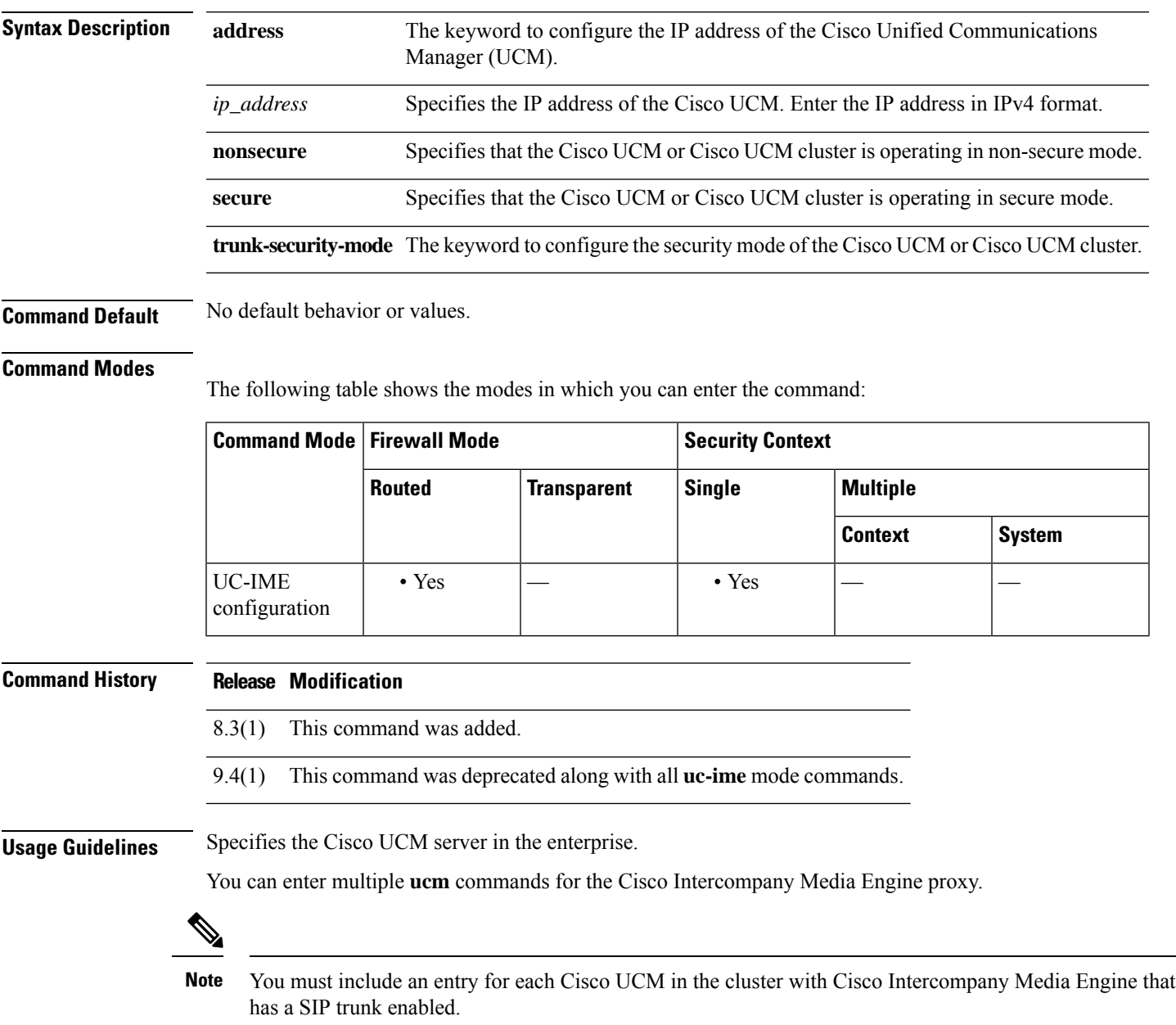

Specifying **secure** for Cisco UCM or Cisco UCM cluster indicates that Cisco UCM or Cisco UCM cluster is initiating TLS; therefore, you must set up configure TLS for components.

You can specify the **secure** option in this task or you can update it later while configuring TLS for the enterprise.

TLS within the enterprise refers to the security status of the Cisco Intercompany Media Engine trunk as seen by the ASA.

If the transport security for the Cisco Intercompany Media Engine trunk changes on Cisco UCM, it must be changed on the adaptive security appliance as well. A mismatch will result in call failure. The adaptive security appliance does not support SRTP with non-secure IME trunks. The adaptive security appliance assumes SRTP is allowed with secure trunks. So SRTP Allowed must be checked for IME trunks if TLS is used. The ASA supports SRTP fallback to RTP for secure IME trunk calls.

The proxy sits on the edge of the enterprise and inspects SIP signaling between SIP trunks created between enterprises. It terminates TLS signaling from the Internet and initiates TCP or TLS to Cisco UCM.

Transport Layer Security (TLS) is a cryptographic protocol that provides security for communications over networks such as the Internet. TLS encrypts the segments of network connections at the Transport Layer end-to-end.

This task is not required if TCP is allowable within the inside network.

Key steps for Configuring TLS within the local enterprise:

- On the local ASA, create another RSA key and trustpoint for the self-signed certificate.
- Exporting and importing the certificates between the local Cisco UCM and local ASA.
- Create a trustpoint for local Cisco UCM on the ASA.

Authentication via TLS: In order for the ASA to act as a port on behalf of N enterprises, the Cisco UCMs must be able to accept the one certificate from the ASA. This can be done by associating all the UC-IME SIP trunks with the same SIP security profile containing the same subject name as that of the one presented by the ASA because the Cisco UCM extracts the subject name from the certificate and compares that with the name configured in the security profile.

**Examples** The following example shows how to connect to a UCM proxy:

ciscoasa (config)# uc-ime local\_uc-ime\_proxy ciscoasa(config-uc-ime)# **media-termination ime-media-term** ciscoasa(config-uc-ime)# **ucm address 192.168.10.30 trunk-security-mode non-secure** ciscoasa(config-uc-ime)# **ticket epoch 1 password password1234** ciscoasa(config-uc-ime)# **fallback monitoring timer 120** ciscoasa(config-uc-ime)# **fallback hold-down timer 30**

### <span id="page-6-0"></span>**umbrella**

**u**

To enable the DNS inspection engine to redirect DNS lookup requests to Cisco Umbrella, use the **umbrella** command in DNS inspection policy map parameters configuration mode. To disable Cisco Umbrella, use the **no** form of this command.

**umbrella** [ **tag** *umbrella\_policy* ][ **fail-open** ] **no umbrella** [ **tag** *umbrella\_policy* ][ **fail-open** ]

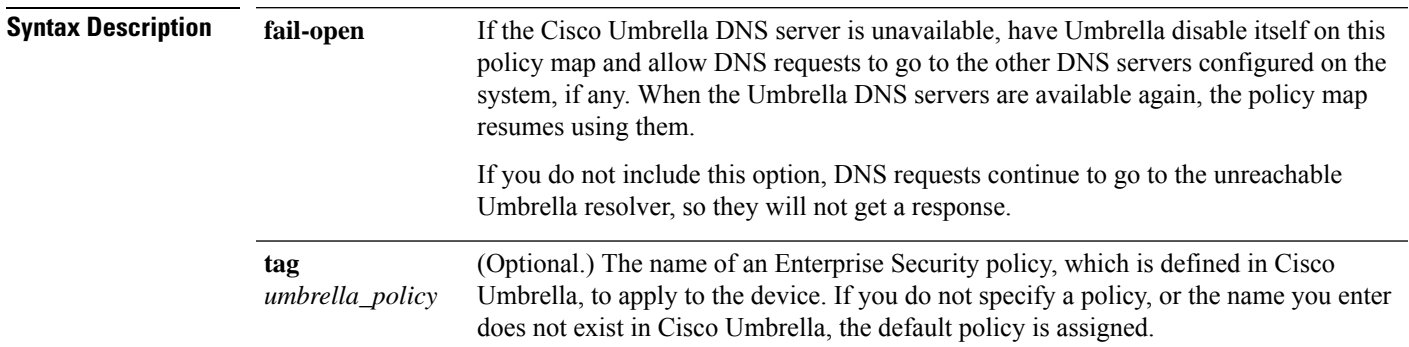

**Command Default** If you do not specify a tag, the device registration assigns the default Enterprise Security policy.

#### **Command Modes**

The following table shows the modes in which you can enter the command:

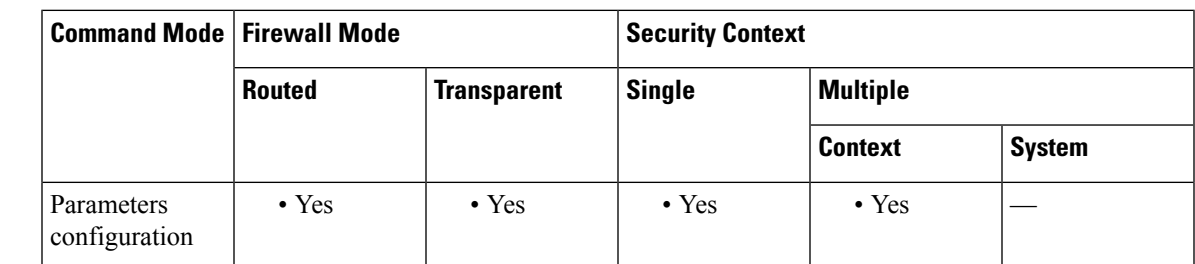

#### **Command History Release Modification**

9.10(1) This command was added.

9.12(1) The **fail-open**keyword was added.

### **Usage Guidelines** Use this command when configuring a DNS inspection policy map.

The presence of this command in an active DNS inspection policy map starts the registration process with the Cisco Umbrella registration server. You need to have installed the registration server's CA certificate to establish the connection and registration, which happens over HTTPS.

You must also configure the global parameters using the **umbrella-global** command in global configuration mode.

**Examples** The following example enables Umbrella using the default policy, and also enables DNScrypt, in the default inspection policy map used in global DNS inspection.

> ciscoasa(config)# **policy-map type inspect dns preset\_dns\_map** ciscoasa(config-pmap)# **parameters** ciscoasa(config-pmap-p)# **umbrella** ciscoasa(config-pmap-p)# **dnscrypt**

The following example enables Umbrella to fail open, using the default policy, and also enables DNScrypt, in the default inspection policy map used in global DNS inspection. If you have already registered with a tag, and just want to add the **fail-open** option, you must include the same tag in the command or you will reregister the device with no tag.

```
ciscoasa(config)# policy-map type inspect dns preset_dns_map
ciscoasa(config-pmap)# parameters
ciscoasa(config-pmap-p)# umbrella
fail-open
ciscoasa(config-pmap-p)# dnscrypt
```
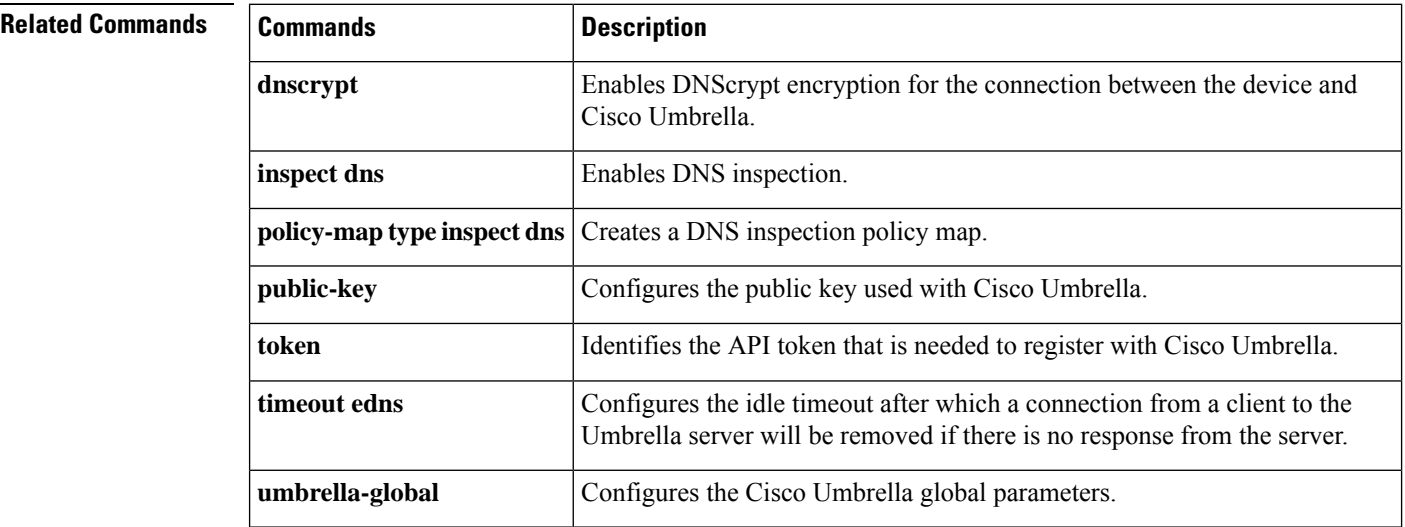

**8**

## <span id="page-8-0"></span>**umbrella-global**

To enter Umbrella configuration mode so that you can configure the global settings required to connect the device to the Cisco Umbrella portal, use the **umbrella-global** command in global configuration mode. Use the **no** form of this command to remove the global Umbrella configuration.

**umbrella-global no umbrella-global**

**Syntax Description** This command has no arguments or keywords.

**Command Default** There is no default global Umbrella configuration.

#### **Command Modes**

The following table shows the modes in which you can enter the command:

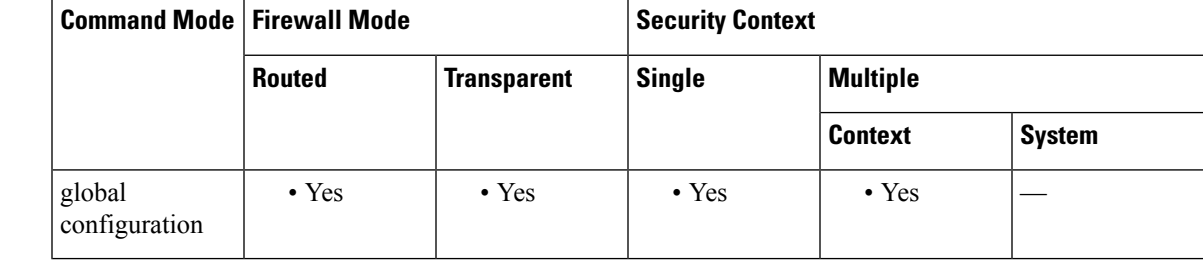

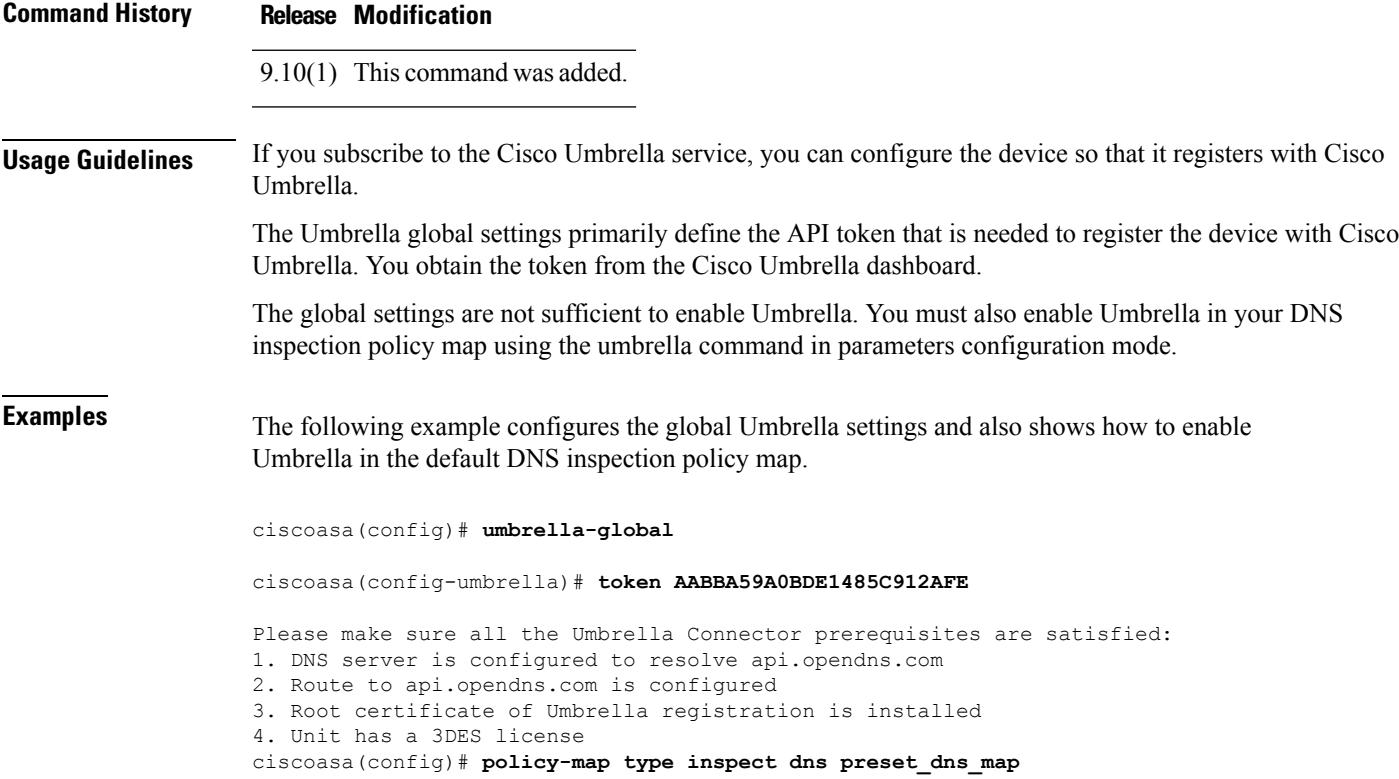

٦

I

ciscoasa(config-pmap)# **parameters**

ciscoasa(config-pmap-p)# **umbrella**

ciscoasa(config-pmap-p)# **dnscrypt**

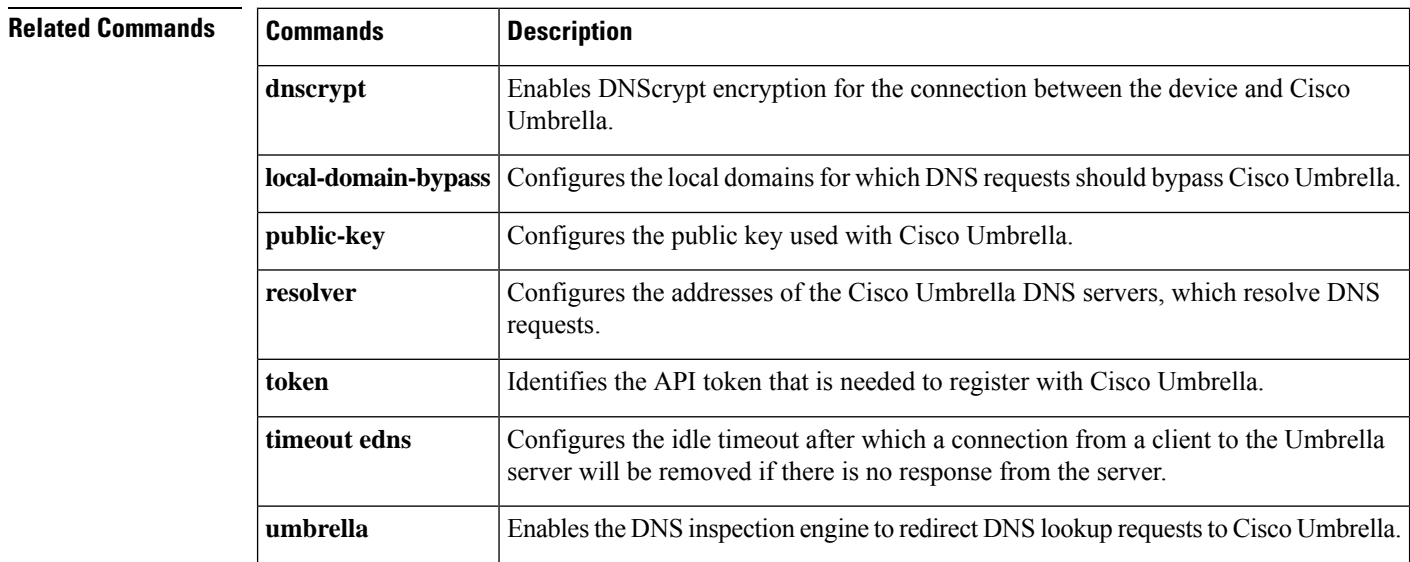

# <span id="page-10-0"></span>**undebug**

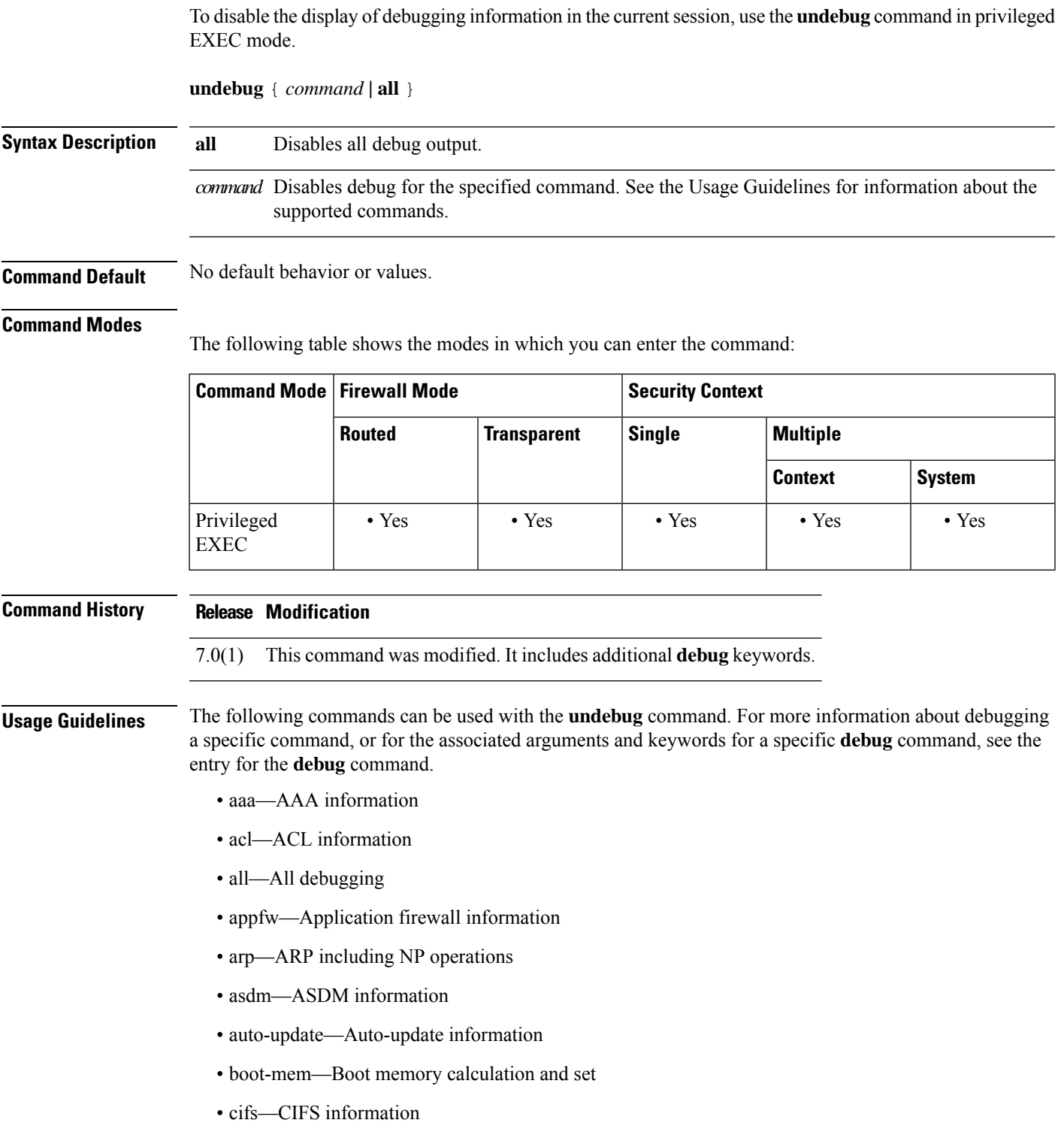

 $\mathbf I$ 

- cmgr—CMGR information
- context—Context information
- cplane—CP information
- crypto—Crypto information
- ctiqbe—CTIQBE information
- ctl-provider—CTL provider debugging information
- dap—DAP information
- dcerpc—DCERPC information
- ddns—Dynamic DNS information
- dhcpc—DHCP client information
- dhcpd—DHCP server information
- dhcprelay—DHCP Relay information
- disk—Disk information
- dns—DNS information
- eap—EAP information
- eigrp—EIGRP protocol information
- email—Email information
- entity—Entity MIB information
- eou—EAPoUDP information
- esmtp—ESMTP information
- fips—FIPS 140-2 information
- fixup—Fixup information
- fover—Failover information
- fsm—FSM information
- ftp—FTP information
- generic—Miscellaneous information
- gtp—GTP information
- h323—H323 information
- http—HTTP information
- icmp—ICMP information
- igmp—Internet Group Management Protocol
- ils—LDAP information

×

- im—IM inspection information
- imagemgr—Image Manager information
- inspect—inspect debugging information
- integrityfw—Integrity Firewall information
- ip—IP information
- ipsec-over-tcp—IPsec over TCP information
- ipsec-pass-thru—Inspect ipsec-pass-thru information
- ipv6—IPv6 information
- iua-proxy—IUA proxy information
- kerberos—KERBEROS information
- l2tp—L2TP information
- ldap—LDAP information
- mfib—Multicast forwarding information base
- mgcp—MGCP information
- module-boot—Service module boot information
- mrib—Multicast routing information base
- nac-framework—NAC-FRAMEWORK information
- netbios-inspect—NETBIOS inspect information
- npshim—NPSHIM information
- ntdomain—NT domain information
- ntp—NTP information
- ospf—OSPF information
- p2p—P2P inspection information
- parser—Parser information
- pim—Protocol Independent Multicast
- pix—PIX information
- ppp—PPP information
- pppoe—PPPoE information
- pptp—PPTP information
- radius—RADIUS information
- redundant-interface—redundant interface information
- rip—RIP information

- rtp—RTP information
- rtsp—RTSP information
- sdi—SDI information
- sequence—Add sequence number
- session-command—Session command information
- sip—SIP information
- skinny—Skinny information
- sla-IP SLA Monitor Debug
- smtp-client—Email system log messages
- splitdns—Split DNS information
- sqlnet—SQLNET information
- ssh—SSH information
- sunrpc—SUNRPC information
- tacacs—TACACS information
- tcp—TCP for WebVPN
- tcp-map—TCP map information
- timestamps—Add timestamp
- track—static route tracking
- vlan-mapping—VLAN mapping information
- vpn-sessiondb—VPN session database information
- vpnlb—VPN load balancing information
- wccp—WCCP information
- webvpn—WebVPN information
- xdmcp—XDMCP information
- xml—XML parser information

Because debugging output is assigned high priority in the CPU process, it can render the system unusable. For this reason, use **debug** commands only to troubleshoot specific problems or during troubleshooting sessions with Cisco TAC. Moreover, it is best to use **debug** commands during periods of lower network traffic and fewer users. Debugging during these periods decreasesthe likelihood that increased**debug** command processing overhead will affect system use.

**u**

**Examples** The example disables all debugging output:

ciscoasa(config)# **undebug all**

 $\blacksquare$ 

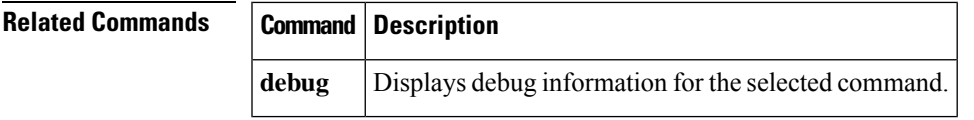

## <span id="page-15-0"></span>**unit join-acceleration**

To enable accelerated cluster joining, use the**unit joint-acceleration**command in cluster configuration mode. To disable this feature, use the **no** form of this command.

**u**

**unit join-acceleration no unit join-acceleration**

**Syntax Description** This command has no arguments or keywords.

**Command Default** This command is enabled by default.

#### **Command Modes**

The following table shows the modes in which you can enter the command:

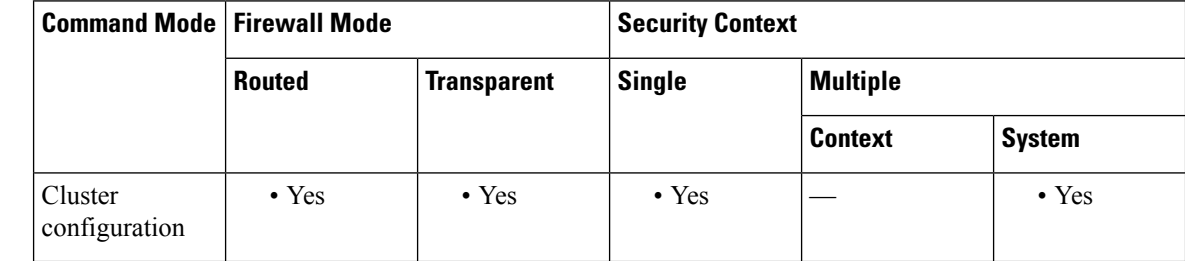

### **Command History Release Modification**

9.13(1) Command added.

**Usage Guidelines** When a data node has the same configuration as the control node, it will skip syncing the configuration and will join faster. This feature is enabled by default. This feature is configured on each node, and is not replicated from the control to the data.

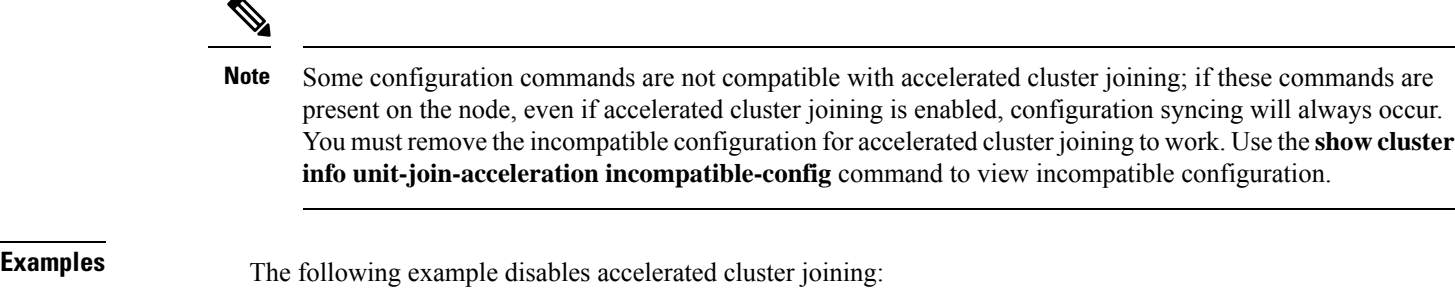

ciscoasa(config)# cluster cluster1 ciscoasa(cfg-cluster)# no unit join-acceleration

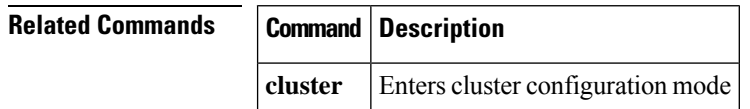

**16**

# <span id="page-16-0"></span>**unit parallel-join**

To ensure that the security modules in a Firepower 9300 chassis join the cluster simultaneously so that traffic is evenly distributed between the modules, use the **unit parallel-join** command in cluster group configuration mode. To disable parallel joining, use the **no** form of this command.

**unit parallel-join** *num\_of\_units* **max-bundle-delay** *max\_delay\_time* **no unit parallel-join** [ *num\_of\_units* **max-bundle-delay** *max\_delay\_time* ]

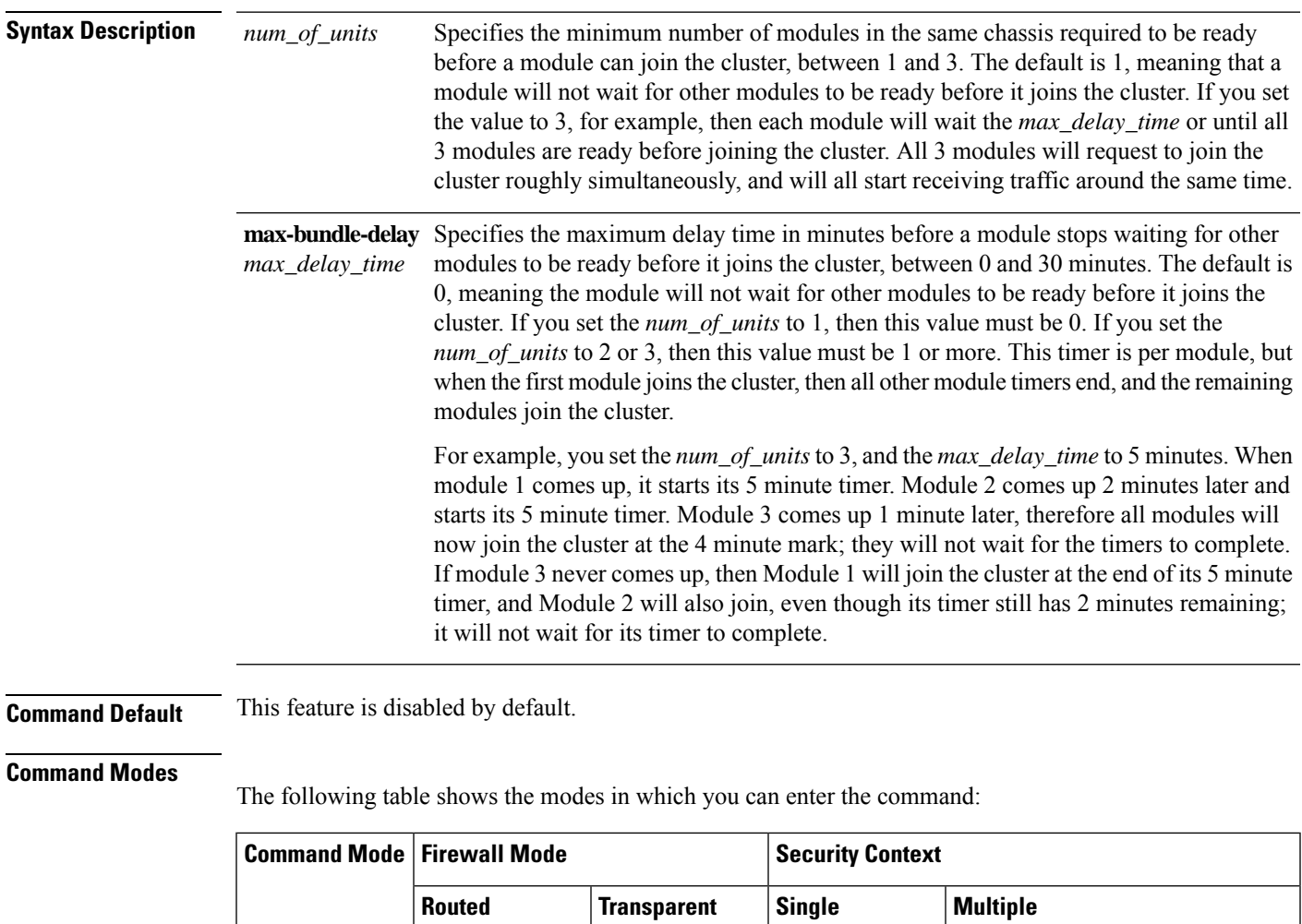

Cluster group • Yes • Yes • Yes – • Yes – • Yes – • Yes – • Yes – • Yes – • Yes – • Yes – • Yes – • Yes – • Yes – • Yes – • Yes – • Yes – • Yes – • Yes – • Yes – • Yes – • Yes – • Yes – • Yes – • Yes – • Yes – • Yes – • Y

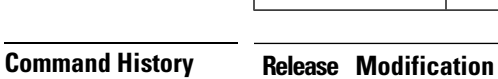

configuration

9.10(1) Command added.

**u**

**Context System**

**Usage Guidelines** If a module joins very much in advance of other modules, it can receive more traffic than desired, because the other modules cannot yet share the load.

**Examples** The following example sets the number of modules to 2, and the maximum delay time to 6 minutes:

ciscoasa(config)# **cluster group cluster1** ciscoasa(cfg-cluster)# **unit parallel-join 2 max-bundle-delay 6**

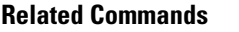

**Related Commands Command Description cluster** Enters cluster group configuration mode. **group**

### <span id="page-18-0"></span>**unix-auth-gid**

**u**

To set the UNIX group ID, use the **unix-auth-gid** command in group-policy webvpn configuration mode. To remove this command from the configuration, use the **no** version of this command.

**unix-auth-gid** *identifier* **no storage-objects**

**Syntax Description** *identifier* Specifies an integer in the range 0 through 4294967294.

**Command Default** The default is 65534.

#### **Command Modes**

The following table shows the modes in which you can enter the command:

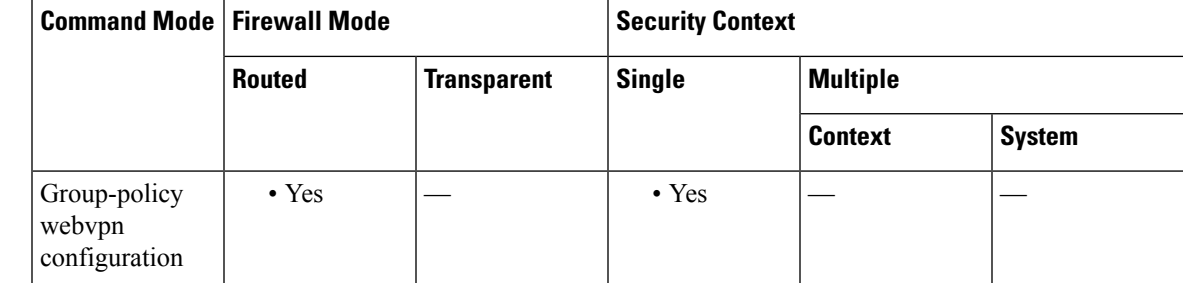

**Command History Release Modification** 8.0(2) This command was added. **Usage Guidelines** The string specifies a network file system (NetFS) location. Only SMB and FTP protocols are supported; for example, smb://(NetFS location) or ftp://(NetFS location). You use the name of this location in the **storage-objects** command. **Examples** The following example sets the UNIX group ID to 4567: ciscoasa (config)# **group-policy test attributes** ciscoasa (config-group-policy)# **webvpn** ciscoasa (config-group-webvpn)#

**unix-auth-gid 4567**

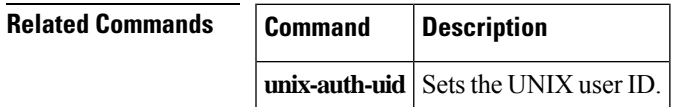

**19**

## <span id="page-19-0"></span>**unix-auth-uid**

To set the UNIX user ID, use the **unix-auth-uid** command in group-policy webvpn configuration mode. To remove this command from the configuration, use the **no** version of this command.

**unix-auth-gid** *identifier* **no storage-objects**

**Syntax Description** *identifier* Specifies an integer in the range 0 through 4294967294.

**Command Default** The default is 65534.

#### **Command Modes**

The following table shows the modes in which you can enter the command:

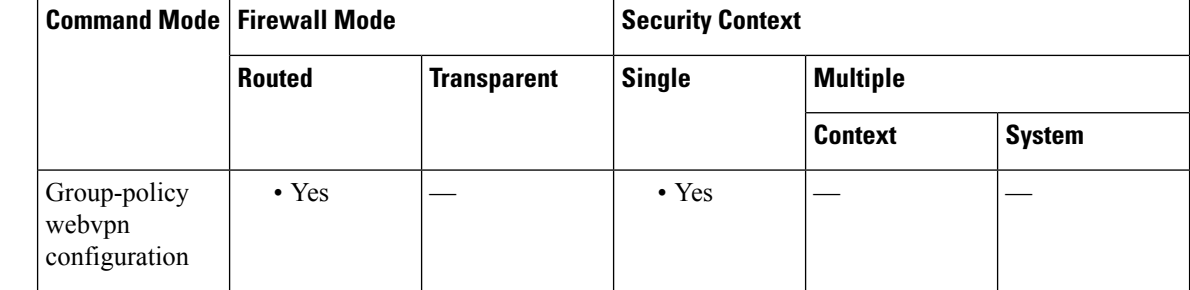

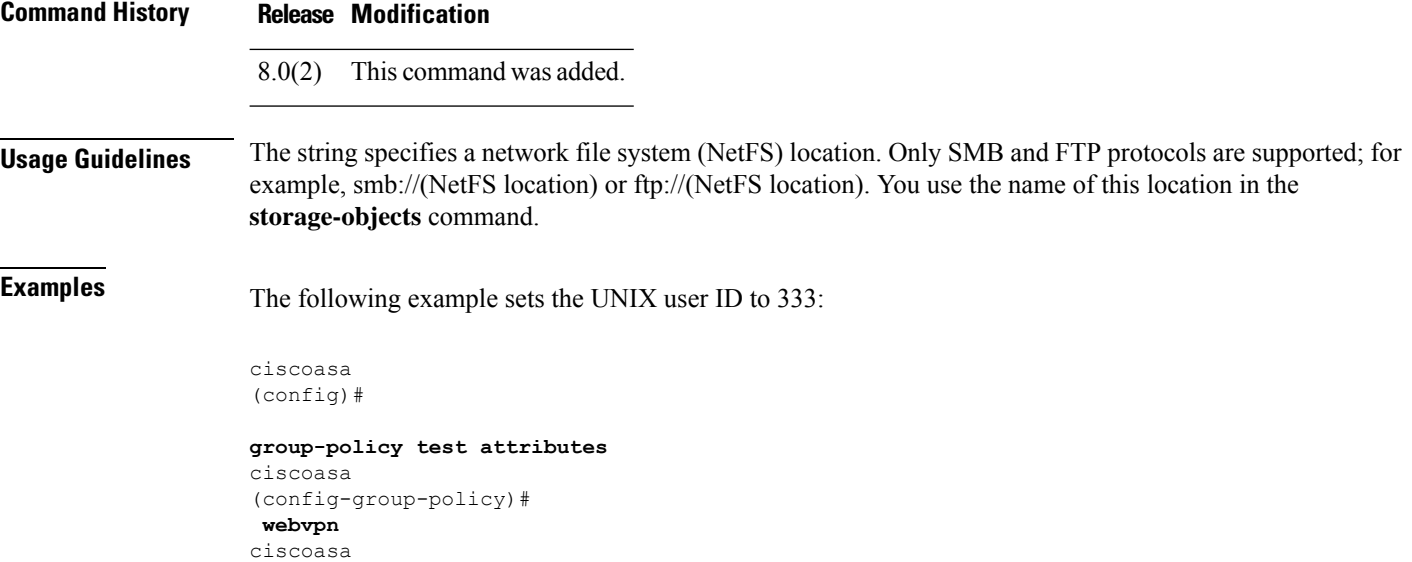

(config-group-webvpn)# **unix-auth-gid 333**

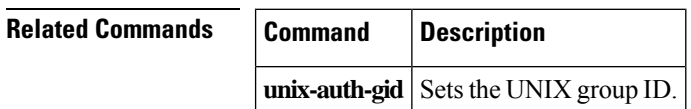

**20**

# <span id="page-20-0"></span>**unsupported**

To log Diameter elements that are not directly supported by the software, use the **unsupported** command in policy map parameters configuration mode. Use the **no** form of this command to remove the setting.

**unsupported** { **application-id | avp | command-code** } **action log no unsupported** { **application-id | avp | command-code** } **action log**

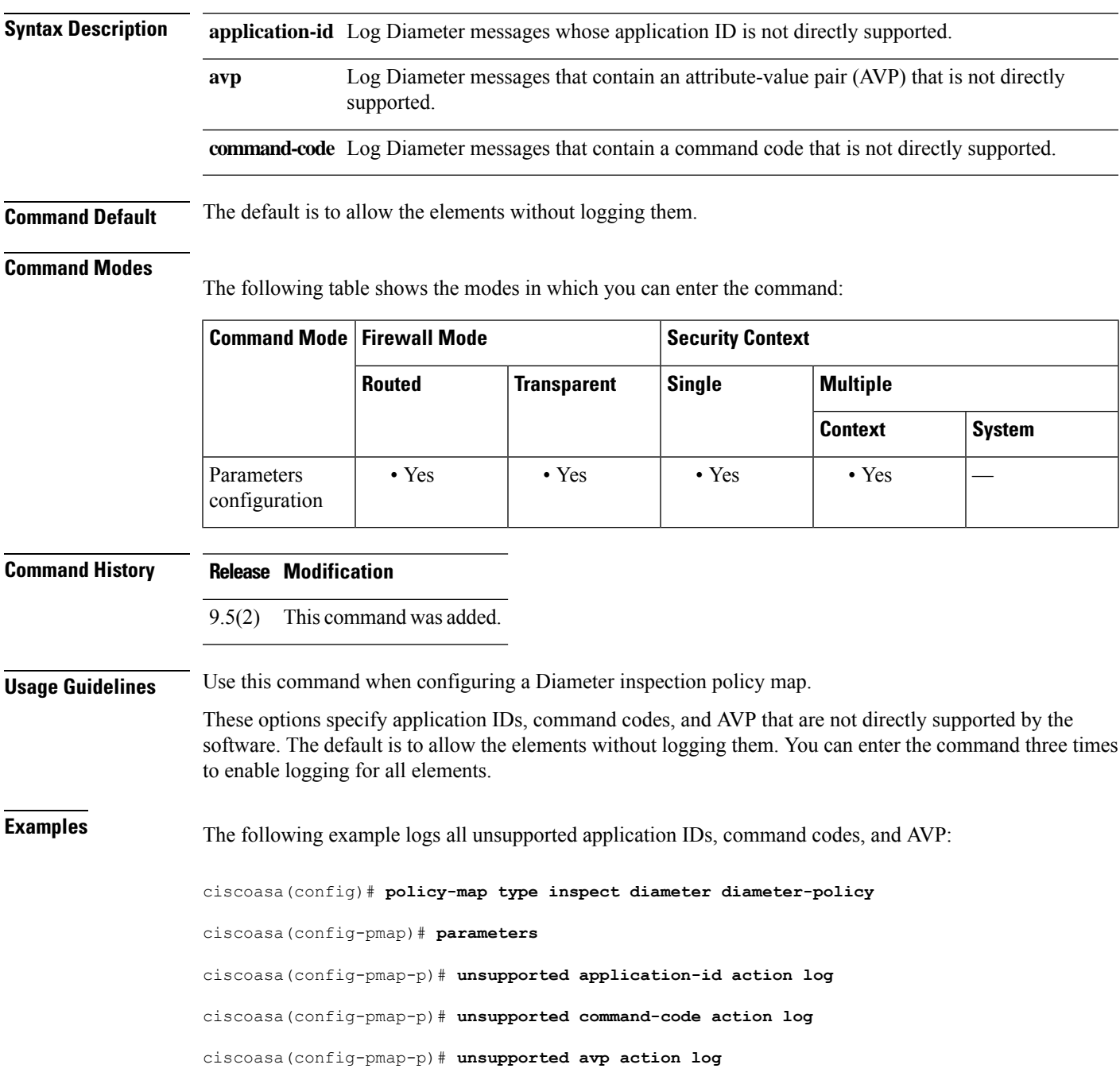

**21**

### **Related Command**

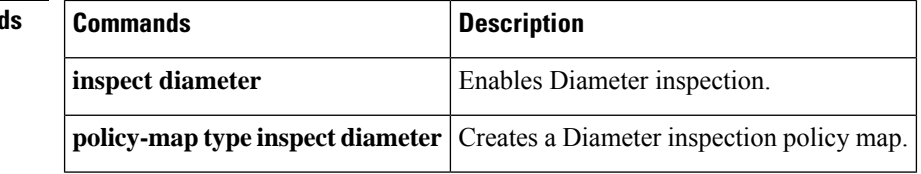

 $\mathbf l$ 

# <span id="page-22-0"></span>**upgrade rommon**

To upgrade the ASA 5506-X and ASA 5508-X series security appliances, use the **upgrade rommon** command in privileged EXEC mode.

#### **upgrade rommon** { **disk 0 | disk 1 | flash** } :/[ **path** ] **filename**

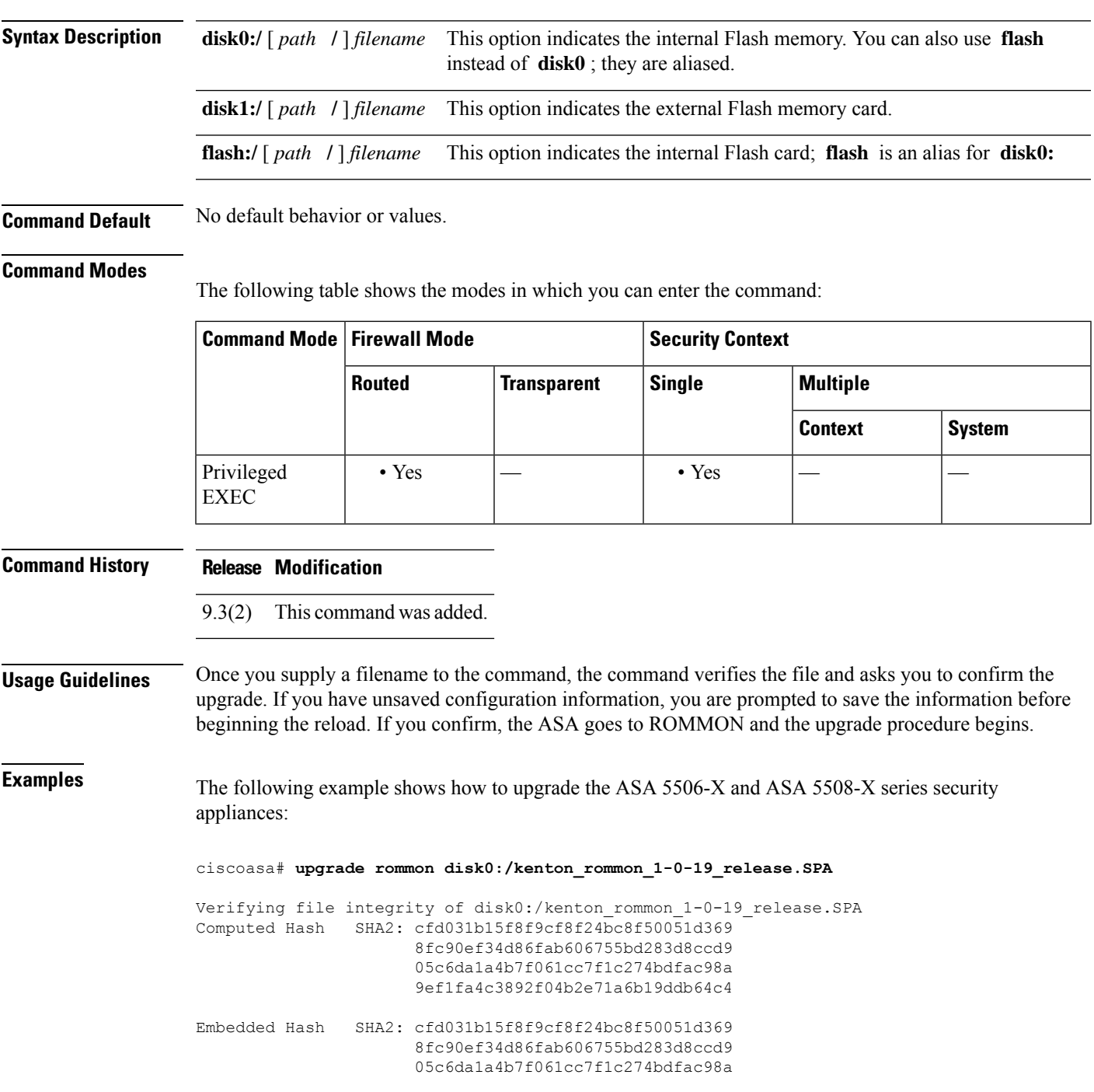

 $\overline{\phantom{a}}$ 

#### 9ef1fa4c3892f04b2e71a6b19ddb64c4

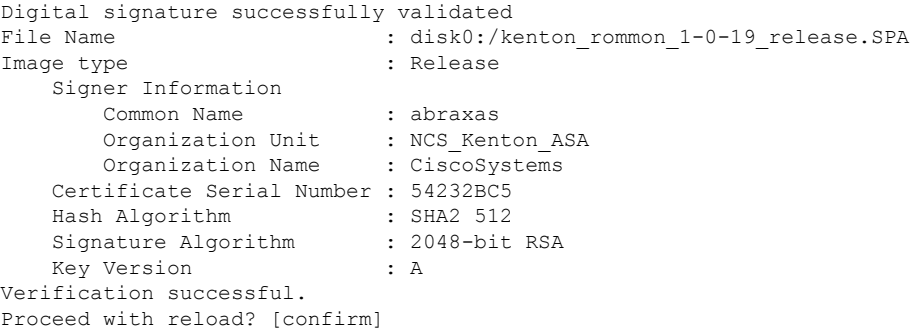

**u**

 $\mathbf l$ 

<span id="page-24-0"></span>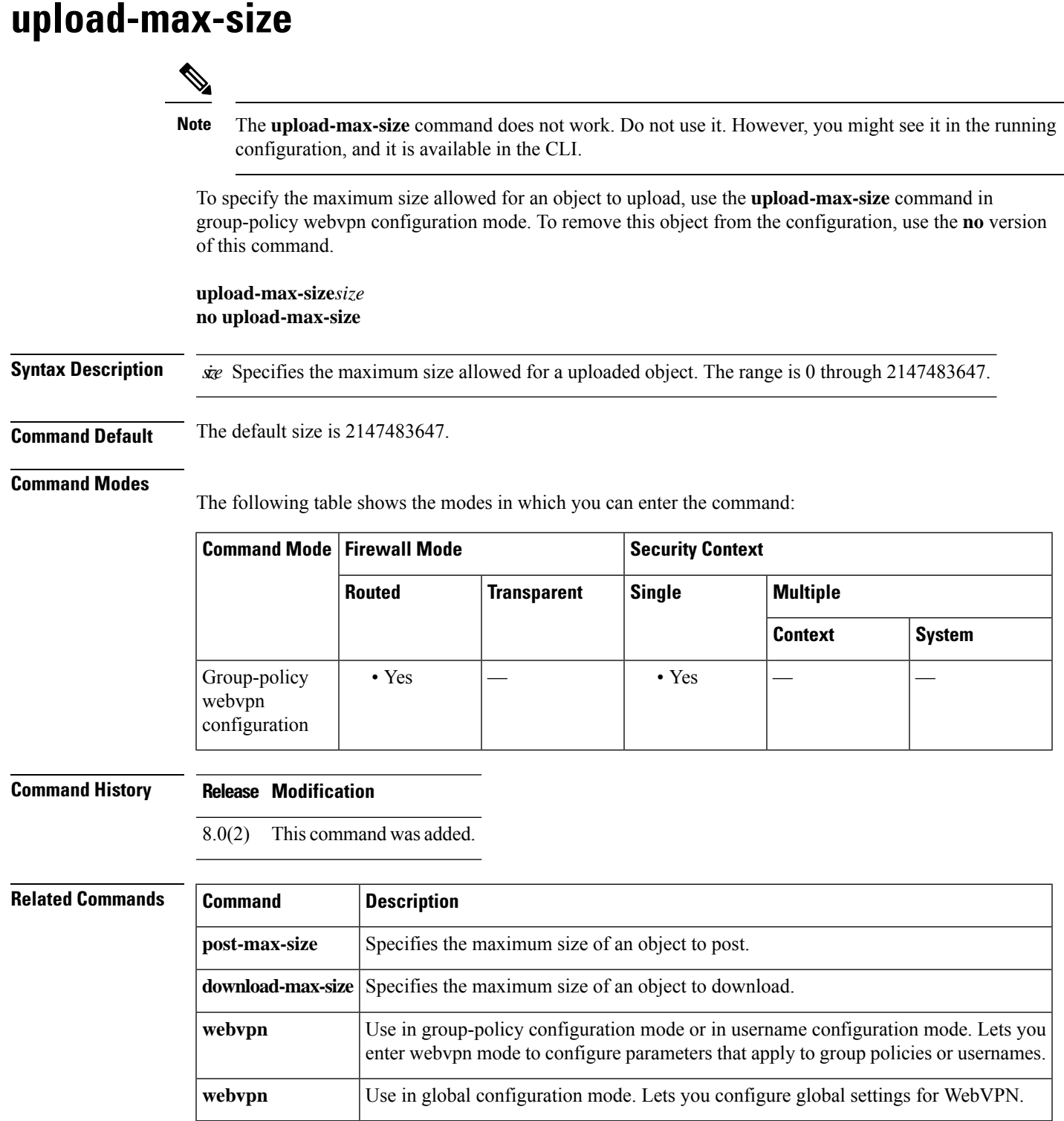

 $\mathbf I$ 

**25**

## <span id="page-25-0"></span>**uri-non-sip**

To identify the non-SIP URIs present in the Alert-Info and Call-Info header fields, use the **uri-non-sip** command in parameters configuration mode. Parameters configuration mode is accessible from policy map configuration mode. To disable this feature, use the **no** form of this command.

**uri-non-sip action** { **mask | log** }[ **log** ] **no uri-non-sip action** { **mask | log** }[ **log** ]

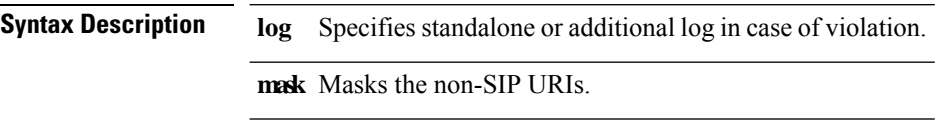

**Command Default** This command is disabled by default.

**Command Modes** The following table shows the modes in which you can enter the command:

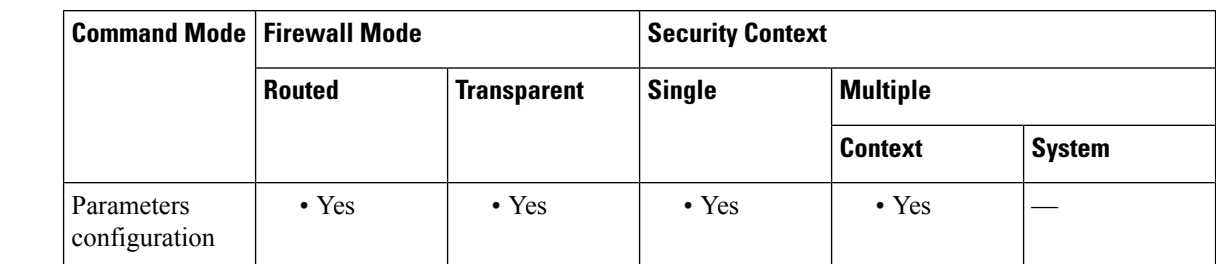

**Command History Release Modification**

7.2(1) This command was added.

**Examples** The following example shows how to identify the non-SIP URIs present in the Alert-Info and Call-Info header fields in a SIP inspection policy map:

> ciscoasa(config)# **policy-map type inspect sip sip\_map** ciscoasa(config-pmap)# **parameters** ciscoasa(config-pmap-p)# **uri-non-sip action log**

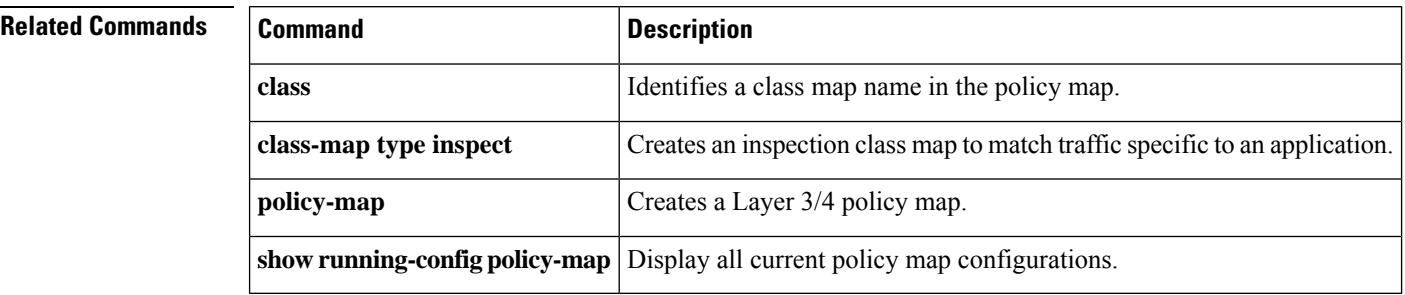

**26**

### <span id="page-26-0"></span>**url (crl configure) (Deprecated)**

**u**

To maintain the list of static URLs for retrieving CRLs, use the **url** command in crl configure configuration mode. The crl configure configuration mode is accessible from the **crypto ca trustpoint** configuration mode. To delete an existing URL, use the **no** form of this command. **url***indexurl* **no url** *index url* **Syntax Description** *index* Specifies a value from 1 to 5 that determines the rank of each URL in the list. The ASA tries the URL at index 1 first. *url* Specifies the URL from which to retrieve the CRL. **Command Default** No default behaviors or values. **Command Modes** The following table shows the modes in which you can enter the command: **Command Mode | Firewall Mode | <b>Example 20** | Security Context **Routed Transparent Single Multiple Context System** Crl configure  $\rightarrow$  Yes  $\rightarrow$  Yes  $\rightarrow$  Yes configuration **Command History Release Modification** 7.0(1) This command was added. 9.13(1) This command was removed. See the **match certificate** command. **Usage Guidelines** You cannot overwrite existing URLs. To replace an existing URL, first delete it using the **no** form of this command. **Examples** The following example enters crl configure mode, and sets up an index 3 for creating and maintaining a list of URLs for CRL retrieval and configures the URL https://example.com from which to retrieve CRLs: ciscoasa(configure)# **crypto ca trustpoint central** ciscoasa(ca-trustpoint)# **crl configure** ciscoasa(ca-crl)# **url 3 https://example.com** ciscoasa(ca-crl)#

**27**

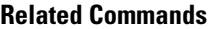

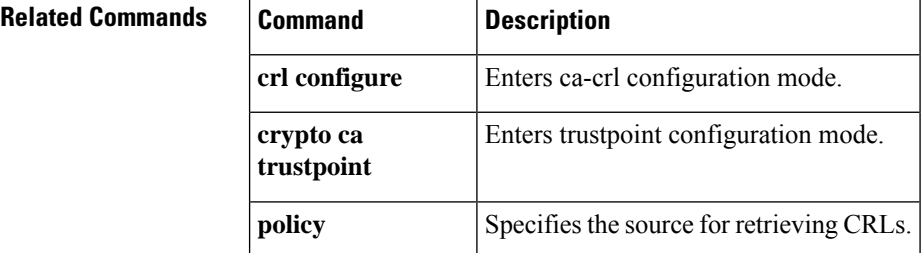

I

## <span id="page-28-0"></span>**url (saml idp)**

**u**

To configure theSAML IdP URL forsigning in orsigning out, use the**url** command in saml idp configuration mode. You can access the saml idp configuration mode by first entering the **webvpn** command. To remove the URL, use the **no** form of this command.

**url** { **sign-in | sign-out** } **value** *url* **no url** *url*

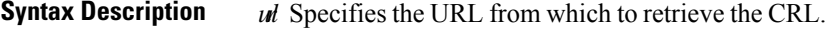

**Command Default** No default behaviors or values.

**Command Modes** The following table shows the modes in which you can enter the command:

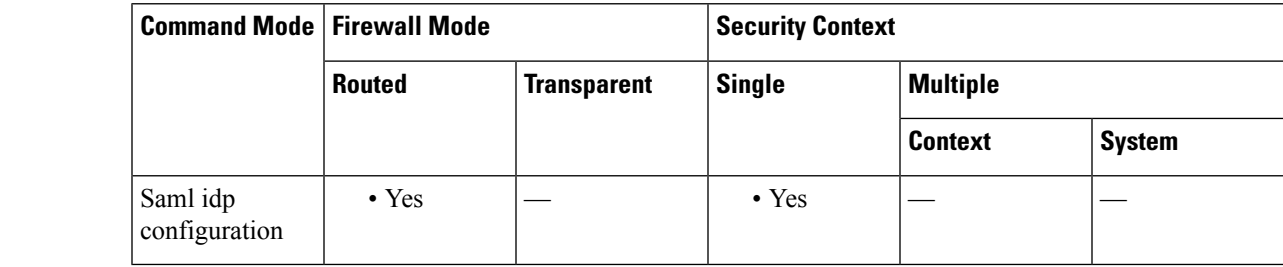

**Command History Release Modification** 9.5(2) This command was added.

**Usage Guidelines** You cannot overwrite existing URLs. To replace an existing URL, first delete it using the **no** form of this command.

## <span id="page-29-0"></span>**url-block**

To manage the URL buffers used for web server responses while waiting for a filtering decision from the filtering server, use the **url-block** command. To remove the configuration, use the **no** form of this command.

**url-block block** *block\_buffer* **no url-block block** *block\_buffer* **url-block mempool-size** *memory\_pool\_size* **no url-block mempool-size** *memory\_pool\_size* **url-block url-size** *long\_url\_size* **no url-block url-size** *long\_url\_size*

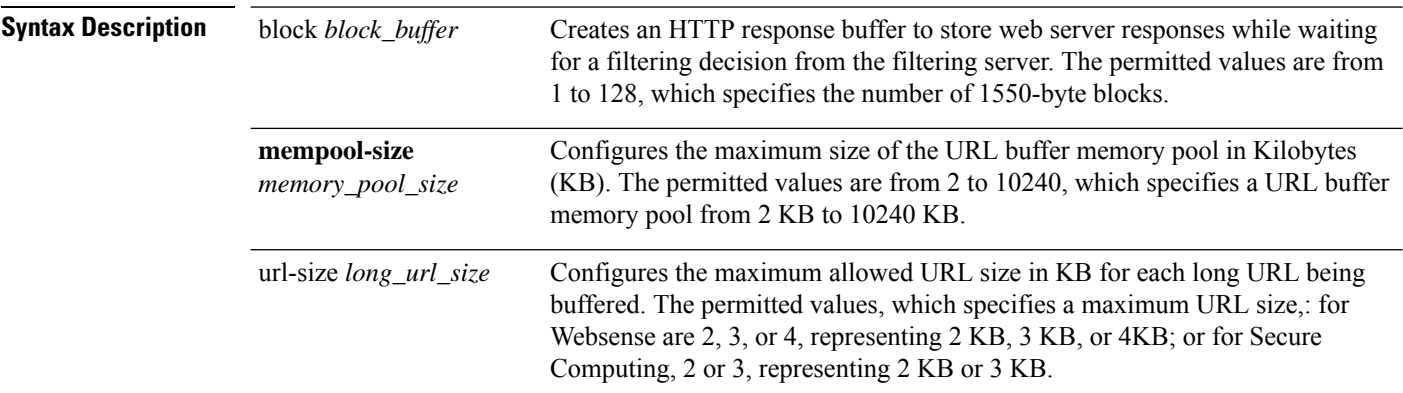

**Command Default** This command is disabled by default.

**Command Modes** The following table shows the modes in which you can enter the command:

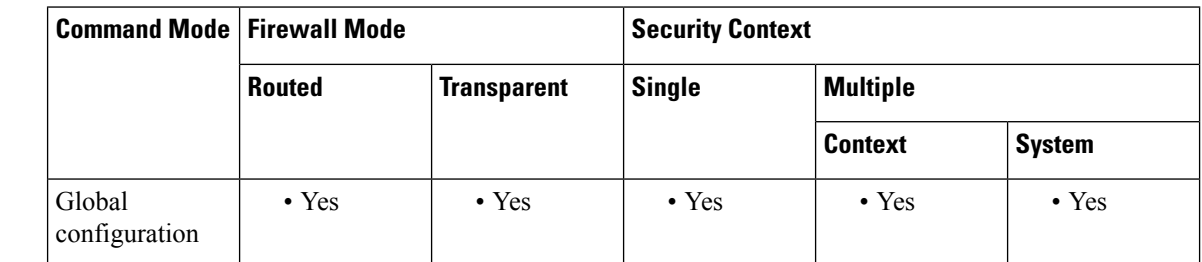

**Command History Release Modification**

7.0(1) This command was added.

**Usage Guidelines** For Websense filtering servers, the url-block url-size command allows filtering of long URLs, up to 4 KB. For Secure Computing, the url-block url-size command allows filtering of long URLs, up to 3 KB. For both Websense and N2H2 filtering servers, the url-block block command causes the ASA to buffer packets received from a web server in response to a web client request while waiting for a response from the URL filtering server. This improves performance for the web client compared to the default ASA behavior, which is to drop the packets and to require the web server to retransmit the packets if the connection is permitted.

**30**

If you use the url-block block command and the filtering server permits the connection, the ASA sends the blocks to the web client from the HTTP response buffer and removes the blocks from the buffer. If the filtering server denies the connection, the ASA sends a deny message to the web client and removes the blocks from the HTTP response buffer.

Use the **url-block block command** to specify the number of blocks to use for buffering web server responses while waiting for a filtering decision from the filtering server.

Use the **url-block** url-size command with the url-block mempool-size command to specify the maximum length of a URL to be filtered and the maximum memory to assign to the URL buffer. Use these commands to pass URLs longer than 1159 bytes, up to a maximum of 4096 bytes, to the Websense or Secure-Computing server. The **url-block** url-size command stores URLs longer than 1159 bytes in a buffer and then passes the URL to the Websense or Secure-Computing server (through a TCP packet stream) so that the Websense or Secure-Computing server can grant or deny access to that URL.

**u**

**Examples** The following example assigns 56 1550-byte blocks for buffering responses from the URL filtering server:

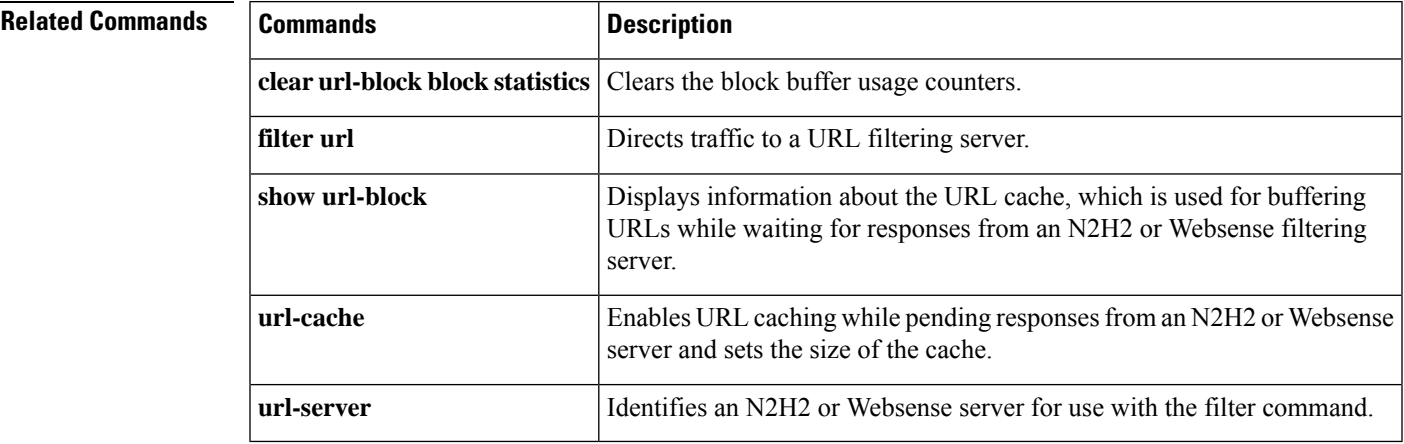

ciscoasa#(config)# **url-block block 56**

## <span id="page-31-0"></span>**url-cache**

To enable URL caching for URL responses received from a Websense server and to set the size of the cache, use the url-cache command in global configuration mode. To remove the configuration, use the **no** form of this command.

**url-cache** { **dst | src\_dst** } *kbytes* [ **kb** ] **no url-cache** { **dst | src\_dst** } *kbytes* [ **kb** ]

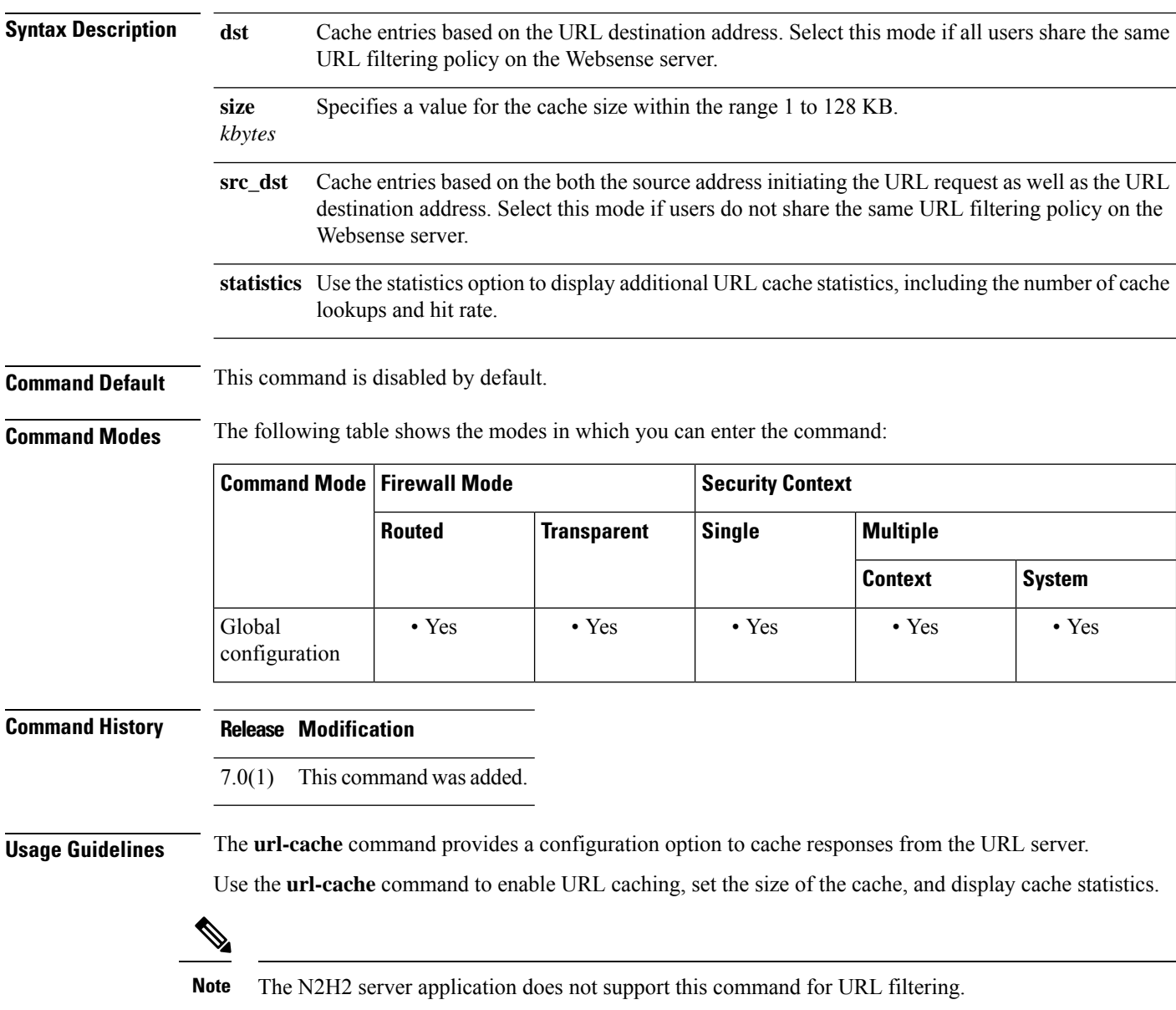

Caching stores URL access privileges in memory on the ASA. When a host requests a connection, the ASA first looks in the URL cache for matching access privileges instead of forwarding the request to the Websense server. Disable caching with the **no url-cache** command.

**32**

 $\blacksquare$ 

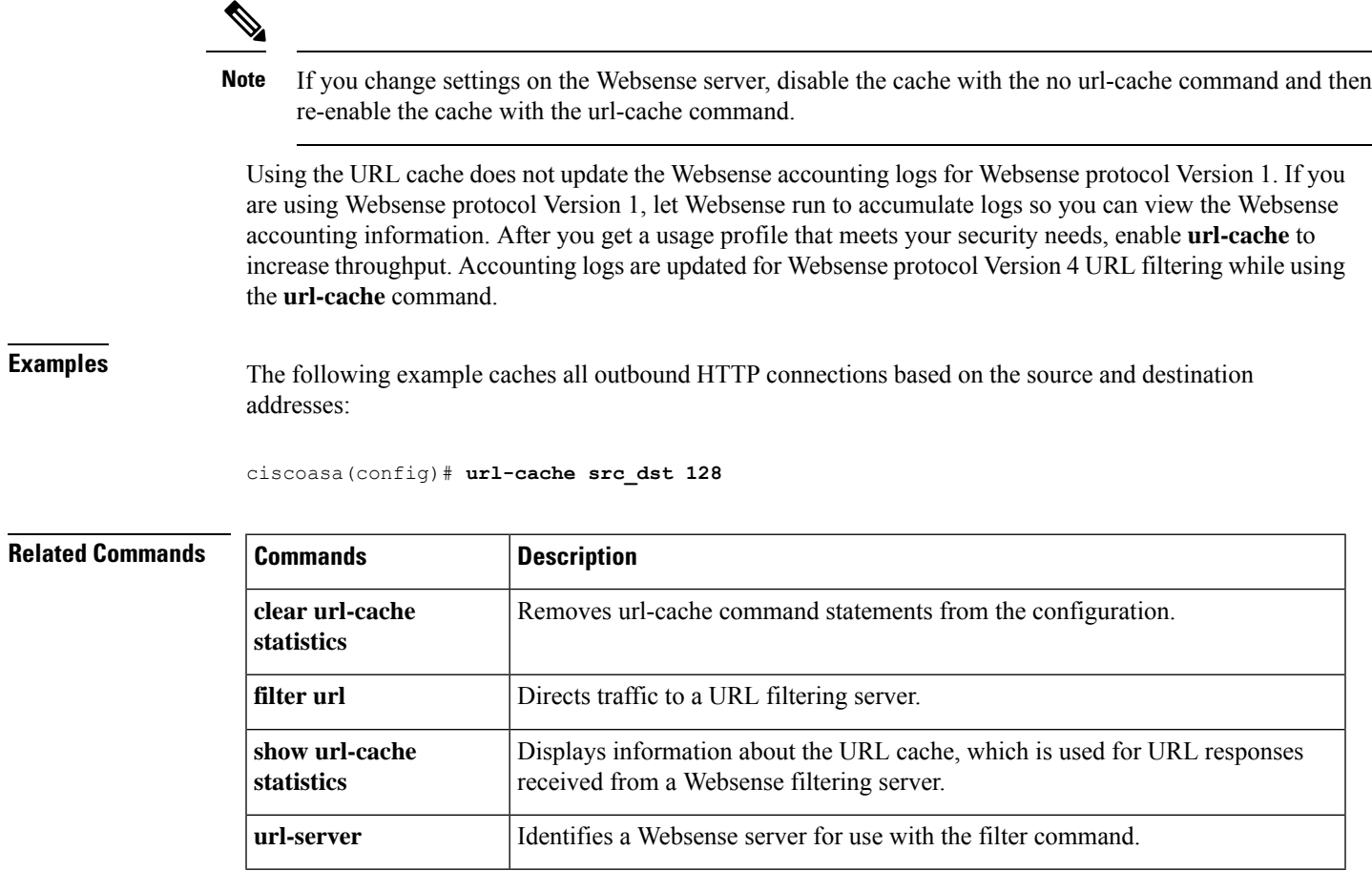

## <span id="page-33-0"></span>**url-entry**

To enable or disable the ability to enter any HTTP/HTTPS URL on the portal page, use the**url-entry** command in dap webvpn configuration mode.

#### **url-entry enable | enable**

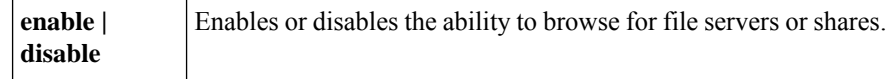

**Command Default** No default value or behaviors.

**Command Modes** The following table shows the modes in which you can enter the command:

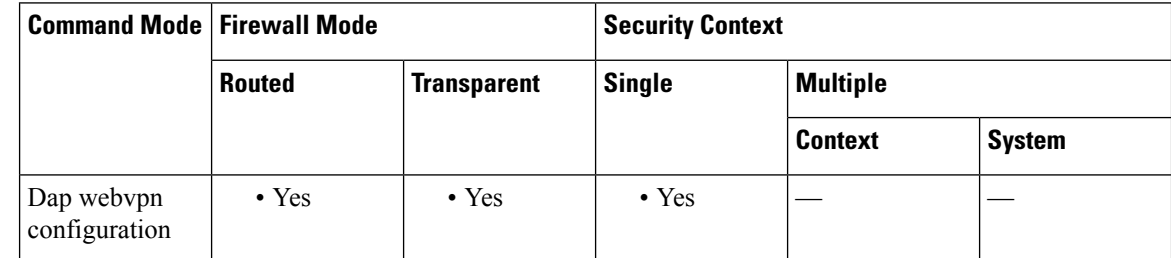

### **Command History Release Modification**

8.0(2) This command was added.

**Examples** The following example shows how to enable URL entry for the DAP record called Finance:

```
ciscoasa
 (config) config-dynamic-access-policy-record
Finance
ciscoasa
(config-dynamic-access-policy-record)#
webvpn
ciscoasa
(config-dynamic-access-policy-record)#
url-entry enable
```
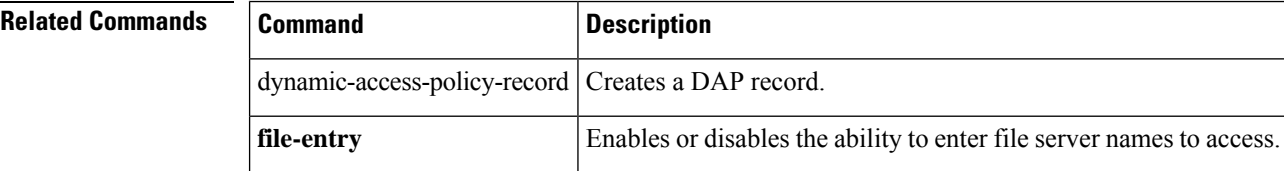

### <span id="page-34-0"></span>**url-length-limit**

To configure the maximum length of the URL allowed in the RTSP message, use the**url-length-limit** command in parameters configuration mode.Parameters configuration mode is accessible from policy map configuration mode. To disable this feature, use the **no** form of this command.

**url-length-limit** *length* **no url-length-limit** *length*

**Syntax Description length** The URL length limit in bytes. Range is 0 to 6000.

**Command Default** No default behavior or values.

**Command Modes** The following table shows the modes in which you can enter the command:

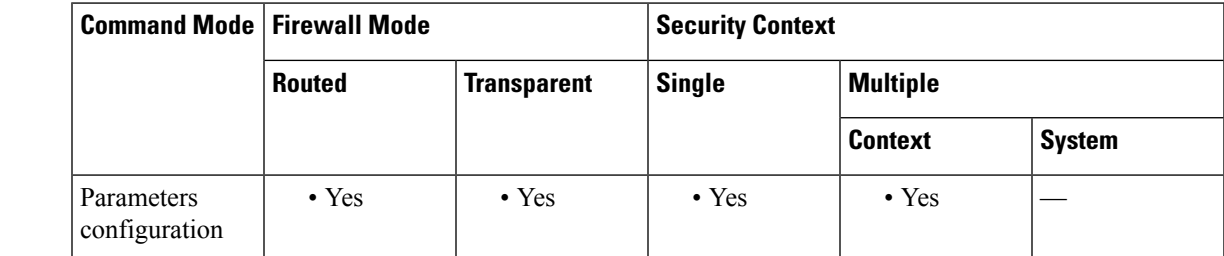

**Command History Release Modification**

8.0(2) This command was added.

**Examples** The following example shows how to configure the URL length limit in an RTSP inspection policy map:

> ciscoasa(config)# **policy-map type inspect rtsp rtsp\_map** ciscoasa(config-pmap)# **parameters** ciscoasa(config-pmap-p)# **url-length-limit 50**

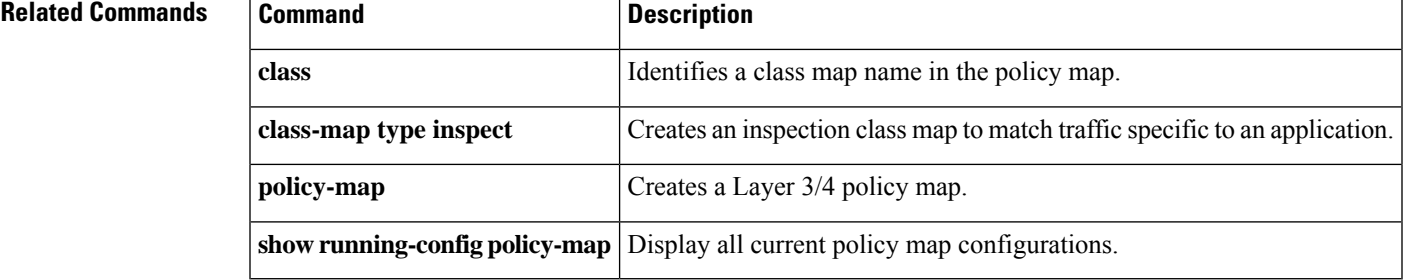

**35**

## <span id="page-35-0"></span>**url-list**

To apply a list of WebVPN servers and URLs to a particular user or group policy, use the **url-list** command in group-policy webvpn configuration mode or in username webvpn configuration mode. To remove a list, including a null value created by using the **url-list none command,** use the **no** form of this command. The **no** option allows inheritance of a value from another group policy. To prevent inheriting a url list, use the **url-list none** command. Using the command a second time overrides the previous setting.

**url-list** { **value** *name* **| none** }[ **index** ] **no url-list**

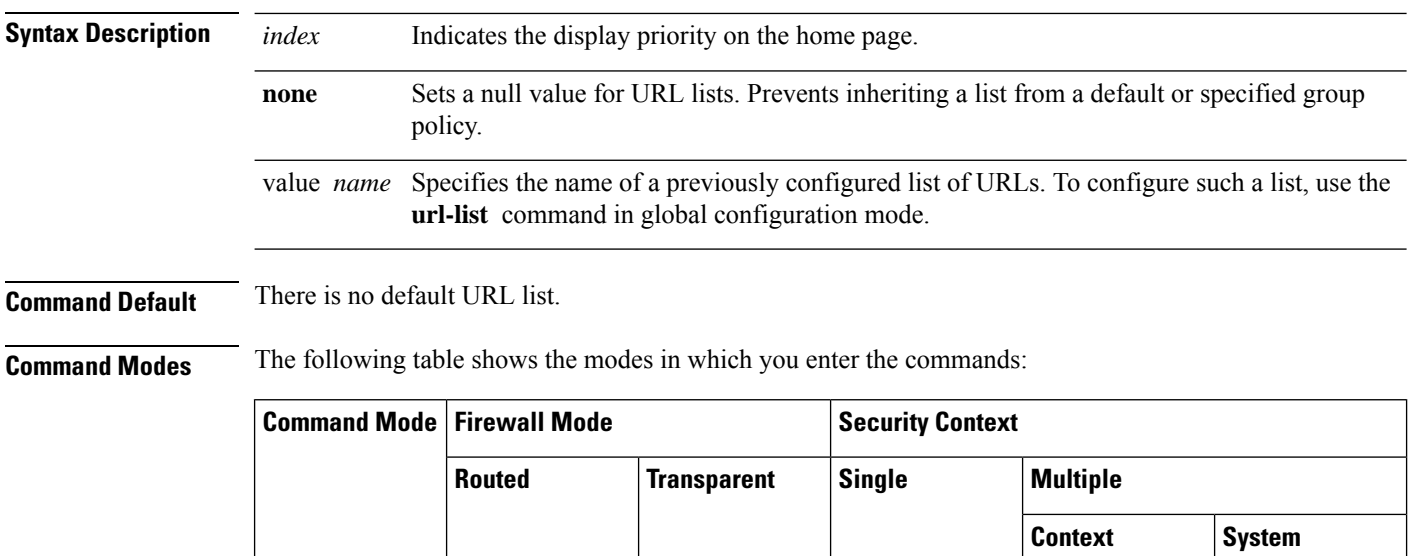

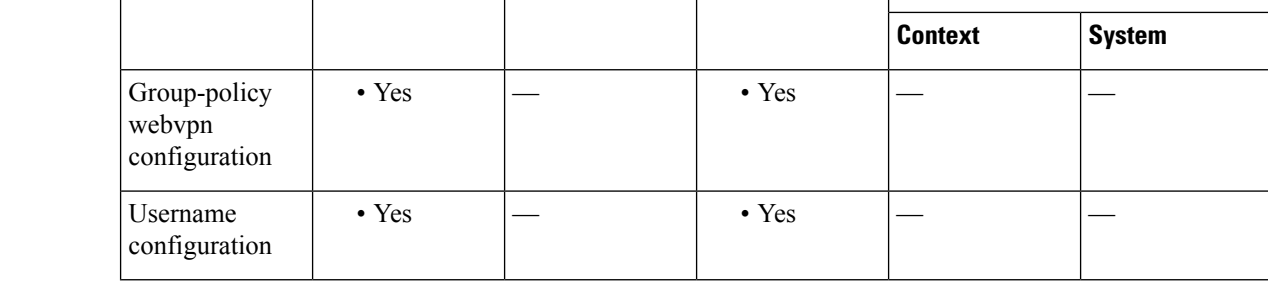

**Command History Release Modification**

7.0(1) This command was added.

**Usage Guidelines** Using the command a second time overrides the previous setting.

Before you can use the **url-list** command in webvpn mode to identify a URL list that you want to display on the WebVPN home page for a user or group policy, you must create the list via an XML object. Use the **import** command in global configuration mode to download a URL list to the security appliance. Then use the url-list command to apply a list to a particular group policy or user.

**Examples** The following example applies a URL list called FirstGroupURLs for the group policy named FirstGroup and assigns it first place among the URL lists:

**36**
```
ciscoasa
(config)#
group-policy FirstGroup attributes
ciscoasa
(config-group-policy)#
webvpn
ciscoasa(config-group-webvpn)# url-list value FirstGroupURLs 1
```
**u**

 $\mathbf I$ 

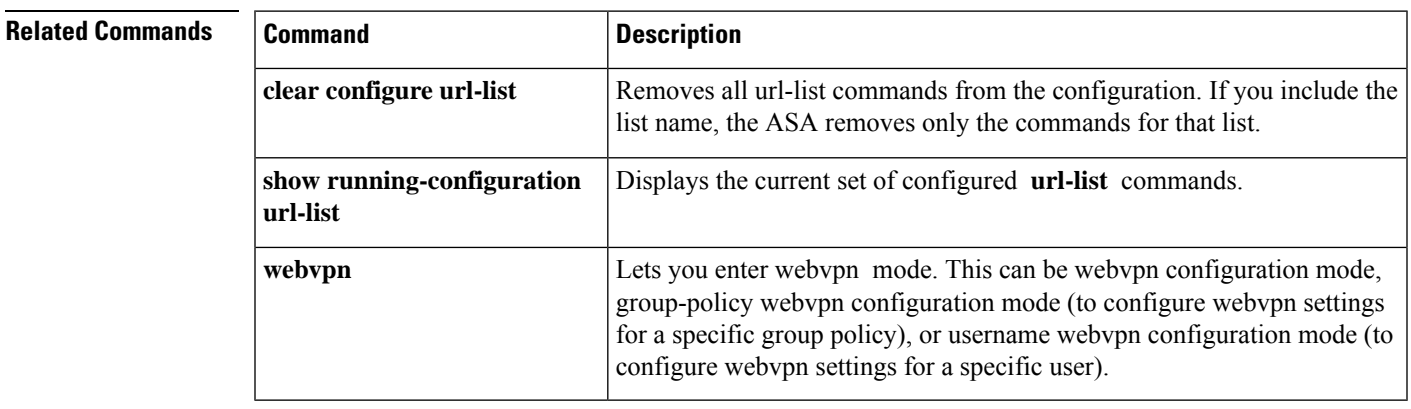

### **url-server**

To identify an N2H2 or Websense server for use with the filter command, use the **url-server** command in global configuration mode. To remove the configuration, use the **no** form of this command.

#### **N2H2**

**url-server** [( *if\_name* )] **vendor** { **smartfilter | n2h2** } **host** *local\_ip* [ **port** *number* ][ **timeout** *seconds* ][ **protocol** { **TCP** [ *connections number* ]} **| UDP** ]

**no url-server** [( *if\_name* )] **vendor** { **smartfilter | n2h2** } **host** *local\_ip* [ **port** *number* ][ **timeout** *seconds* ][ **protocol** { **TCP** [ **connections** *number* ]} **| UDP** ]

#### **Websense**

**url-server** ( *if\_name* ) **vendor websense host** *local\_ip* [ **timeout** *seconds* ][ **protocol** { **TCP | UDP | connections** *num\_conns* ] *| version* ]

**no url-server** ( *if\_name* ) **vendor websense host** *local\_ip* [ **timeout** *seconds* ][ **protocol** { **TCP | UDP** [ **connections** *num\_conns* ] *| version* ]

### **Syntax Description N2H2**

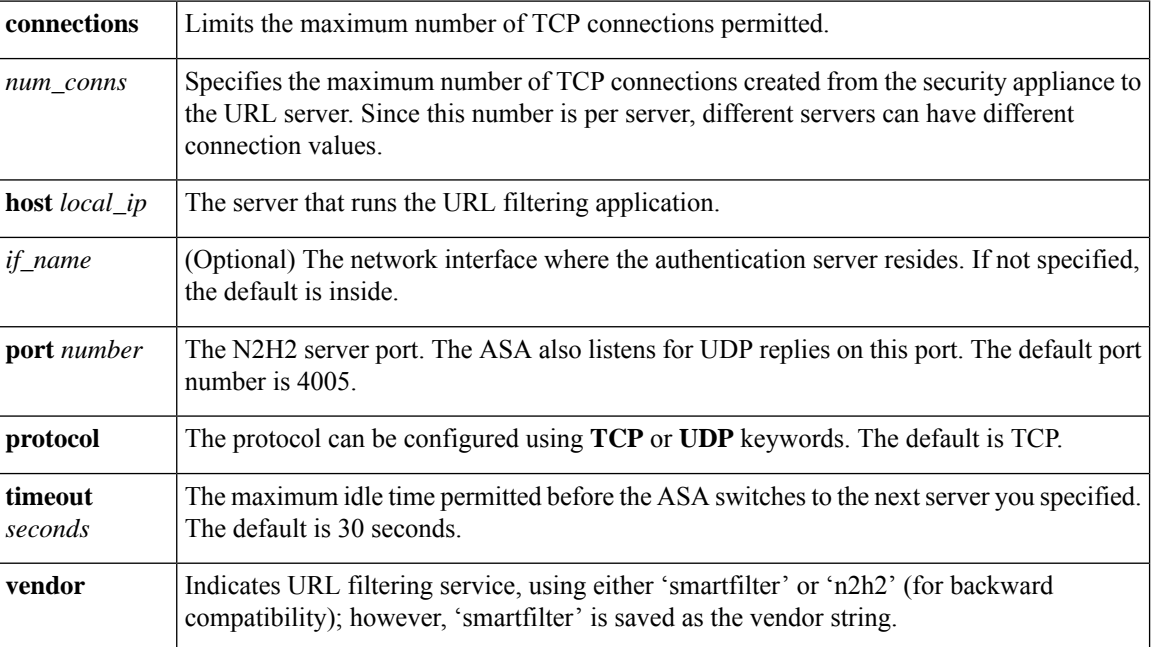

#### **Websense**

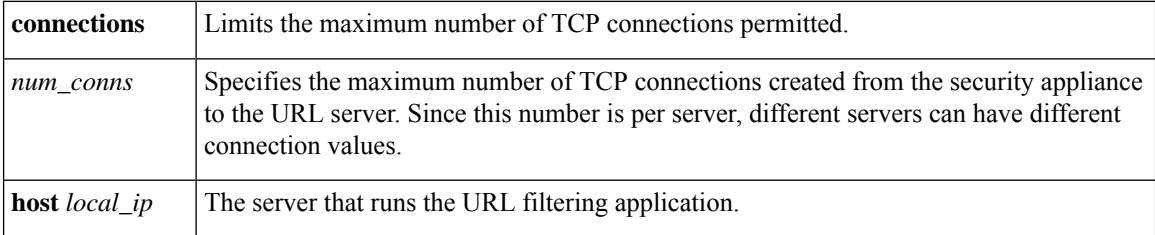

**u**

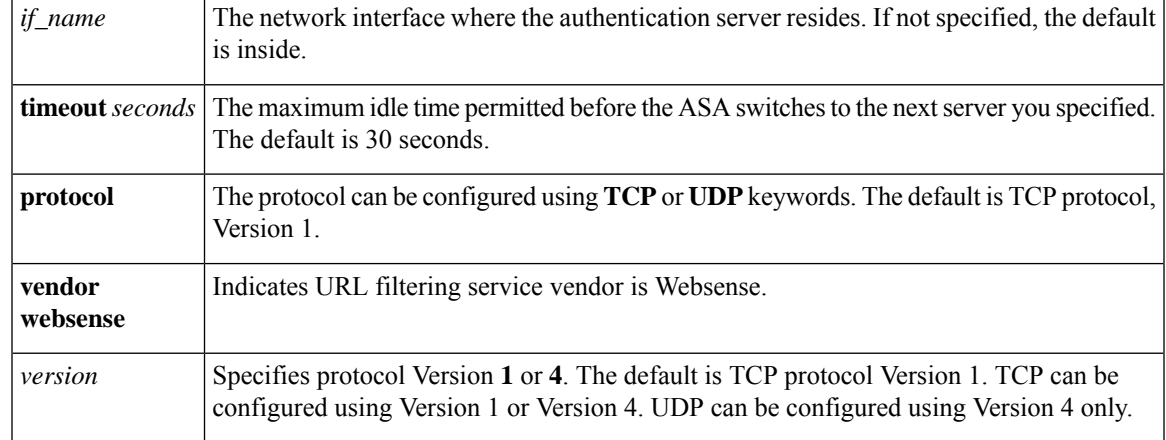

**Command Default** This command is disabled by default.

#### **Command Modes**

**u**

The following table shows the modes in which you can enter the command:

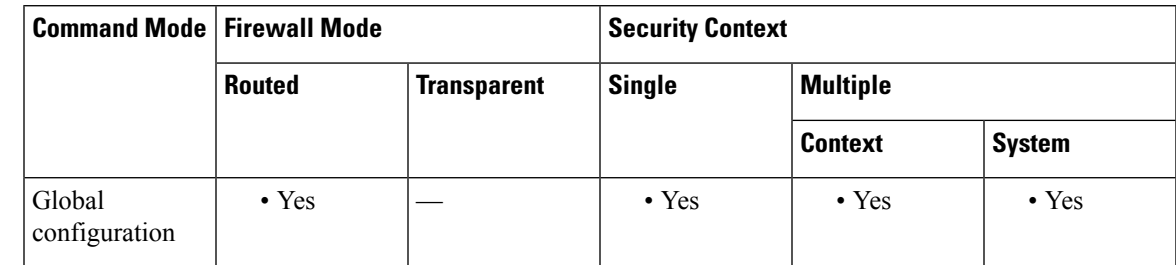

#### **Command History Release Modification**

7.0(1) This command was added.

**Usage Guidelines** The url-server command designates the server running the N2H2 or Websense URL filtering application. The limit is 16 URL servers in single context mode and 4 URL servers in multi mode; however, and you can use only one application at a time, either N2H2 or Websense. Additionally, changing your configuration on the ASA does not update the configuration on the application server; this must be done separately, according to the vendor instructions.

> The **url-server** command must be configured before issuing the **filter** command for HTTPS and FTP. If all URL servers are removed from the server list, then all **filter** commands related to URL filtering are also removed.

Once you designate the server, enable the URL filtering service with the **filter url** command.

Use the **show url-server statistics** command to view serverstatistic information including unreachable servers.

Follow these steps to filter URLs:

- **1.** Designate the URL filtering application server with the appropriate form of the vendor-specific**url-server** command.
- **2.** Enable URL filtering with the **filter** command.
- **3.** (Optional) Use the **url-cache** command to enable URL caching to improve perceived response time.
- **4.** (Optional) Enable long URL and HTTP buffering support using the **url-block** command.
- **5.** Use the **show url-block block statistics**, **show url-cache statistics**, or the **show url-server statistics** commands to view run information.

For more information about filtering by N2H2, visit N2H2's website at:

[http://www.n2h2.com](http://www.n2h2.com/)

For more information about Websense filtering services, visit the following website:

[http://www.websense.com/](https://www.forcepoint.com/?utm_source=Websense&utm_medium=Redirect&utm_content=home)

**Examples** Using N2H2, the following example filters all outbound HTTP connections except those from the 10.0.2.54 host:

> ciscoasa(config)# **url-server (perimeter) vendor n2h2 host 10.0.1.1** ciscoasa(config)# **filter url http 0 0 0 0** ciscoasa(config)# **filter url except 10.0.2.54 255.255.255.255 0 0**

Using Websense, the following example filters all outbound HTTP connections except those from the 10.0.2.54 host:

ciscoasa(config)# **url-server (perimeter) vendor websense host 10.0.1.1 protocol TCP version 4** ciscoasa(config)# **filter url http 0 0 0 0** ciscoasa(config)# **filter url except 10.0.2.54 255.255.255.255 0 0**

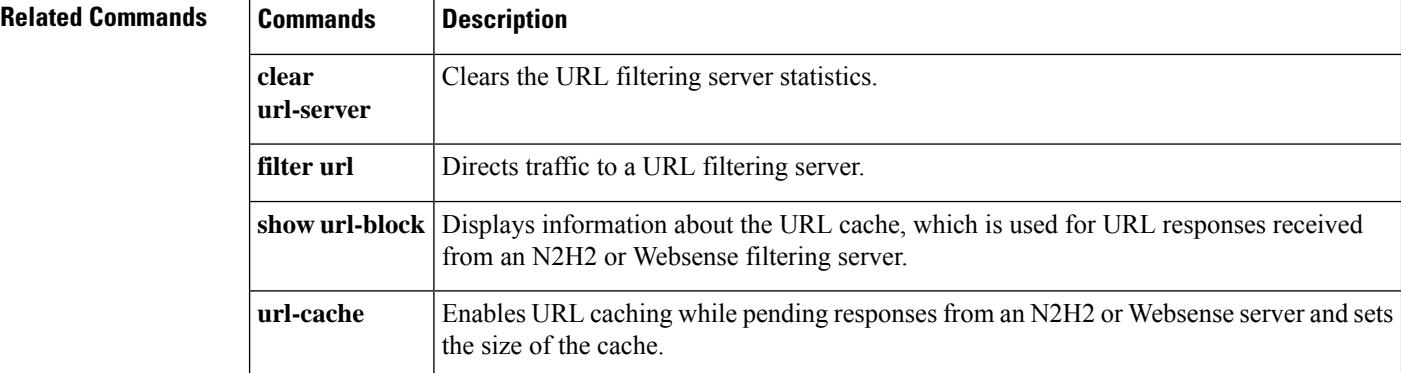

### **urgent-flag**

**u**

To allow or clear the URG pointer through the TCP normalizer, use the **urgent-flag** command in tcp-map configuration mode. To remove this specification, use the **no** form of this command.

**urgent-flag** { **allow | clear** } **no urgent-flag** { **allow clear** }

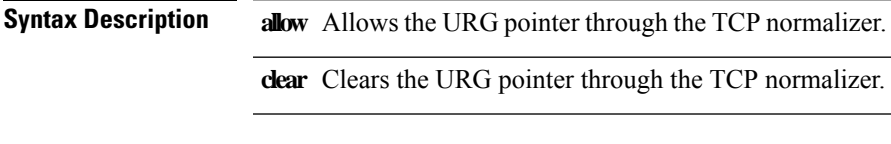

**Command Default** The urgent flag and urgent offset are clear by default.

#### **Command Modes**

The following table shows the modes in which you can enter the command:

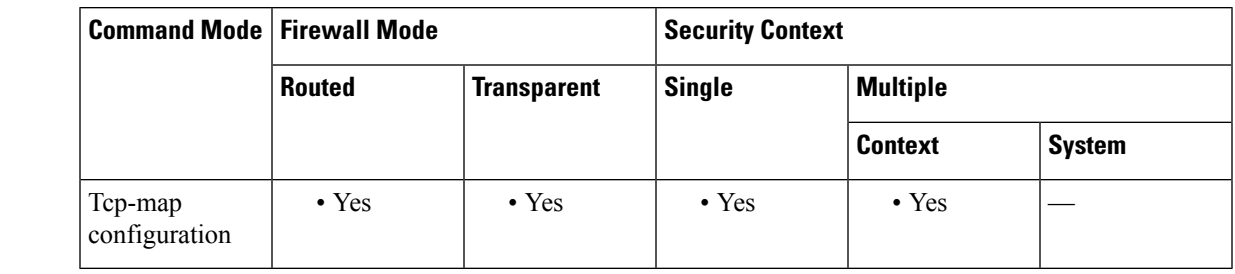

#### **Command History Release Modification**

7.0(1) This command was added.

#### **Usage Guidelines** The **tcp-map** command is used along with the Modular Policy Framework infrastructure. Define the class of traffic using the **class-map** command and customize the TCP inspection with **tcp-map** commands. Apply the new TCP map using the **policy-map** command. Activate TCP inspection with **service-policy** commands.

Use the **tcp-map** command to enter tcp-map configuration mode. Use the **urgent-flag** command in tcp-map configuration mode to allow the urgent flag.

The URG flag is used to indicate that the packet contains information that is of higher priority than other data within the stream. The TCP RFC is vague about the exact interpretation of the URG flag, therefore, end systems handle urgent offsets in different ways, which may make the end system vulnerable to attacks. The default behavior is to clear the URG flag and offset.

**Examples** The following example shows how to allow the urgent flag:

ciscoasa(config)# **tcp-map tmap** ciscoasa(config-tcp-map)# **urgent-flag allow** ciscoasa(config)# **class-map cmap** ciscoasa(config-cmap)# **match port tcp eq 513** ciscoasa(config)# **policy-map pmap** ciscoasa(config-pmap)# **class cmap**

**41**

ciscoasa(config-pmap)# **set connection advanced-options tmap** ciscoasa(config)# **service-policy pmap global**

### **Related Commands**

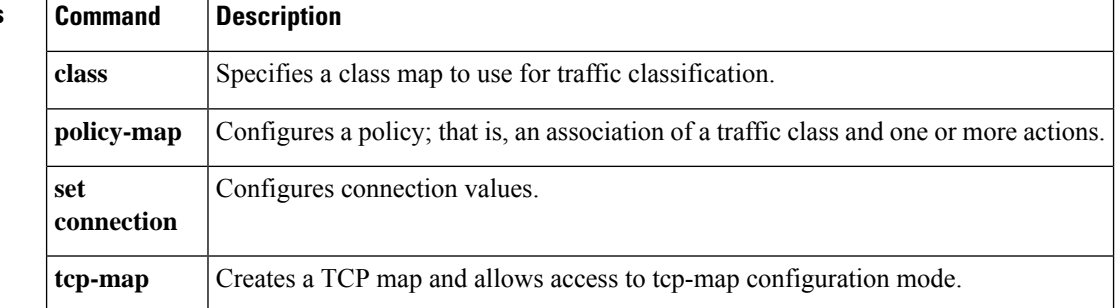

**u**

I

# **u**

### **user**

 $\mathbf{l}$ 

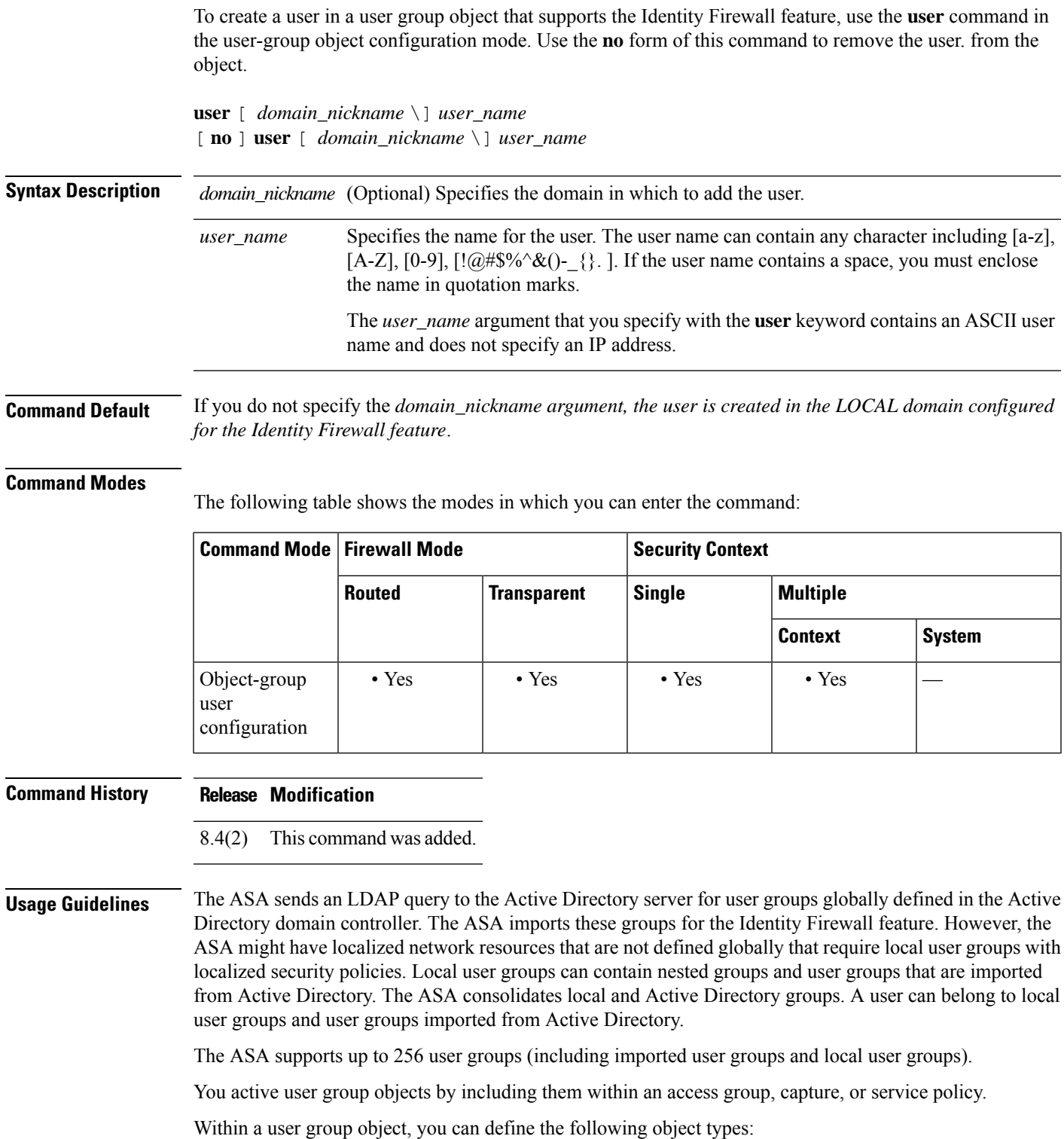

• **User**—adds a single user to the object-group user. The user can be either a LOCAL user or imported user.

The name of an imported user must be the sAMAccountName, which is unique, rather than the common name (cn), which might not be unique. However, some Active Directory server administrators might require that the sAMAccountName and the cn be identical. In this case, the cn that the ASA displays in the output of the **show user-identity ad-group-member** command can be used for imported users defined by the user object.

• User-group—adds an imported user group, which is defined by an external directory server, such as Microsoft Active Directory server, to the group-object user.

The group name of the user-group must be the sAMAccountName, which is unique, rather than the cn, which might not be unique. However, some Active Directory server administrators might require that the sAMAccountName and the cn be identical. In this case, the cn that the ASA displays in the output of the **show user-identity ad-group-member** command can be used in the *user\_group\_name* argument specified with the **user-group** keyword.

- You can add *domain\_nickname*\\*user\_group\_name* or *domain\_nickname*\\*user\_name* directly within a user group object without specifying them in the object first. If the *domain\_nickname* is associated with a AAA server, the ASA imports the detailed nested user groups and the users defined in the external directory server, such as the Microsoft Active Directory server, to the ASA when the user object group is activated. **Note**
	- **Group-object**—adds a group defined locally on the ASA to the object-group user.

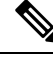

When including an object-group within a object-group user object, the ASA does not expand the object-group in access groups even when you enable ACL optimization. The output of the **show object-group** command does not display the hit count, which is available only for regular network object-group when ACL optimization is enabled. **Note**

• **Description**—adds a description for the object-group user.

**Examples** The following example shows how to use the **user** command with the **user-group object** command to add a user in a user group object for use with the Identity Firewall feature:

```
ciscoasa(config)# object-group user sampleuser1-group
ciscoasa(config-object-group user)# description group members of sampleuser1-group
ciscoasa(config-object-group user)# user-group CSCO\\group.sampleusers-all
ciscoasa(config-object-group user)# user CSCO\user2
ciscoasa(config-object-group user)# exit
ciscoasa(config)# object-group user sampleuser2-group
ciscoasa(config-object-group user)# description group members of sampleuser2-group
ciscoasa(config-object-group user)# group-object sampleuser1-group
ciscoasa(config-object-group user)# user-group CSCO\\group.sampleusers-marketing
ciscoasa(config-object-group user)# user CSCO\user3
```
**44**

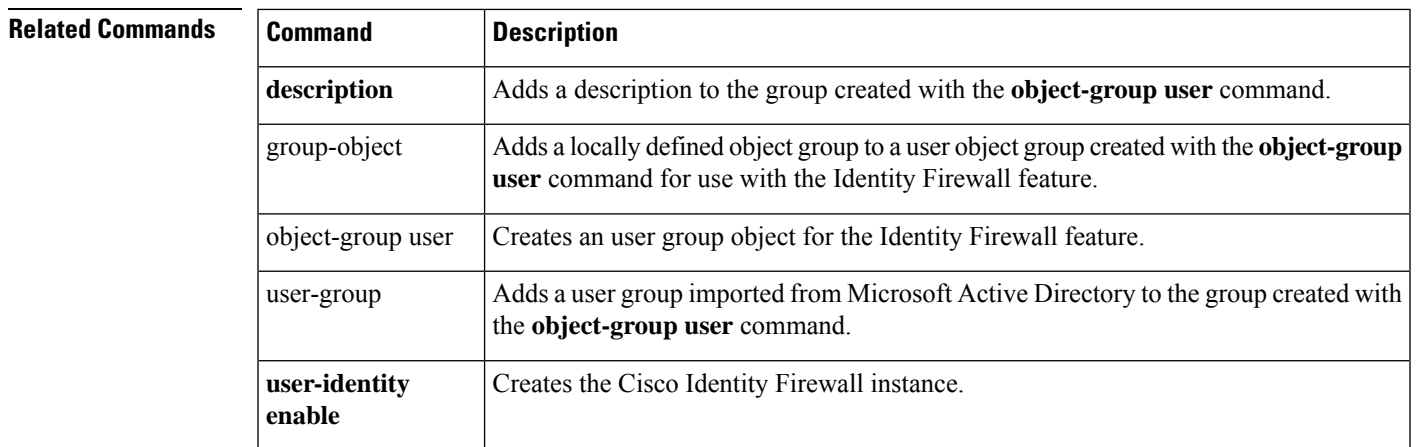

I

### **user-alert**

To enable broadcast of an urgent message to all clientless SSL VPN users with currently active session, use the**user-alert** command in privileged EXEC mode. To disable the message, use the**no** form of this command.

**u**

**user-alert** *string cancel* **no user-alert**

**Syntax Description** *cancel* Cancels pop-up browser window launch. *string* An alpha-numeric.

**Command Default** No message.

#### **Command Modes**

The following table shows the modes in which you can enter the command:

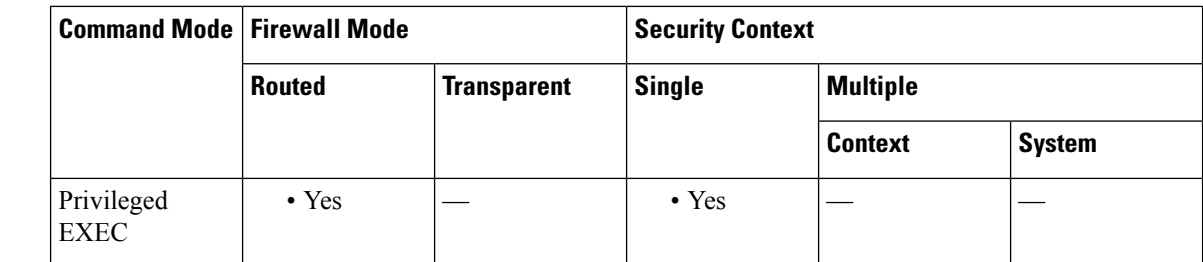

**Command History Release Modification** 8.0(2) This command was added. **Usage Guidelines** When you issue this command, end users see a pop-up browser window with the configured message. This command causes no change in the ASA configuration file. **Examples** The following example shows how to enable DAP trace debugging: ciscoasa # **We will reboot the security appliance at 11:00 p.m. EST time. We apologize for any**

> **inconvenience.** ciscoasa

#

**46**

### **user-authentication**

To enable user authentication, use the **user-authentication enable** command in group-policy configuration mode. To disable user authentication, use the **user-authentication disable** command. To remove the user authentication attribute from the running configuration, use the **no** form of this command. This option allows inheritance of a value for user authentication from another group policy.

When enabled, user authentication requires that individual users behind a hardware client authenticate to gain access to the network across the tunnel.

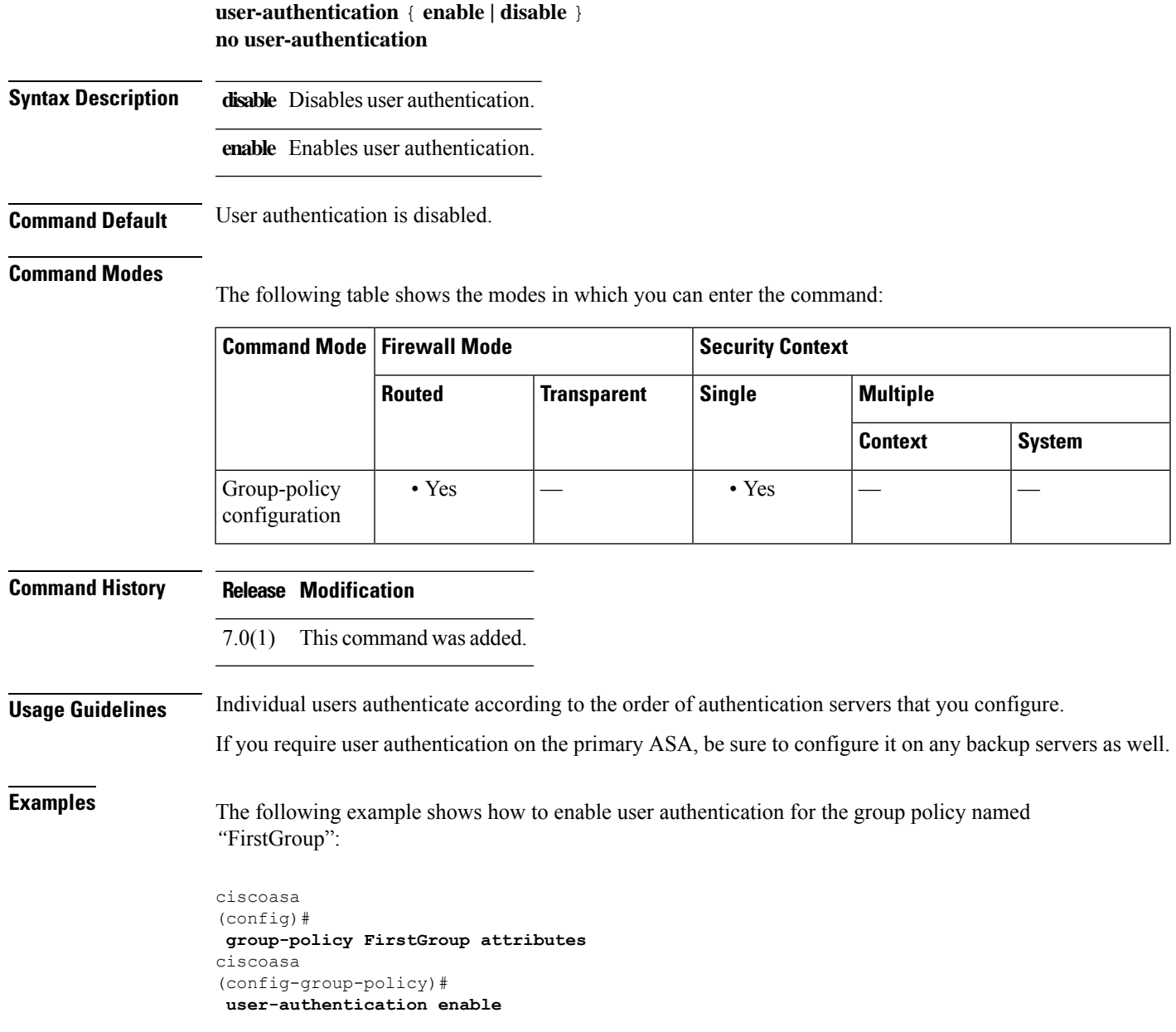

**u**

### **Related Commands**

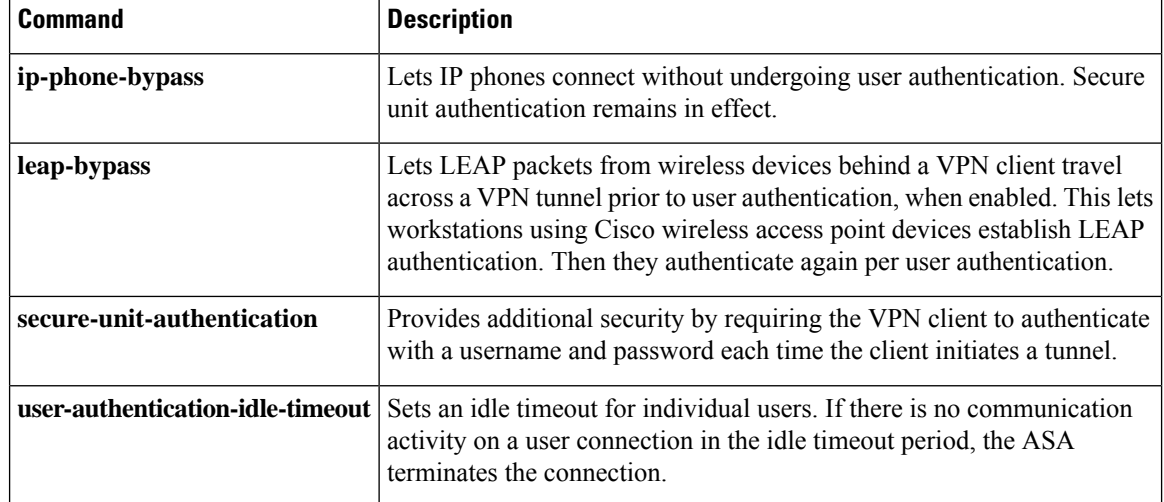

### **user-authentication-idle-timeout**

To set an idle timeout for individual users behind hardware clients, use the**user-authentication-idle-timeout** command in group-policy configuration mode. To delete the idle timeout value, use the **no** form of this command. This option allows inheritance of an idle timeout value from another group policy. To prevent inheriting an idle timeout value, use the **user-authentication-idle-timeout none** command.

If there is no communication activity by a user behind a hardware client in the idle timeout period, the ASA terminates the connection.

**user-authentication-idle-timeout** { *minutes* **| none** } **no user-authentication-idle-timeout**

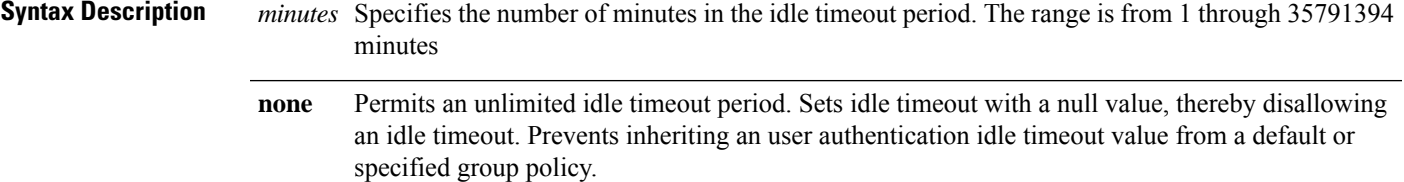

**Command Default** 30 minutes.

#### **Command Modes**

The following table shows the modes in which you can enter the command:

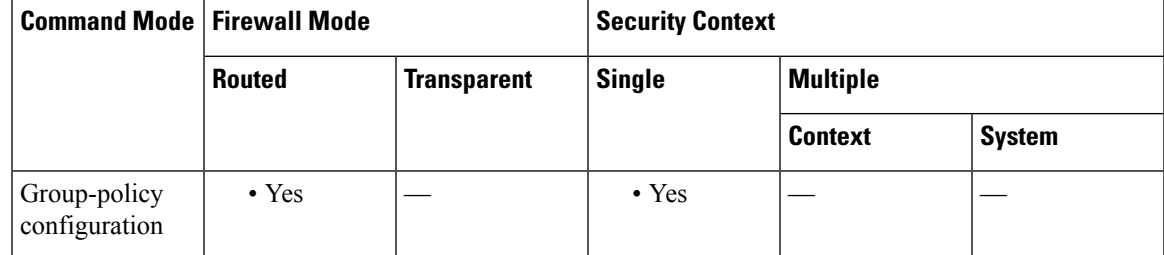

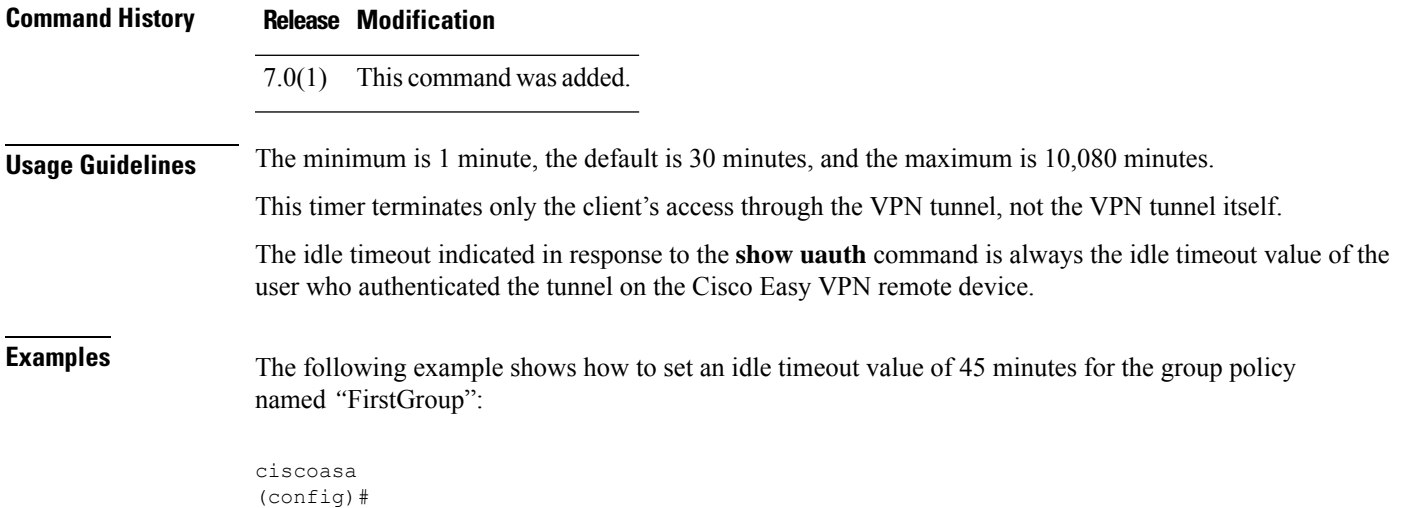

**group-policy FirstGroup attributes** ciscoasa (config-group-policy)# **user-authentication-idle-timeout 45**

### $\overline{\text{Related Commands}}$

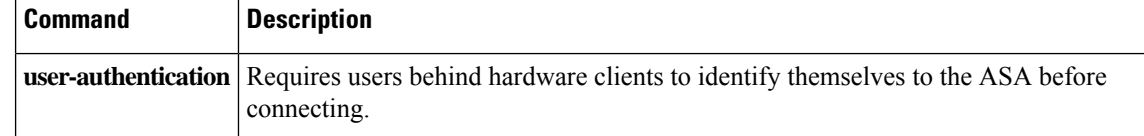

## **user-group**

**u**

Ι

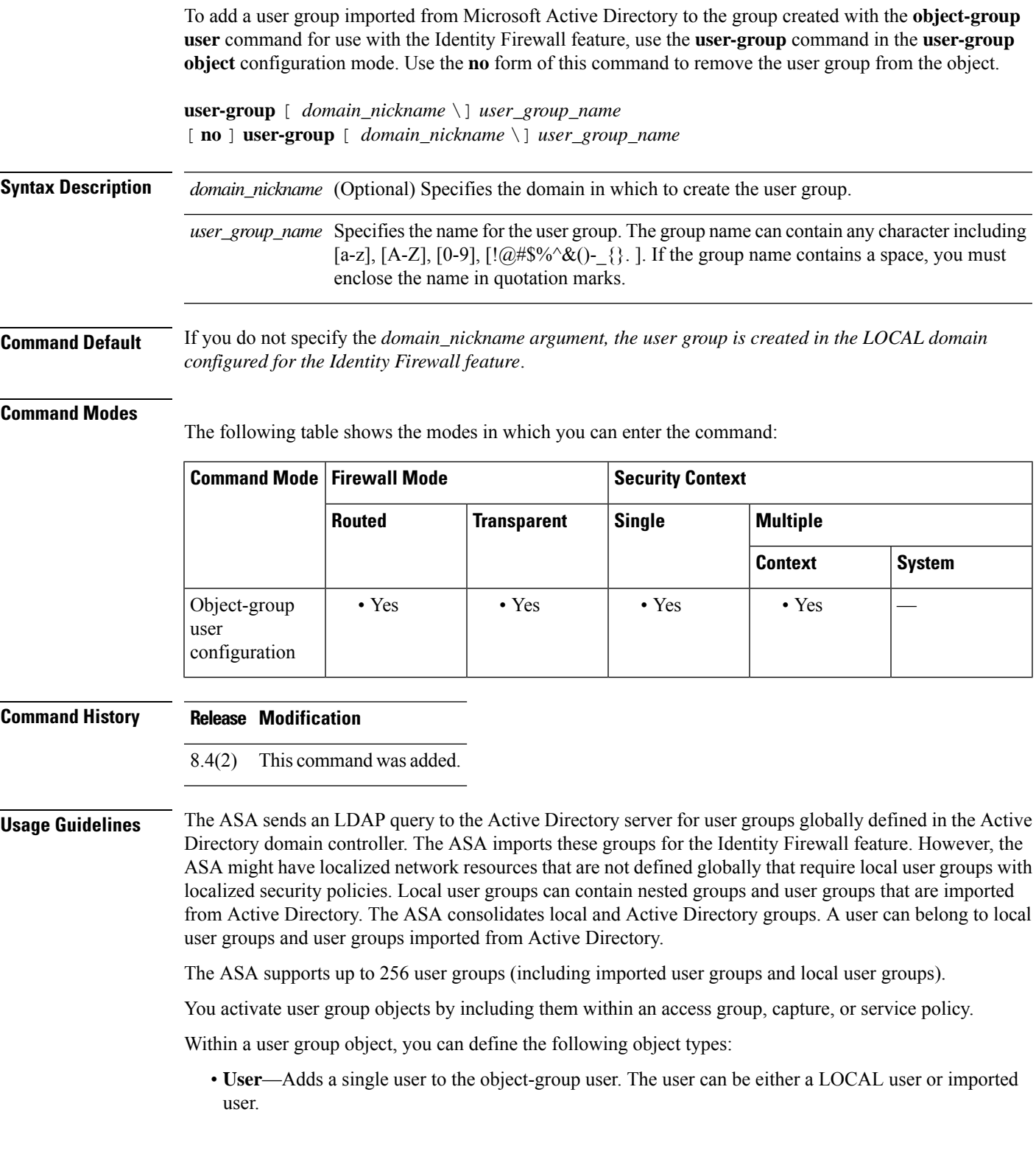

**51**

The name of an imported user must be the sAMAccountName, which is unique, rather than the common name (cn), which might not be unique. However, some Active Directory server administrators might require that the sAMAccountName and the cn be identical. In this case, the cn that the ASA displays in the output of the **show user-identity ad-group-member** command can be used for imported users defined by the user object.

• User-group—Adds an imported user group, which is defined by an external directory server, such as Microsoft Active Directory server, to the group-object user.

The group name of the user group must be the sAMAccountName, which is unique, rather than the cn, which might not be unique. However, some Active Directory server administrators might require that the sAMAccountName and the cn be identical. In this case, the cn that the ASA displays in the output of the **show user-identity ad-group-member** command can be used in the *user\_group\_name* argument specified with the **user-group** keyword.

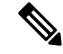

You can add *domain\_nickname***\\***user\_group\_name* or *domain\_nickname***\***user\_ name* directly within a user group object without specifying them in the object first. If the *domain\_nickname* is associated with a AAA server, the ASA imports the detailed nested user groups and the users defined in the external directory server, such as the Microsoft Active Directory server, to the ASA when the user object group is activated. **Note**

• **Group-object**—Adds a group defined locally on the ASA to the object group user.

When including an object group within a object group user object, the ASA does not expand the object group in access groups even when you enable ACL optimization. The output of the **show object-group** command does not display the hit count, which is available only for a regular network object group when ACL optimization is enabled. **Note**

• **Description**—Adds a description for the object group user.

**Examples** The following example shows how to use the **user-group** command with the **user-group object** command to add a user group in a user group object for use with the Identity Firewall feature:

> ciscoasa(config)# **object-group user sampleuser1-group** ciscoasa(config-object-group user)# **description group members of sampleuser1-group** ciscoasa(config-object-group user)# **user-group CSCO\\group.sampleusers-all** ciscoasa(config-object-group user)# **user CSCO\user2** ciscoasa(config-object-group user)# **exit** ciscoasa(config)# **object-group user sampleuser2-group** ciscoasa(config-object-group user)# **description group members of sampleuser2-group** ciscoasa(config-object-group user)# **group-object sampleuser1-group** ciscoasa(config-object-group user)# **user-group CSCO\\group.sampleusers-marketing** ciscoasa(config-object-group user)# **user CSCO\user3**

## **Related Commands Command Description description** Adds a description to the group created with the **object-group** user command.

**52**

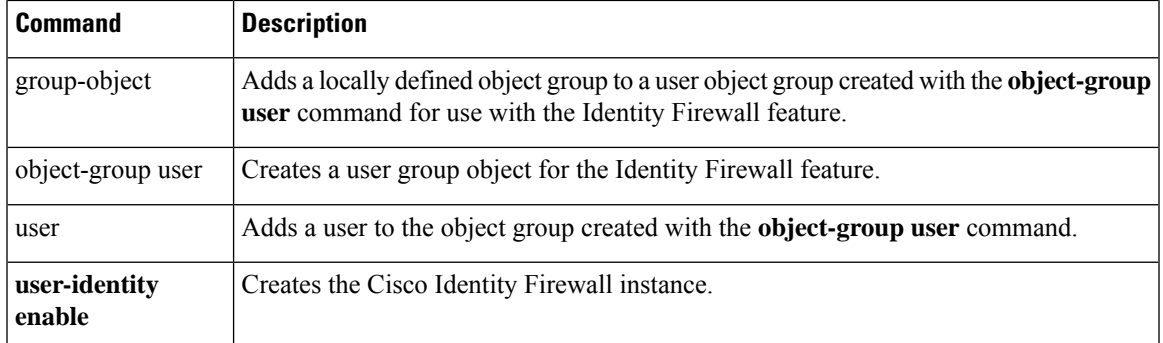

 $\mathbf I$ 

### **user-identity action ad-agent-down**

To set the action for the Cisco Identity Firewall instance when the Active Directory Agent is unresponsive, use the **user-identity action ad-agent-down** command in global configuration mode. To remove this action for the Identity Firewall instance, use the **no** form of this command.

**user-identity action ad-agent-down disable-user-identity-rule no user-identity action ad-agent-down disable-user-identity-rule**

**Syntax Description** This command has no arguments or keywords.

**Command Default** By default, this command is disabled.

#### **Command Modes**

The following table shows the modes in which you can enter the command:

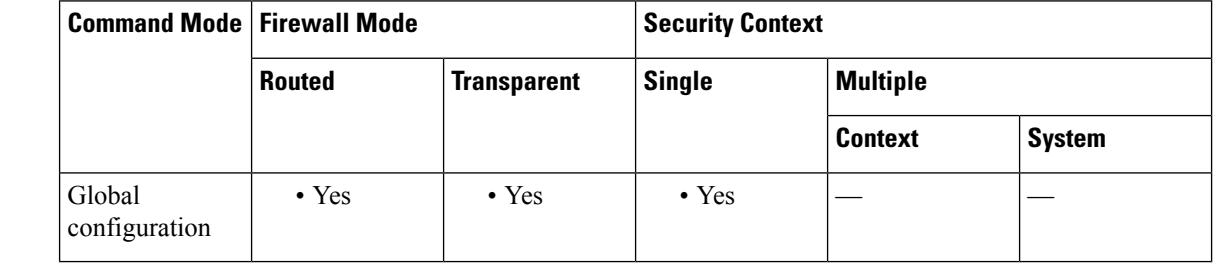

**Command History Release Modification**

8.4(2) This command was added.

**Usage Guidelines** Specifies the action when the AD Agent is not responding.

When the AD Agent is down and the **user**-**identity action ad-agent-down** command is configured, the ASA disables the user identity rules associated with the users in that domain. Additionally, the status of all user IP addresses in that domain are marked as disabled in the output displayed by the **show user**-**identity user** command.

**Examples** The following example shows how to enable this action for the Identity Firewall:

ciscoasa (config)# **user-identity action ad-agent-down disable-user-identity-rule**

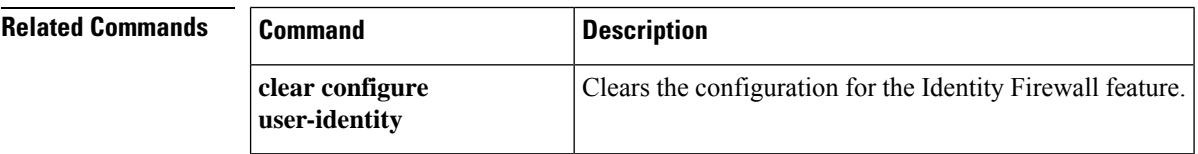

**54**

## **user-identity action domain-controller-down**

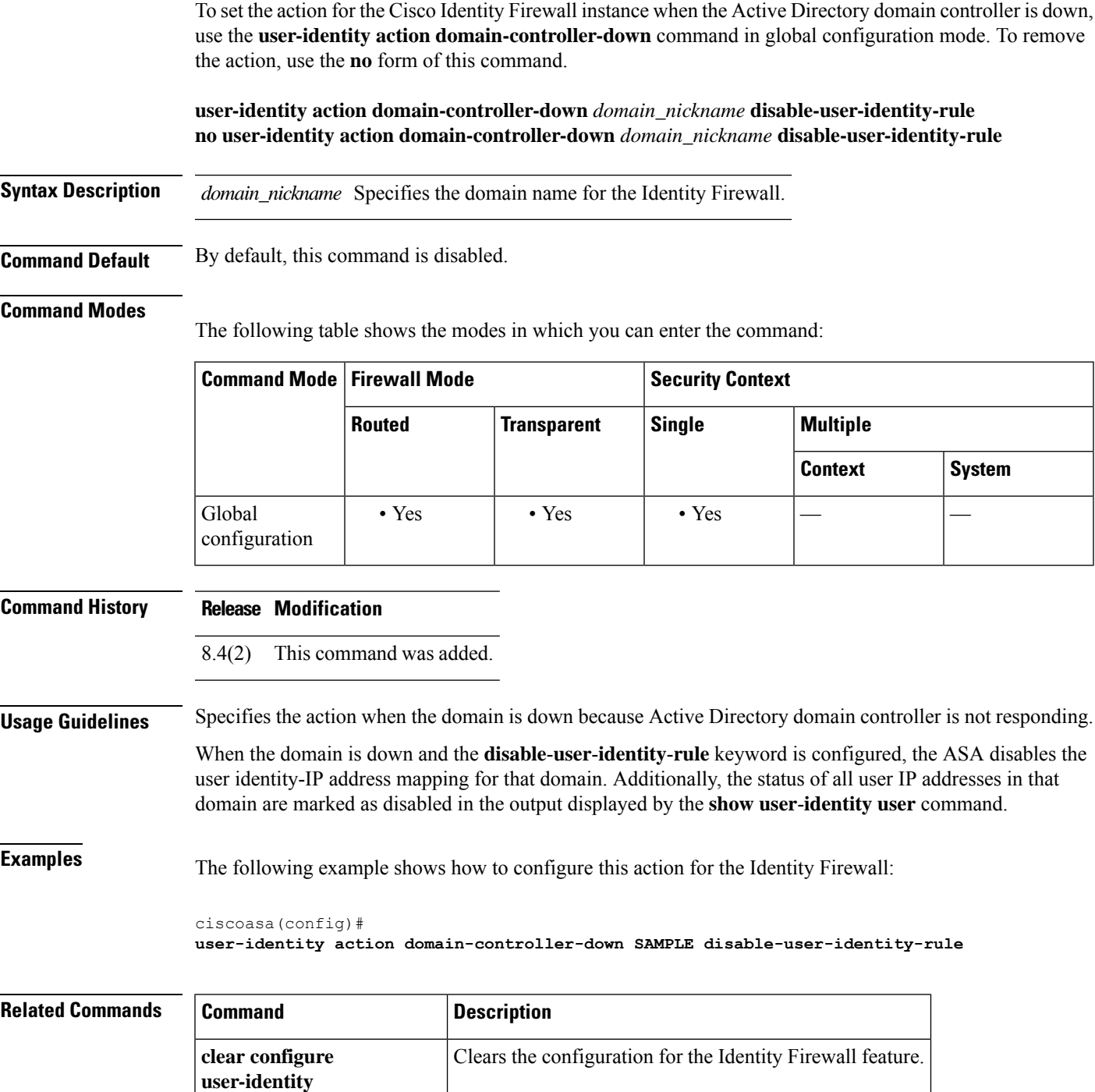

I

**55**

### **user-identity action mac-address-mismatch**

To set the action for the Cisco Identity Firewall instance when a user's MAC address is found to be inconsistent with the ASA device IP address, use the **user-identity action mac-address mismatch** command in global configuration mode. To remove the action, use the **no** form of this command.

**u**

**user-identity action mac-address mismatch remove-user-ip no user-identity action mac-address mismatch remove-user-ip**

**Syntax Description** This command has no arguments or keywords.

**Command Default** By default, the ASA uses **remove-user-ip** when this command is specified.

#### **Command Modes**

The following table shows the modes in which you can enter the command:

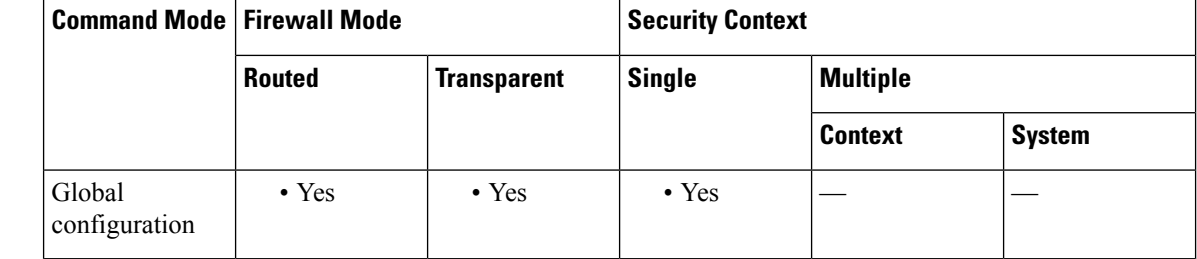

#### **Command History Release Modification**

8.4(2) This command was added.

**Usage Guidelines** Specifies the action when a user's MAC address is found to be inconsistent with the ASA device IP address currently mapped to that MAC address. The action is to disable the effect of user identity rules.

> When the **user**-**identity action mac-address-mismatch** command is configured, the ASA removes the user identity-IP address mapping for that client.

**Examples** The following example shows how to configure the Identity Firewall:

```
ciscoasa
(config)#
user-identity action mac-address-mismatch remove-user-ip
```
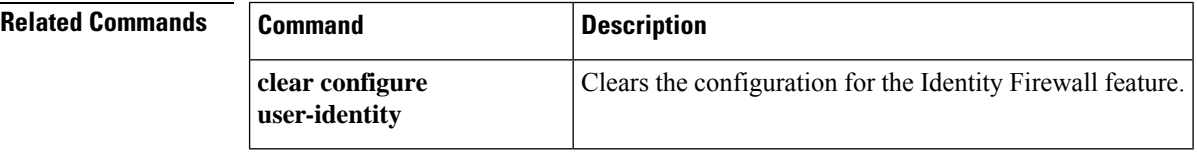

**56**

### **user-identity action netbios-response-fail**

To set the action when a client does not respond to a NetBIOS probe for the Cisco Identity Firewall instance, use the **user-identity action netbios-response-fail** command in global configuration mode. To remove the action, use the **no** form of this command.

**user-identity action netbios-response-fail remove-user-ip no user-identity action netbios-response-fail remove-user-ip**

**Syntax Description** This command has no arguments or keywords.

**Command Default** By default, this command is disabled.

**user-identity**

#### **Command Modes**

The following table shows the modes in which you can enter the command:

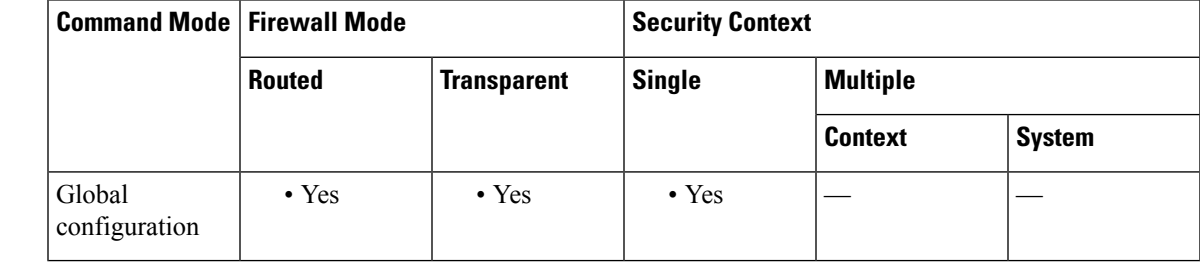

**Command History Release Modification** 8.4(2) This command was added. **Usage Guidelines** Specifies the action when a client does not respond to a NetBIOS probe. For example, the network connection might be blocked to that client or the client is not active. When the **user-identity action remove-user-ip** command is configured, the ASA removed the user identity-IP address mapping for that client. **Examples** The following example shows how to configure the Identity Firewall: ciscoasa (config)# **user-identity action netbios-response-fail remove-user-ip Related Commands Command Command Description clear configure** Clears the configuration for the Identity Firewall feature.

**u**

### **user-identity ad-agent aaa-server**

To define the server group of the AD Agent for the Cisco Identity Firewall instance, use the **user-identity ad-agent aaa-server** command in AAA server host configuration mode. To remove the action, use the **no** form of this command.

**user-identity user-identity ad-agent aaa-server** *aaa\_server\_group\_tag* **no user-identity user-identity ad-agent aaa-server** *aaa\_server\_group\_tag*

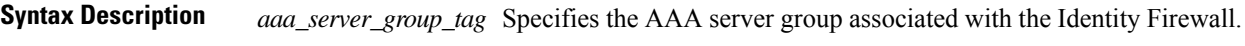

**Command Default** This command has no defaults.

#### **Command Modes**

The following table shows the modes in which you can enter the command:

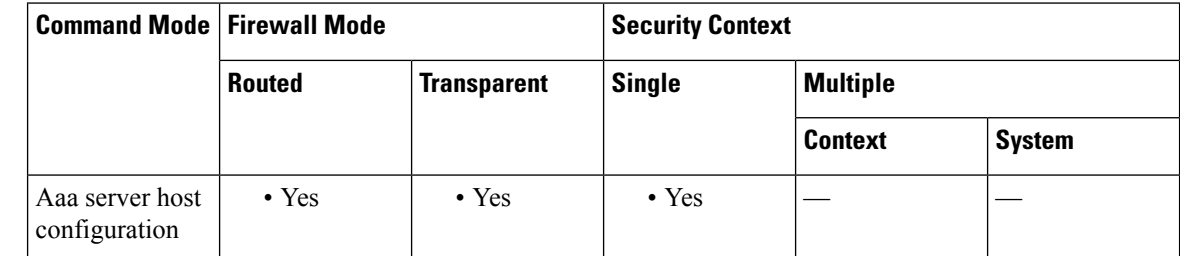

### **Command History Release Modification**

8.4(2) This command was added.

#### **Usage Guidelines** The first server defined in *aaa\_server\_group\_tag* variable is the primary AD Agent and the second server defined is the secondary AD Agent.

The Identity Firewall supports defining only two AD Agent hosts.

When the ASA detects that the primary AD Agent is down and a secondary agent is specified, it switches to secondary AD Agent. The AAA server for the AD agent uses RADIUS as the communication protocol, and should specify the key attribute for the shared secret between the ASA and AD Agent.

**Examples** The following example shows how to define the AD Agent AAA server host for the Identity Firewall:

ciscoasa(config-aaa-server-hostkey)# **user-identity ad-agent aaa-server adagent**

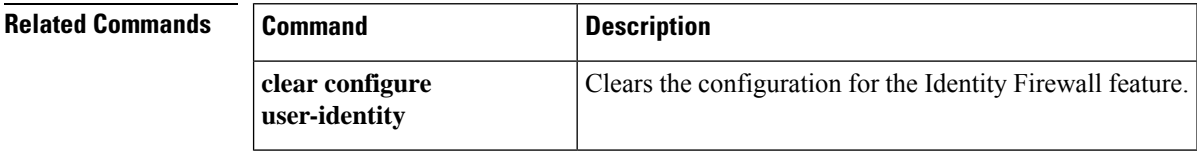

**58**

### **user-identity ad-agent active-user-database**

To define how the ASA retrieves the user identity-IP address mapping information from the AD Agent for the Cisco Identity Firewall instance, use the **user-identity ad-agent active-user-database** command in global configuration mode. To remove the configuration, use the **no** form of this command.

**user-identityuser-identity ad-agent active-user-database** { **on-demand | full-download** } **no user-identityuser-identity ad-agent active-user-database** { **on-demand | full-download** }

**Syntax Description** This command has no arguments or keywords.

**Command Default** By default, the ASA 5505 uses the on-demand option. The other ASA platforms use the full-download option.

#### **Command Modes**

The following table shows the modes in which you can enter the command:

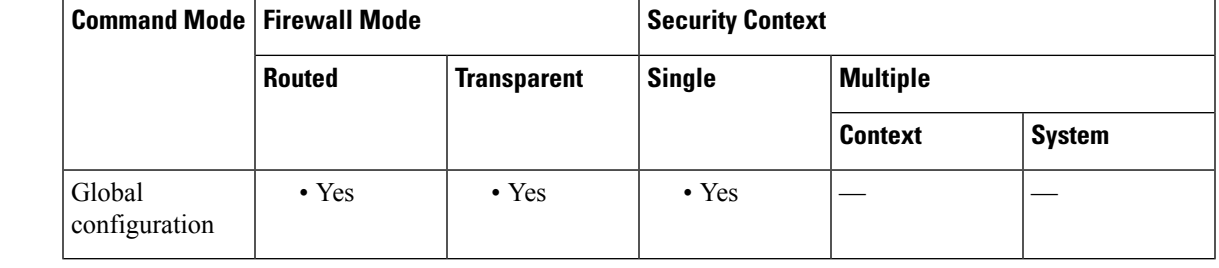

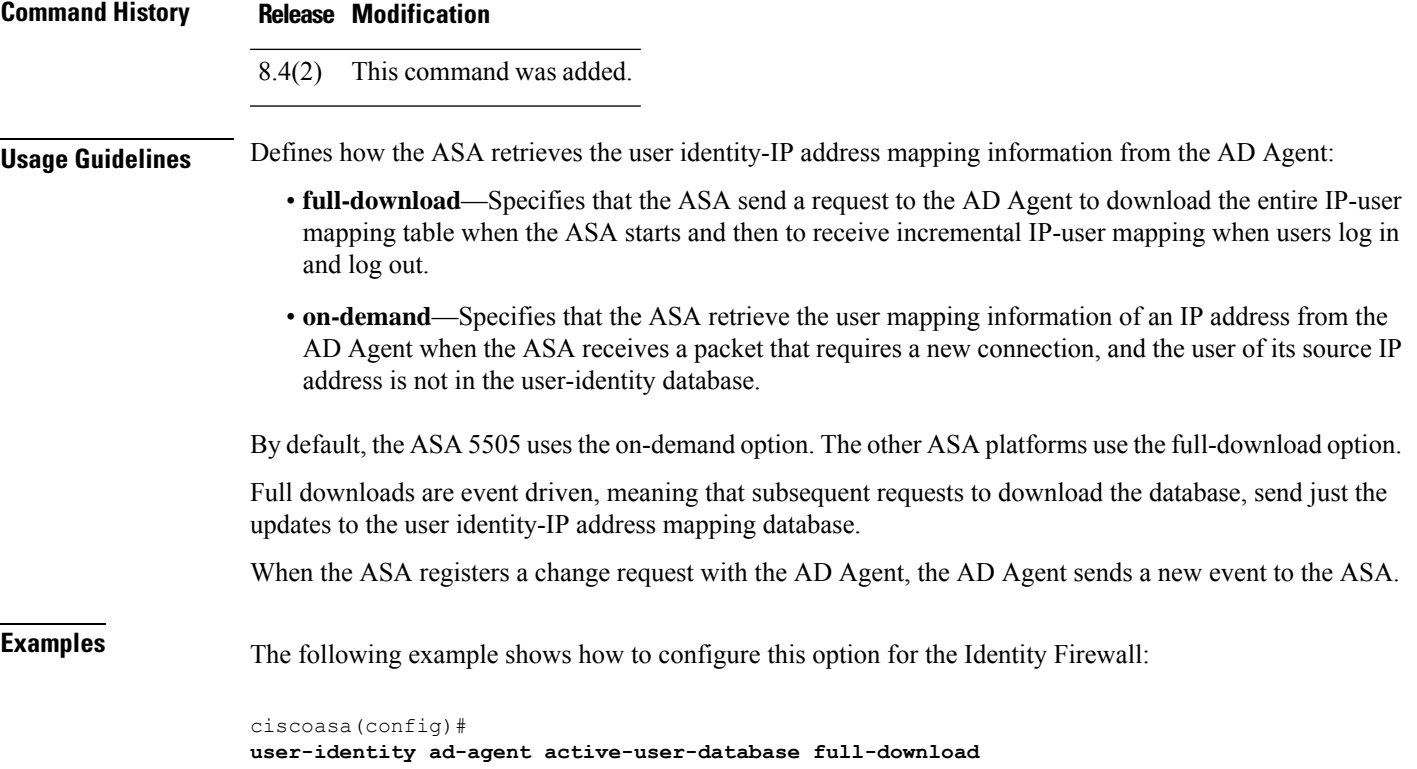

**u**

### **Related Command**

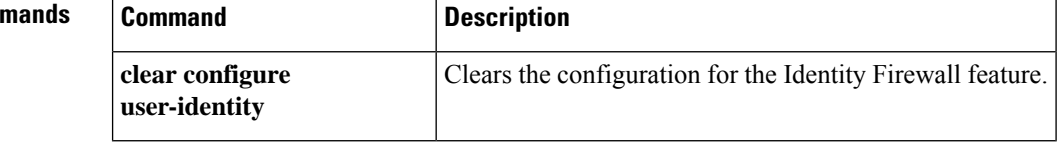

I

## **user-identity ad-agent hello-timer**

To define the timer between the ASA and the AD Agent for the Cisco Identity Firewall instance, use the **user-identity ad-agent hello-timer** command in global configuration mode. To remove the configuration, use the **no** form of this command.

**user-identity ad-agent hello-timer seconds** *seconds* **retry-times** *number* **no user-identity ad-agent hello-timer seconds** *seconds* **retry-times** *number*

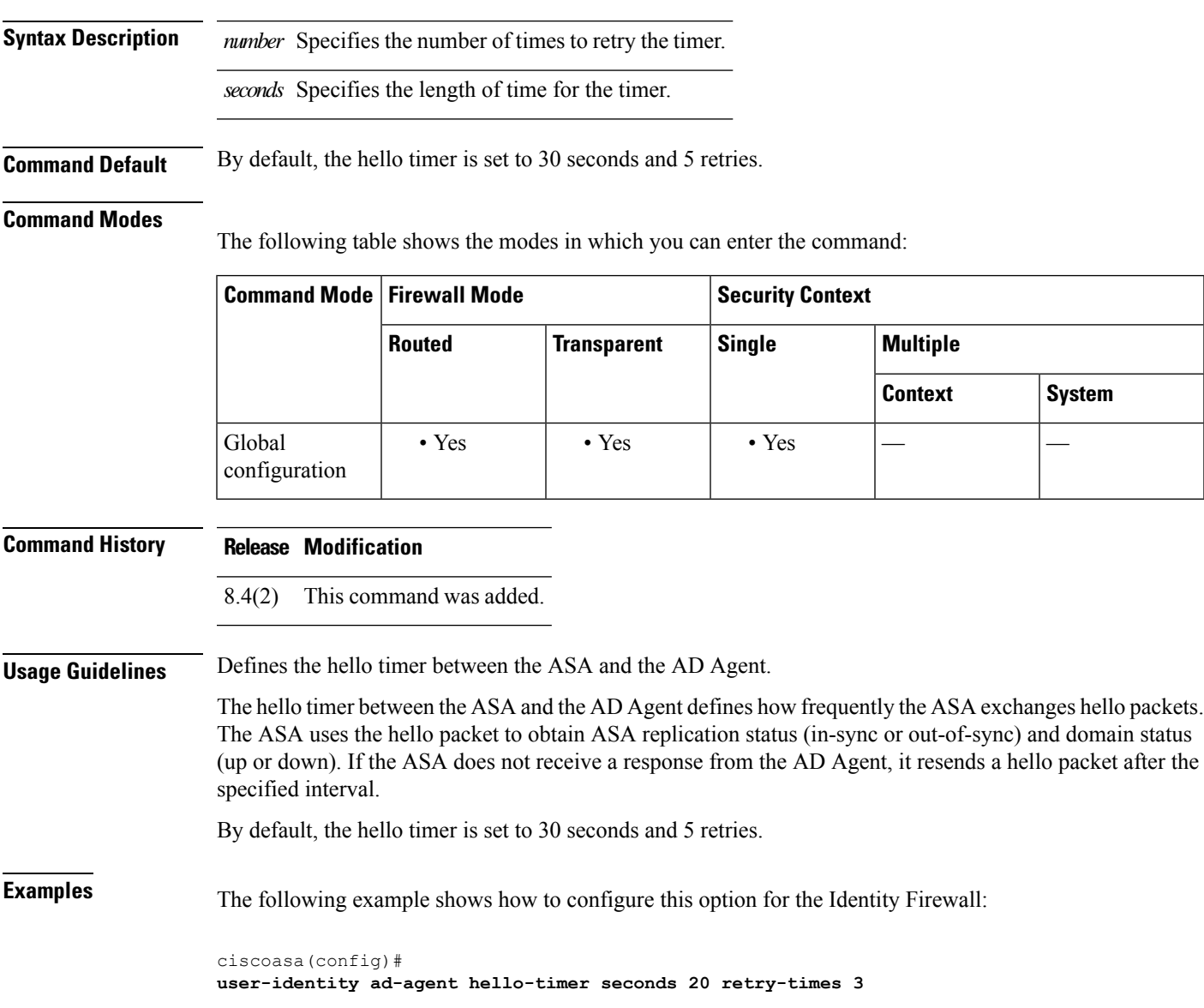

### $Related$

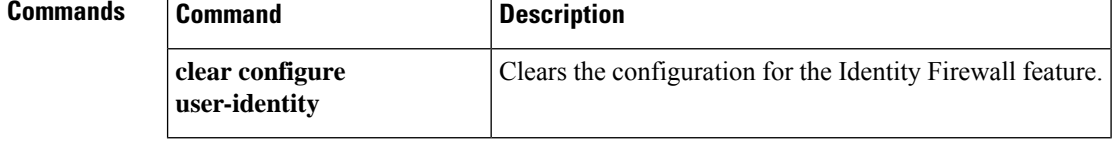

I

## **user-identity ad-agent event-timestamp-check**

To enable RADIUS event time stamp checking to protect the ASA from a change of authorization replay attack, use the **user-identity ad-agent event-timestamp-check** command in global configuration mode. To remove the configuration, use the **no** form of this command.

**user-identity ad-agent event-timestamp-check no user-identity ad-agent event-timestamp-check**

**Syntax Description** This command has no arguments or keywords.

**Command Default** The default setting is disabled.

### **Command Modes**

The following table shows the modes in which you can enter the command:

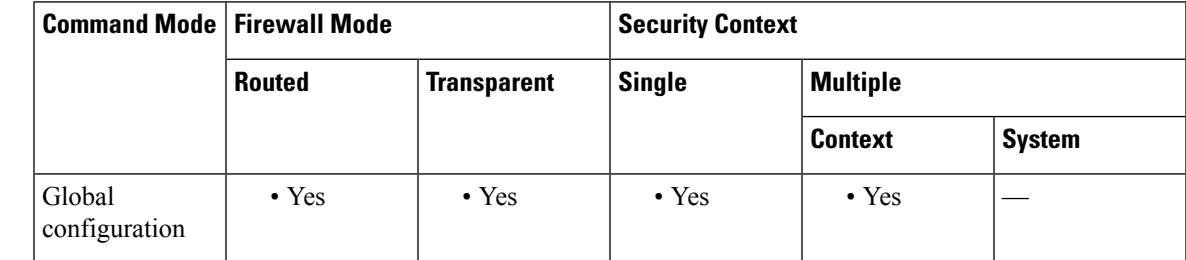

**Command History Release Modification**

9.1(5) This command was added.

**Usage Guidelines** This command enables the ASA to keep track of the last event time stamp that it receives for each identifier and to discard any message if the event time stamp is at least 5 minutes older than the ASA's clock, or if its time stamp is earlier than the last event's time stamp.

> For a newly booted ASA that does not have knowledge of the last event time stamp, the ASA compares the event time stamp with its own clock. If the event is at least 5 minutes older, the ASA does not accept the message.

**Note**

We recommend that you configure the ASA, Active Directory, and Active Directory agent to synchronize their clocks among themselves using NTP.

**Examples** The following example shows how to configure an event time stamp check for the Identity Firewall:

ciscoasa(config)# **user-identity ad-agent event-timestamp-check**

**u**

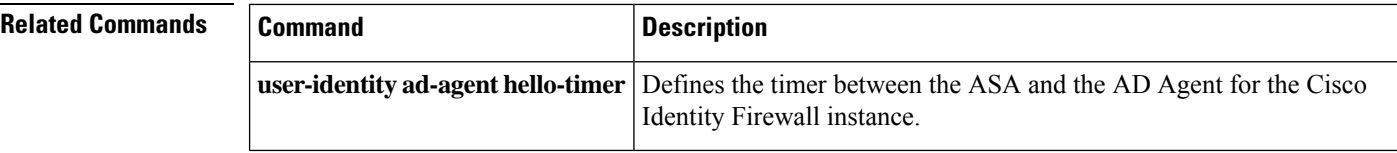

I

### **user-identity default-domain**

To specify the default domain for the Cisco Identity Firewall instance, use the **user-identity default-domain** command in global configuration mode. To remove the default domain, use the **no** form of this command.

**user-identity default-domain** *domain\_NetBIOS\_name* **no user-identity default-domain** *domain\_NetBIOS\_name*

**Syntax Description** *domain\_NetBIOS\_name* Specifies the default domain for the Identity Firewall.

**Command Default** No default behavior or values.

#### **Command Modes**

The following table shows the modes in which you can enter the command:

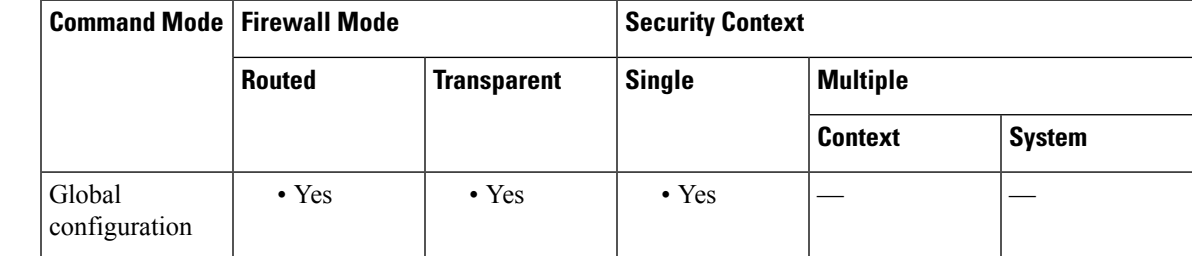

#### **Command History Release Modification**

8.4(2) This command was added.

**Usage Guidelines** For *domain\_NetBIOS\_name,* enter a name up to 32 characters consisting of [a-z], [A-Z], [0-9],  $[!(@#\$%^{\wedge} \& ()$ - $=+[[\{\},]$  except '.' and '' at the first character. If the domain name contains a space, enclose the entire name in quotation marks. The domain name is not case sensitive.

> The default domain is used for all users and user groups when a domain has not been explicitly configured for those users or groups. When a default domain is not specified, the default domain for users and groups is LOCAL. For multiple context mode, you can set a default domain name for each context, as well as within the system execution space.

The default domain name you specify must match the NetBIOS domain name configured on the Active Directory domain controller. If the domain name does not match, the AD Agent will incorrectly associate the user identity-IP address mapping with the domain name that you enter when configuring the ASA. To view the NetBIOS domain name, open the Active Directory user event security log in any text editor.

The Identity Firewall uses the LOCAL domain for all locally defined user groups or locally defined users. Userslogging in through a web portal (cut-through proxy) are designated as belonging to the Active Directory domain with which they authenticated. Users logging in through a VPN are designated as belonging to the LOCAL domain unless the VPN is authenticated by LDAP with Active Directory, so that the Identity Firewall can associate the users with their Active Directory domain.

**u**

**Note**

**Examples** The following example shows how to configure the default domain for the Identity Firewall:

ciscoasa(config)# **user-identity default-domain SAMPLE**

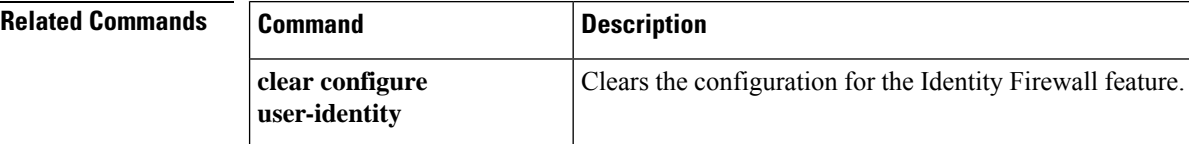

**66**

### **user-identity domain**

To associate the domain for the Cisco Identity Firewall instance, use the **user-identity domain** command in global configuration mode. To remove the domain association, use the **no** form of this command.

**user-identity domain** *domain\_nickname* **aaa-server** *aaa\_server\_group\_tag* **no user-identity domain** *domain\_nickname* **aaa-server** *aaa\_server\_group\_tag*

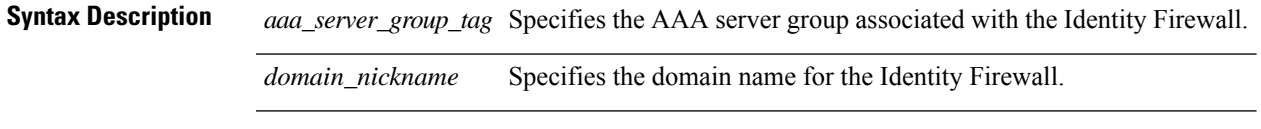

**Command Default** No default behavior or values.

#### **Command Modes**

**u**

The following table shows the modes in which you can enter the command:

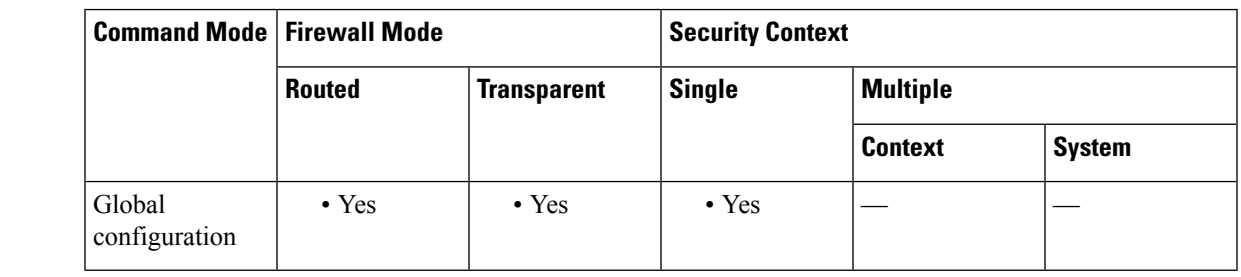

#### **Command History Release Modification**

8.4(2) This command was added.

**Usage Guidelines** Associates the LDAP parameters defined for the AAA server for importing user group queries with the domain name.

> For *domain\_nickname,* enter a name up to 32 characters consisting of [a-z], [A-Z], [0-9],  $[!(@#\$%^{\infty}\&()-]=+[]{};$ ,..] except '.' and '' at the first character. If the domain name contains a space, you must enclose that space character in quotation marks. The domain name is not case sensitive.

**Examples** The following example shows how to associate the domain for the Identity Firewall:

ciscoasa(config)# **user-identity domain SAMPLE aaa-server ds**

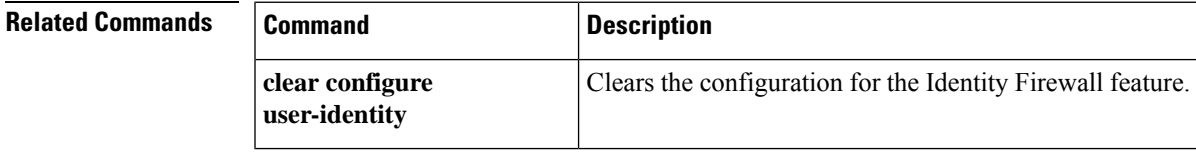

**67**

### **user-identity enable**

To create the Cisco Identity Firewall instance, use the **user-identity enable** command in global configuration mode. To disable the Identity Firewall instance, use the **no** form of this command.

**user-identity enable no user-identity enable**

**Syntax Description** This command has no arguments or keywords.

**Command Default** No default behavior or values.

#### **Command Modes**

The following table shows the modes in which you can enter the command:

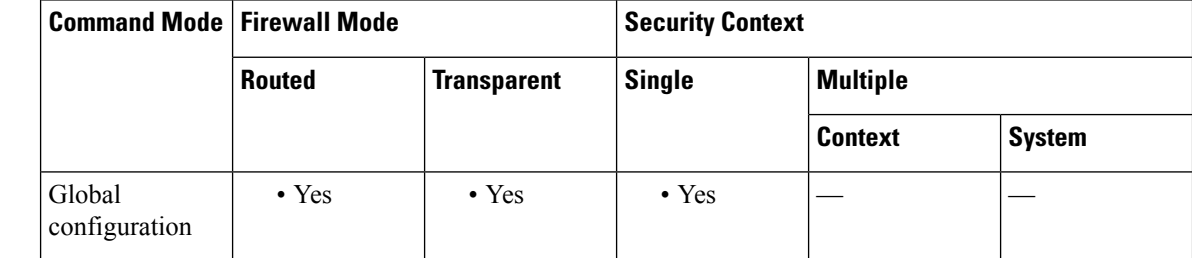

#### **Command History Release Modification**

8.4(2) This command was added.

**Usage Guidelines** This command enables the Identity Firewall.

**Examples** The following example shows how to enable the Identity Firewall:

```
ciscoasa
(config)# user-identity enable
```
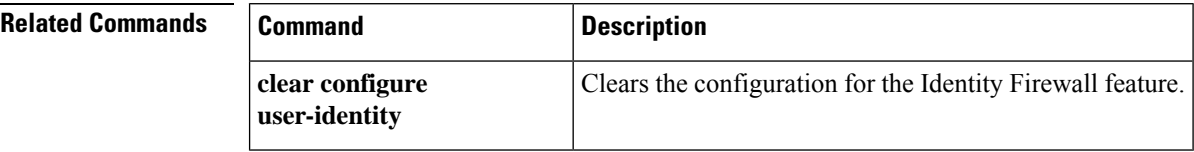

## **user-identity inactive-user-timer**

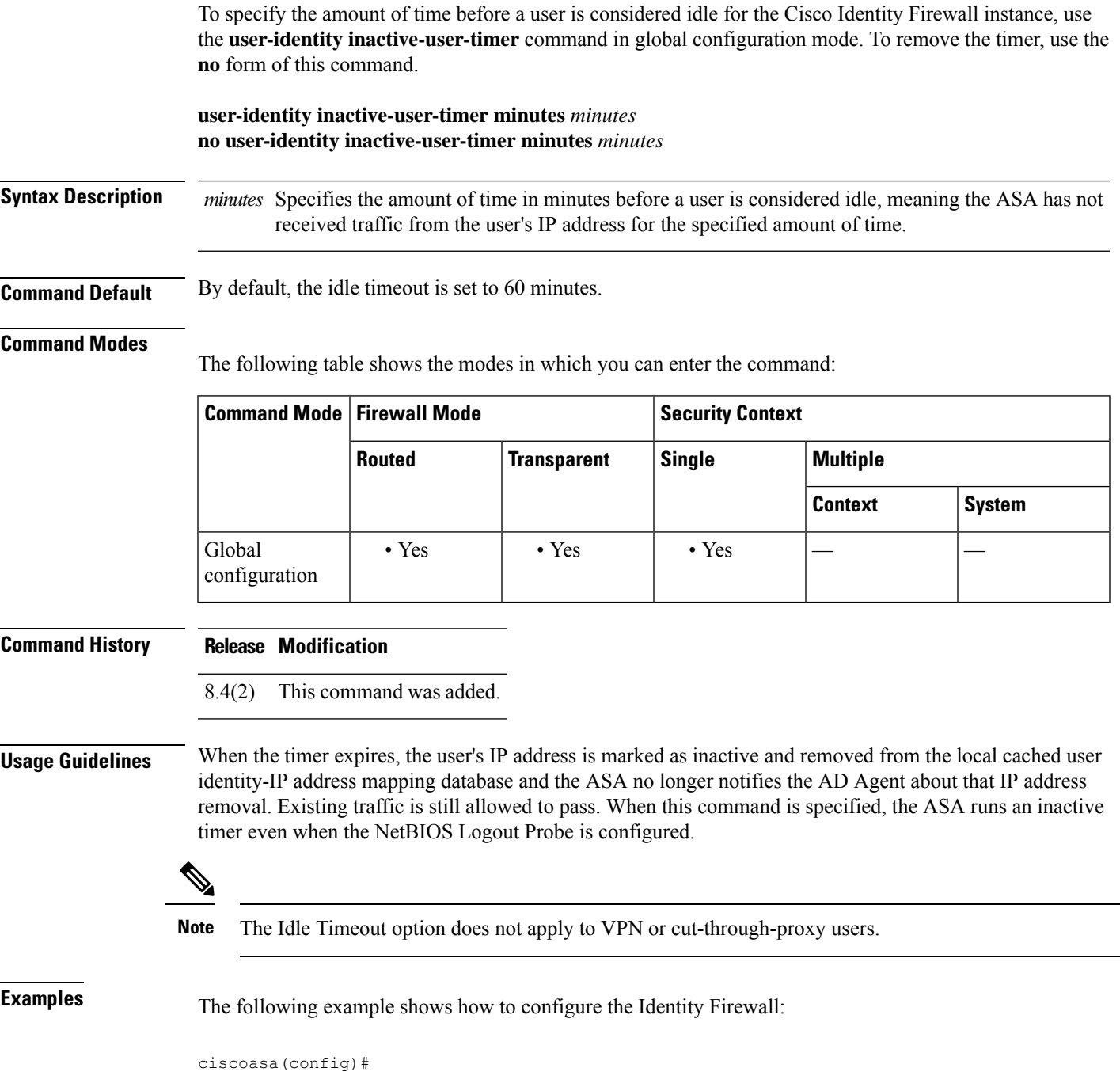

**user-identity inactive-user-timer minutes 120**

I

### **Related Command**

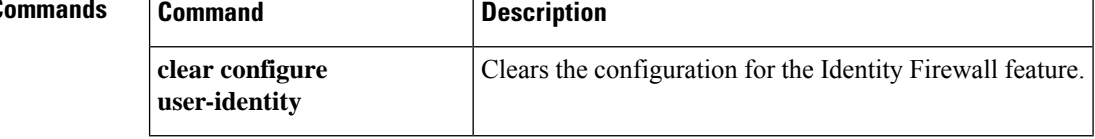

I

٦

### **user-identity logout-probe**

To enable NetBIOS probing for the Cisco Identity Firewall instance, use the **user-identity logout-probe** command in global configuration mode. To remove the disable probing, use the **no** form of this command.

**user-identity logout-probe netbios local-system probe-time minutes** *minutes* **retry-interval seconds** *seconds* **retry-count** *times* [ **user-not-needed | match-any | exact-match** ] **no user-identity logout-probe netbios local-system probe-time minutes** *minutes* **retry-interval seconds**

*seconds* **retry-count** *times* [ **user-not-needed | match-any | exact-match** ]

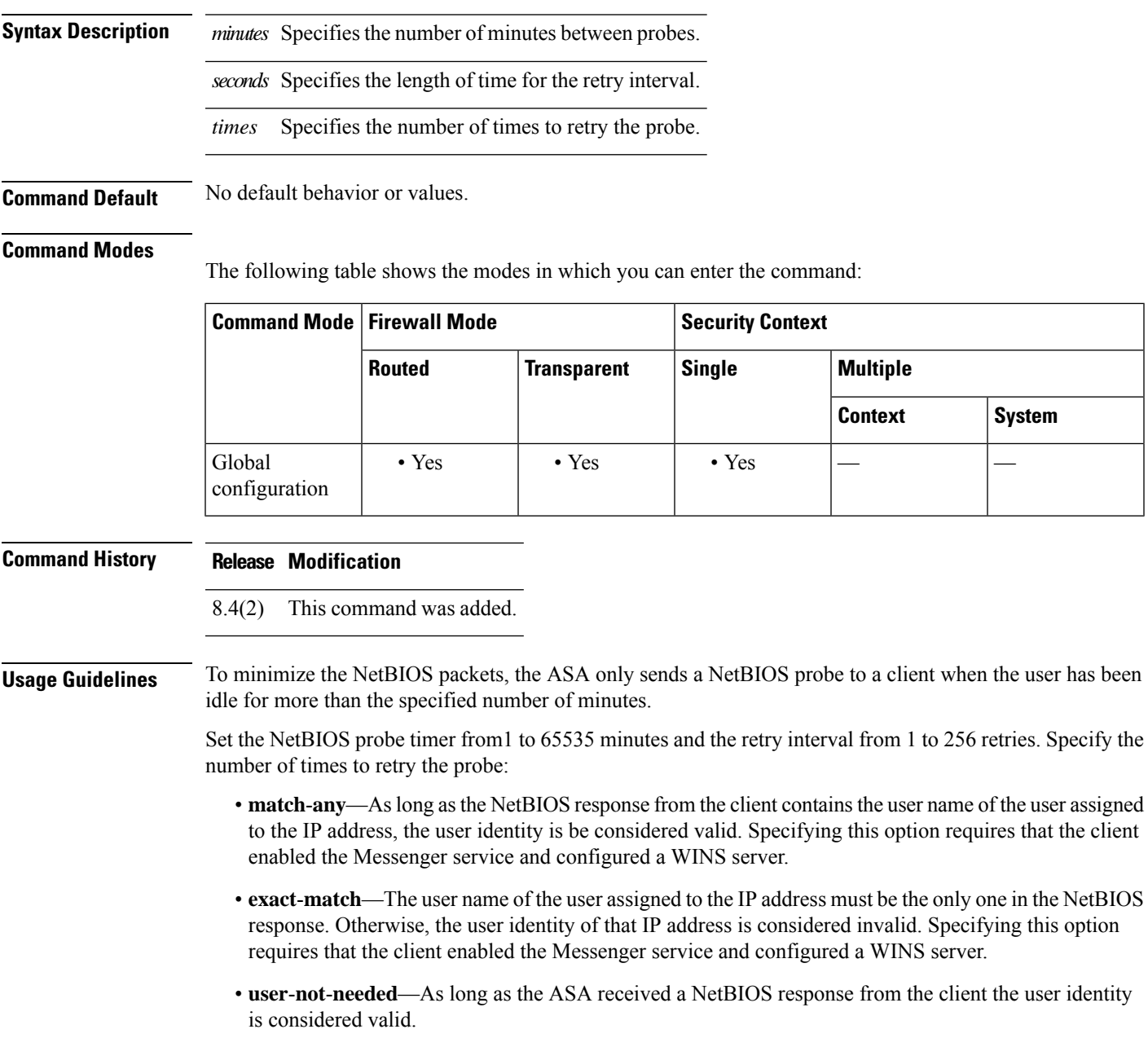

**u**

**71**

The Identity Firewall only performs NetBIOS probing for those users identities that are in the active state and exist in at least one security policy. The ASA does not perform NetBIOS probing for clients where the users logged in through cut-through proxy or by using VPN.

**Examples** The following example shows how to configure the Identity Firewall:

ciscoasa(config)# **user-identity logout-probe netbios local-system probe-time minutes 10 retry-interval seconds 10 retry-count 2 user-not-needed**

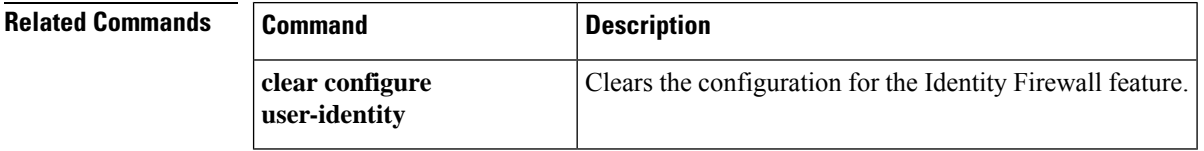

**u**
# **user-identity monitor**

**u**

For Cloud Web Security, to download the specified user or group information from the AD agent, use the user-identity monitor command in global configuration mode. To stop monitoring, use the **no** form of this command.

**user-identity monitor** { **user-group** [ *domain-name* \\] *group-name* **| object-group-user** *object-group-name* **no user-identity monitor** { **user-group** [ *domain-name* \\] *group-name* **| object-group-user** *object-group-name*

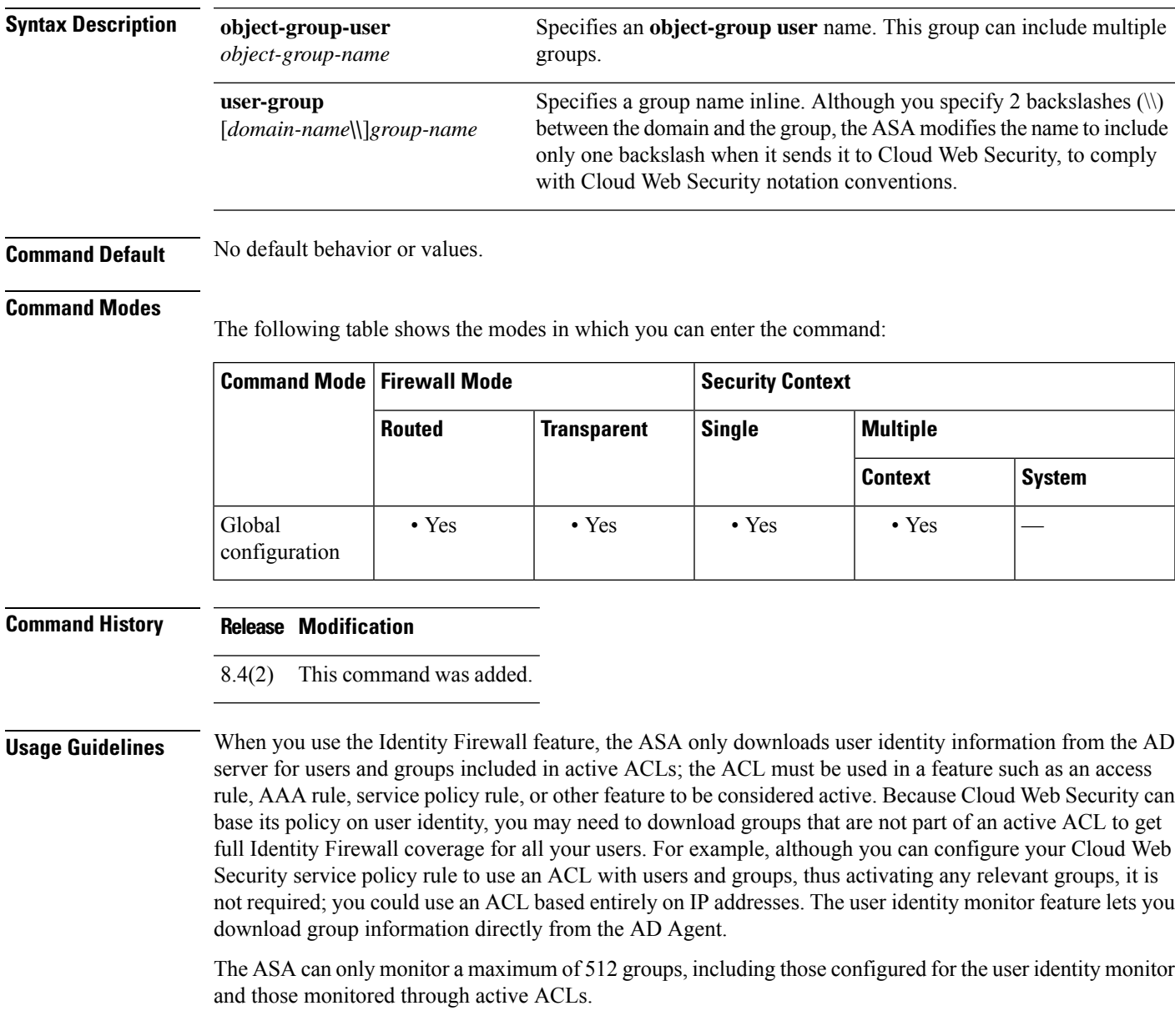

## **Examples** The following example monitors the CISCO\\Engineering usergroup:

ciscoasa(config)# **user-identity monitor user-group CISCO\\Engineering**

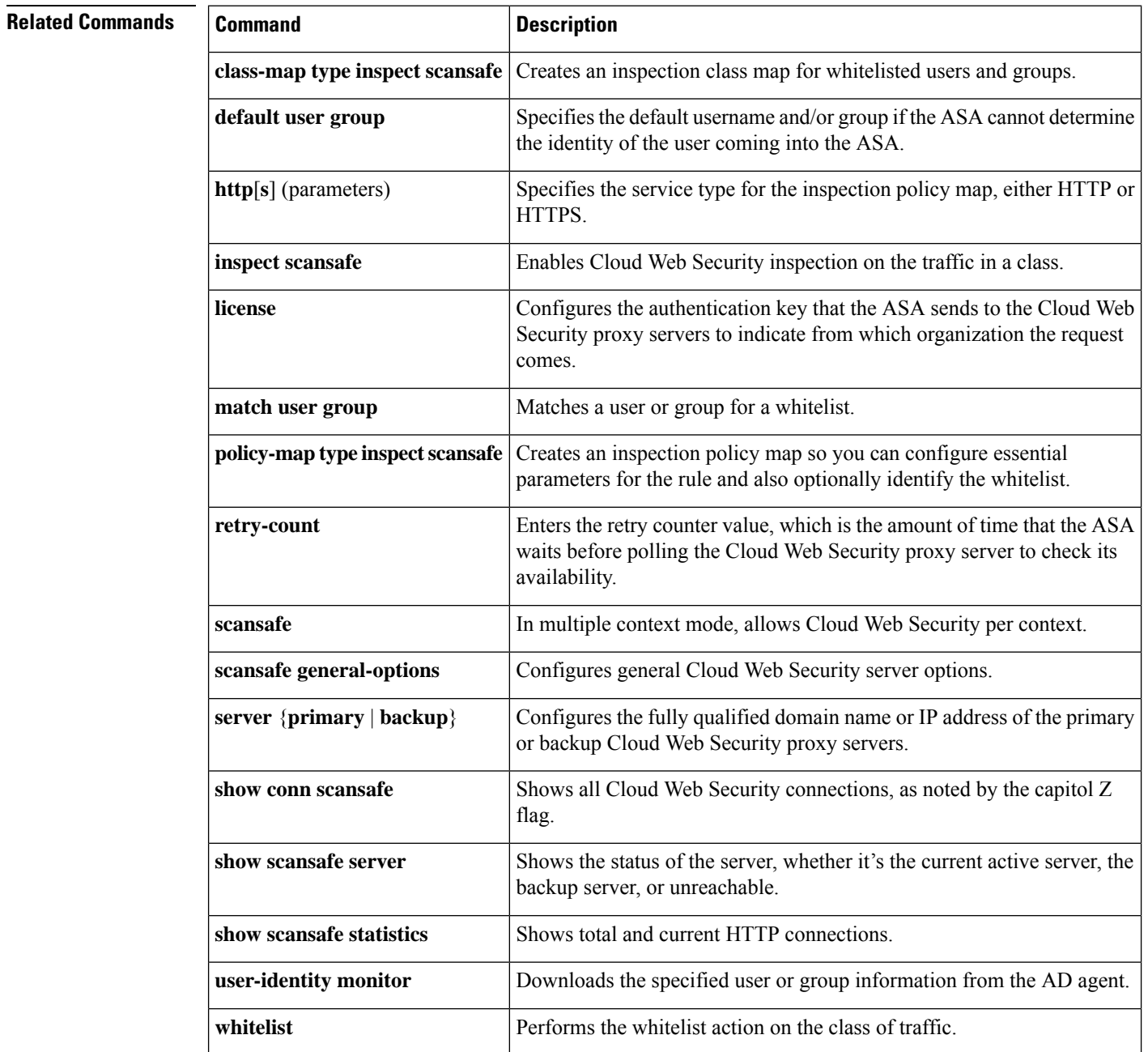

**u**

# **user-identity poll-import-user-group-timer**

To specify the amount of time before the ASA queries the Active Directory server for user group information for the Cisco Identity Firewall instance, use the **user-identity poll-import-user-group-timer** command in global configuration mode. To remove the timer, use the **no** form of this command.

**user-identity poll-import-user-group-timer hours** *hours* **no user-identity poll-import-user-group-timer hours** *hours*

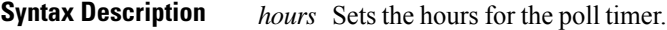

**Command Default** No default behavior or values.

### **Command Modes**

**u**

The following table shows the modes in which you can enter the command:

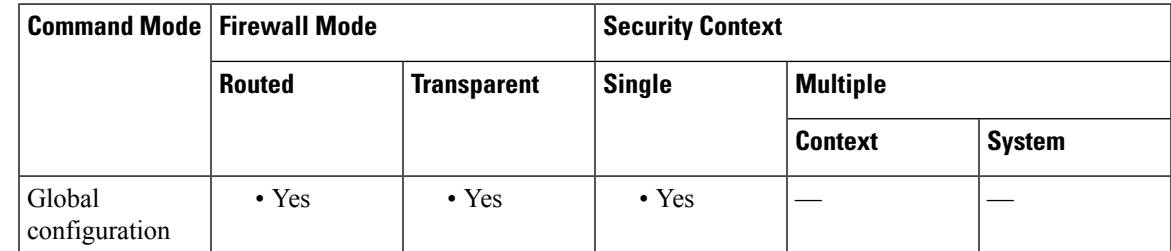

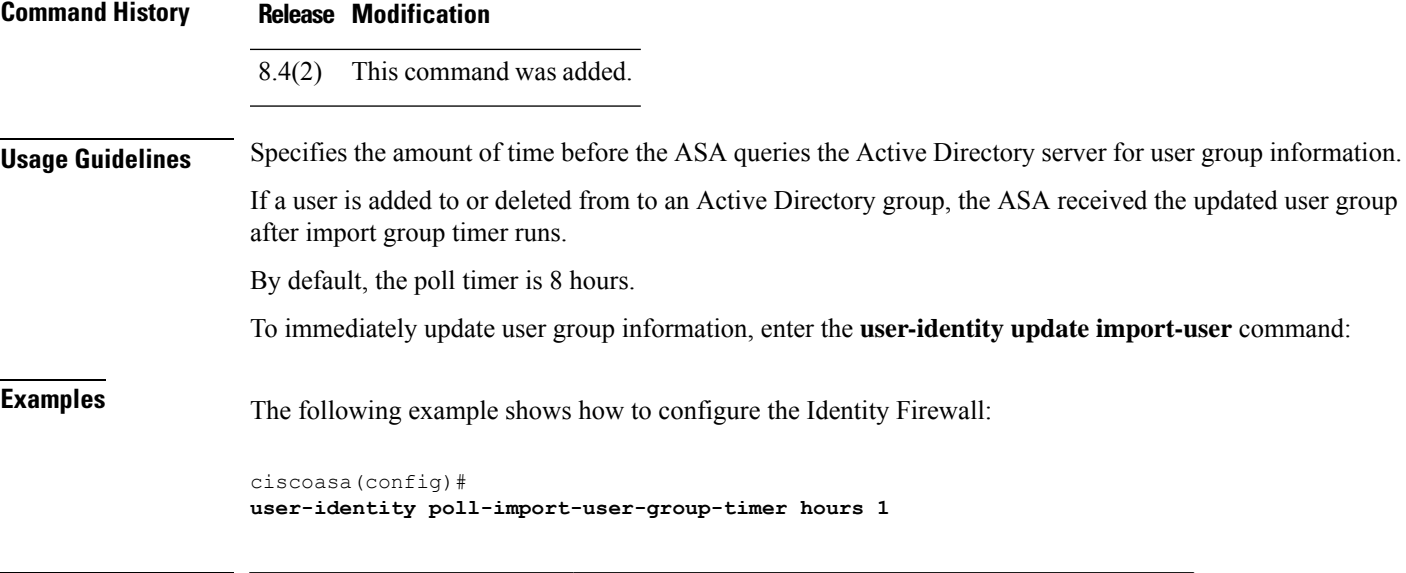

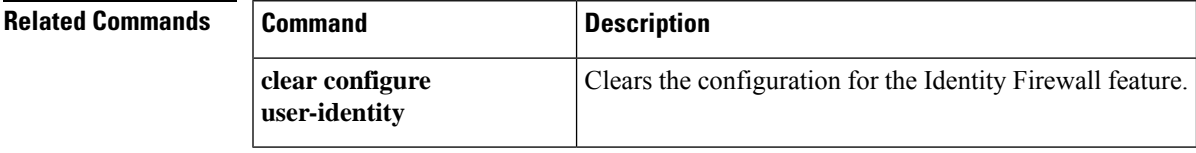

# **user-identity static user**

To create a new user-IP address mapping or set a user's IP address to inactive for the Cisco Identity Firewall feature, use the**user-identity staticuser** command in global configuration mode. To remove this configuration for the Identity Firewall, use the **no** form of this command.

**user-identity static user** [ *domain* \] *user\_name host\_ip* **no user-identity static user** [ *domain* \] *user\_name host\_ip*

users IP address to inactive.

**Syntax Description** *domain* Creates a new user-IP address mapping or sets the IP address to inactive for the user in the specified domain. *domain* Specifies the IP address of the user for which to create a new user-IP address mapping or to set as inactive. *host\_ip user\_name* Specifies the user name for which to create a new user-IP address mapping or the user or sets the

**Command Default** No default behavior or values.

## **Command Modes**

The following table shows the modes in which you can enter the command:

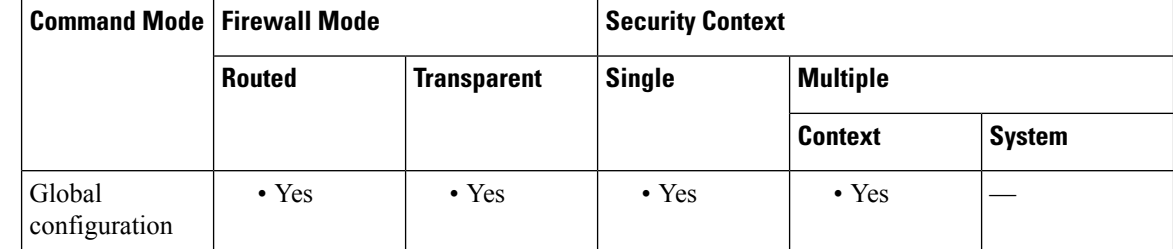

**Command History Release Modification**

9.7(1) The command was introduced.

**Usage Guidelines** There are no usage guidelines for this command.

**Examples** The following example shows how to create a static maping for user1.

```
ciscoasa
(config)#
```
**user-identity static user SAMPLE\user1 192.168.1.101**

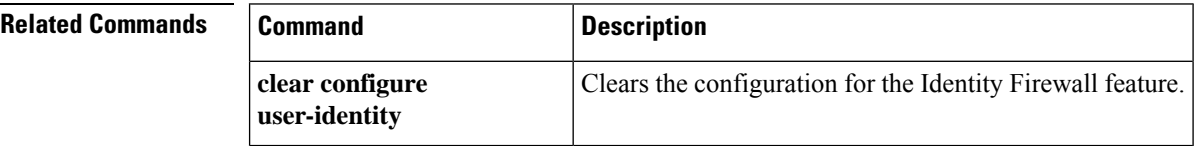

**76**

# **user-identity update active-user-database**

To download the entire active-user database from the Active Directory Agent, use the **user-identity update active-user-database** command in global configuration mode. **user-identity update active-user-database** [ **timeout minutes** *minutes* ] **Syntax Description** *minutes* Specifies the number of minutes for the timeout.

**Command Default** The default timeout is 5 minutes.

**user-identity**

### **Command Modes**

The following table shows the modes in which you can enter the command:

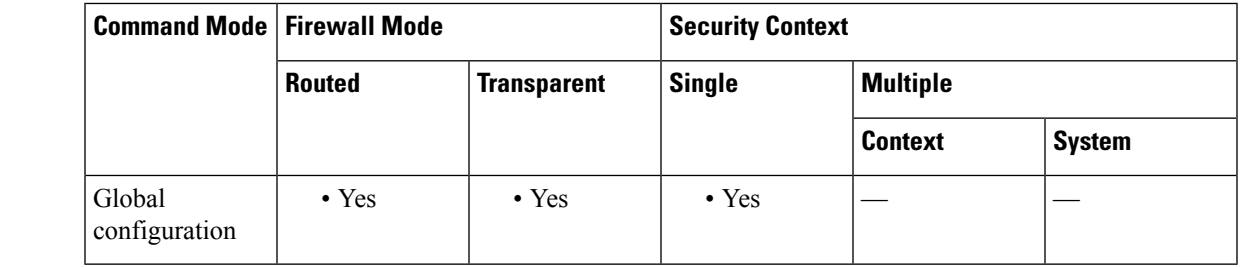

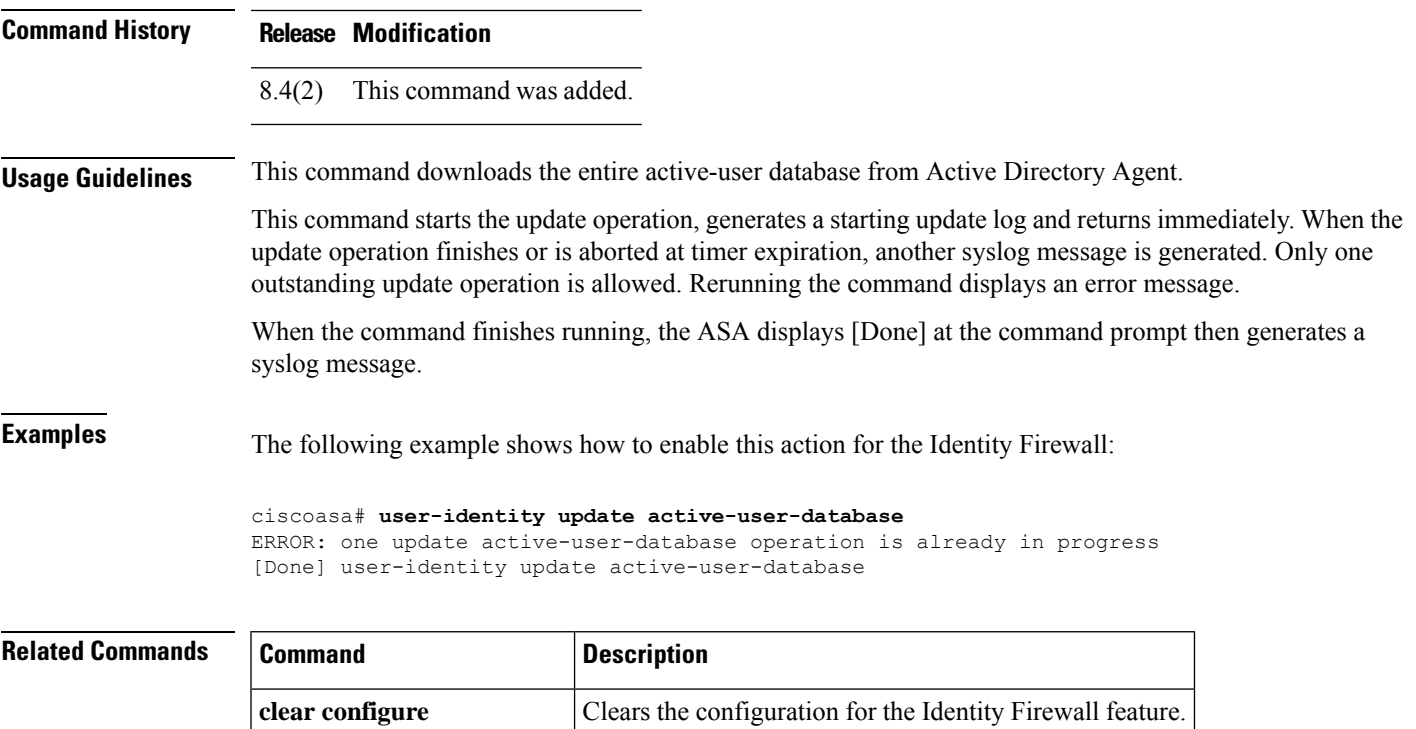

# **user-identity update import-user**

To download the entire active user database from the Active Directory Agent, use the **user-identity update active-user-database** command in global configuration mode.

**user-identityupdate import-user** [[ *domain\_nickname* \\] *user\_group\_name* [ **timeoutseconds***seconds* ]]

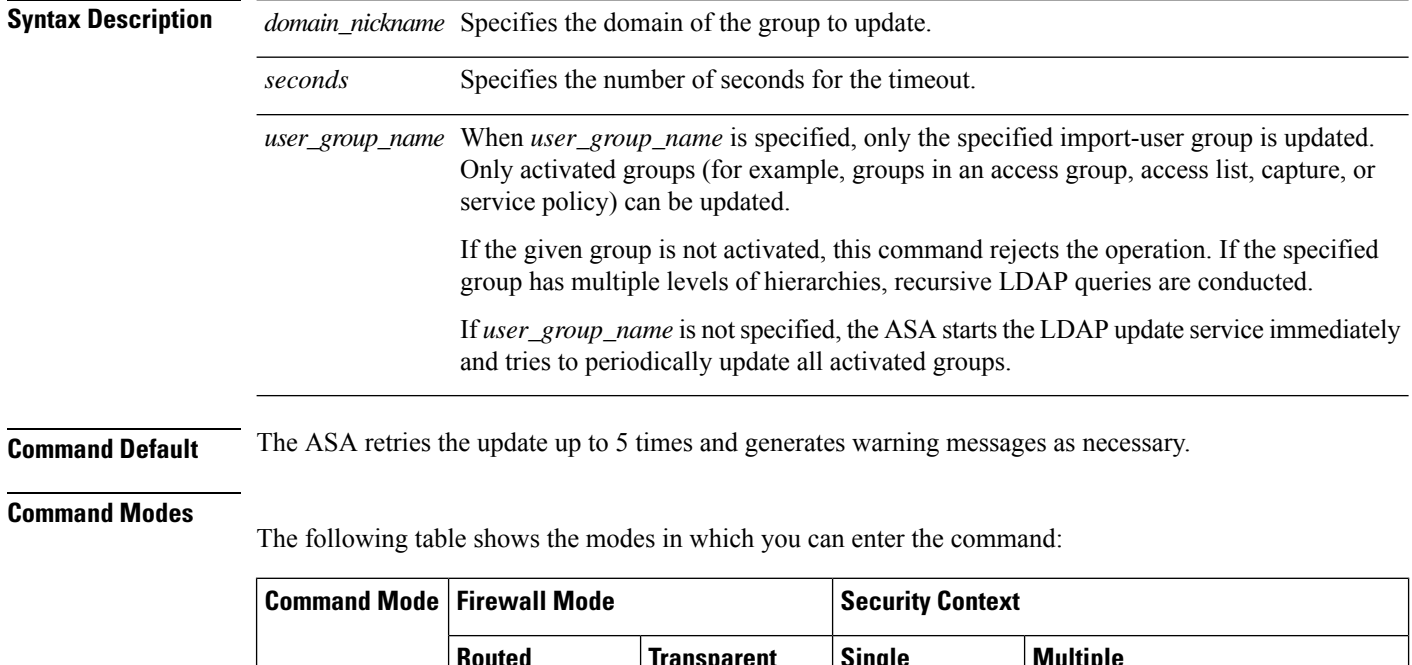

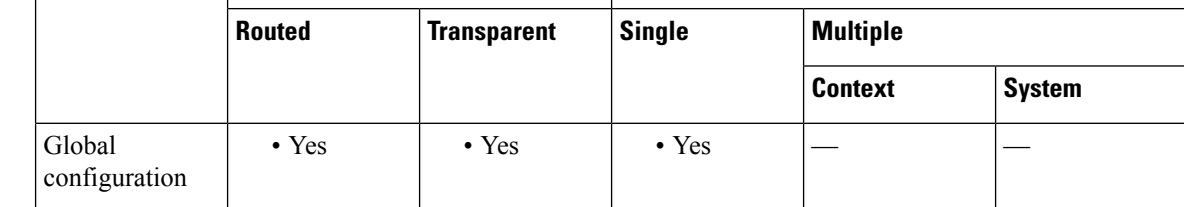

### **Command History Release Modification**

8.4(2) This command was added.

**Usage Guidelines** This command updates the specified import user group database by querying the Active Directory server immediately without waiting for the expiration of the poll import user group timer. There is no command to update the local user group, because the group ID database is updated whenever the local user group has a configuration change.

This command does not block the console to wait for the return of the LDAP query.

This command starts the update operation, generates a starting update log and returns immediately. When the update operation finishes or is aborted at timer expiration, another syslog message is generated. Only one outstanding update operation is allowed. Rerunning the command displays an error message.

**78**

If the LDAP query is successful, the ASA stores retrieved user data in the local database and changes the user/group association accordingly. If the update operation is successful, you can run the **show user-identity user-of-group** *domain*\\*group* command to list all stored users under this group.

The ASA checks after each update for all imported groups. If an activated Active Directory group does not exist in Active Directory, the ASA generates a syslog message.

If *user\_group\_name* is not specified, the ASA starts the LDAP update service immediately and tries to periodically update all activated groups. The LDAP update service runs in the background and periodically updates import user groups via an LDAP query on the Active Directory server.

At system boot up time, if there are import user groups defined in access groups, the ASA retrieves user/group data via LDAP queries. If errors occur during the update, the ASA retries the update up to 5 times and generates warning messages as necessary.

When the command finishes running, the ASA displays [Done] at the command prompt then generates a syslog message.

**Examples** The following example shows how to enable this action for the Identity Firewall:

**u**

ciscoasa# **user-identity update import-user group.sample-group1** ERROR: Update import-user group is already in progress [Done] user-identity update import-user group.sample-group1

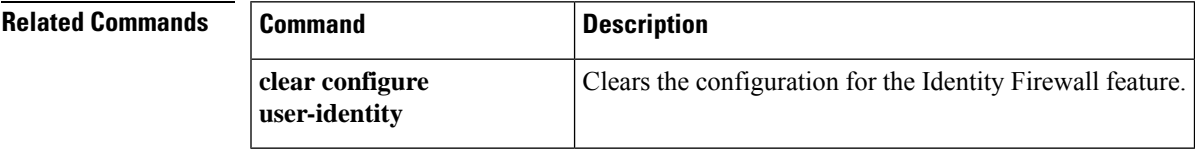

**79**

# **user-identity user-not-found**

To enable user-not-found tracking for the Cisco Identity Firewall instance, use the **user-identity user-not-found** command in global configuration mode. To remove this tracking for the Identity Firewall instance, use the **no** form of this command.

**user-identity user-not-found enable no user-identity user-not-found enable**

**Syntax Description** This command has no arguments or keywords.

**Command Default** By default, this command is disabled.

### **Command Modes**

The following table shows the modes in which you can enter the command:

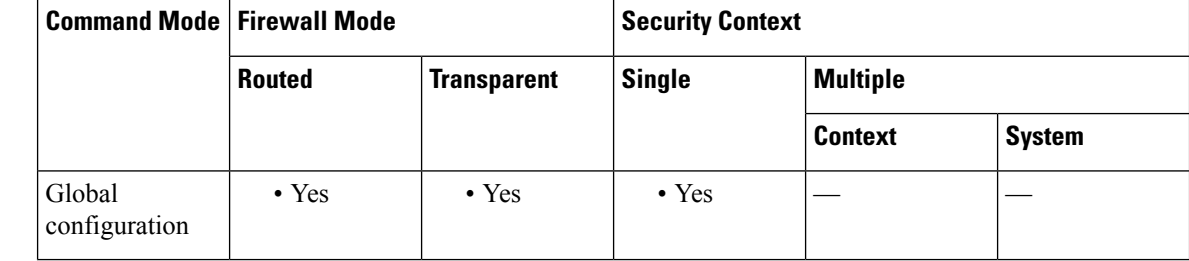

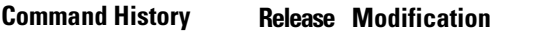

8.4(2) This command was added.

**Usage Guidelines** Only the last 1024 IP addresses are tracked.

**Examples** The following example shows how to enable this action for the Identity Firewall:

ciscoasa (config)# **user-identity user-not-found enable**

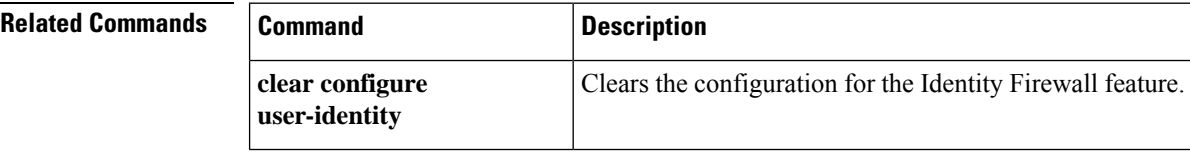

**80**

## **user-message**

**u**

To specify a text message to display when a DAP record is selected, use the user-message command in dynamic-access-policy-record mode. To remove this message, use the **no** version of the command. If you use the command more than once for the same DAP record, the newer message replaces the previous message.

**user-message** *message* **no user-message**

**Syntax Description** *message* The message for users assigned to this DAP record. Maximum 128 characters. If the message contains spaces, enclose it in double quotation marks.

**Command Default** No default behavior or values.

### **Command Modes**

The following table shows the modes in which you can enter the command:

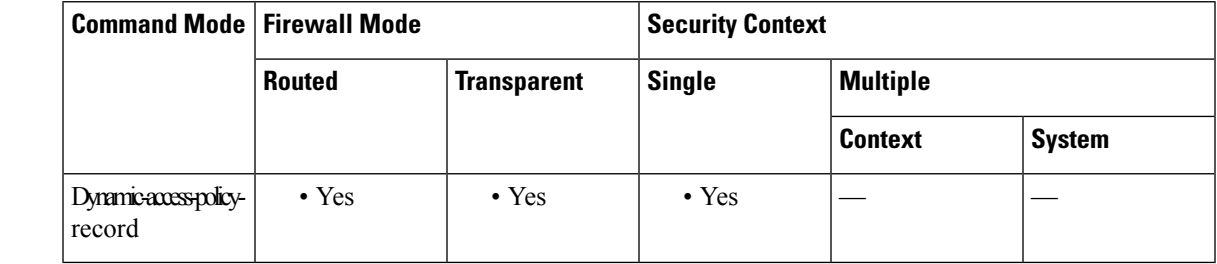

**Command History Release Modification**

8.0(2) This command was added.

**Usage Guidelines** For a successful SSL VPN connection, the portal page displays a flashing, clickable icon that lets the user see the message(s) associated with the connection. If the connection is terminated from a DAP policy (action  $=$ terminate), and if there is a user message configured in that DAP record, then that message displays on the login screen.

> If more than one DAP record applies to a connection, the ASA combines the applicable user messages and displays them as a single string.

**Examples** The following example shows how to set a user message of "Hello Money Managers" for the DAP record called Finance.

```
ciscoasa
 (config) config-dynamic-access-policy-record
Finance
ciscoasa
(config-dynamic-access-policy-record)#
user-message "Hello Money Managers"
ciscoasa
(config-dynamic-access-policy-record)#
```
## **Related Comm**

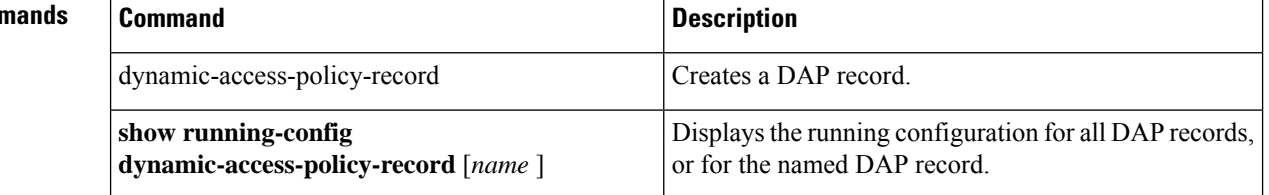

I

# **user-parameter**

**u**

To specify the name of the HTTP POST request parameter in which a username must be submitted for SSO authentication, use the **user-parameter** command in aaa-server-host configuration mode.

**user-parameter** *name*

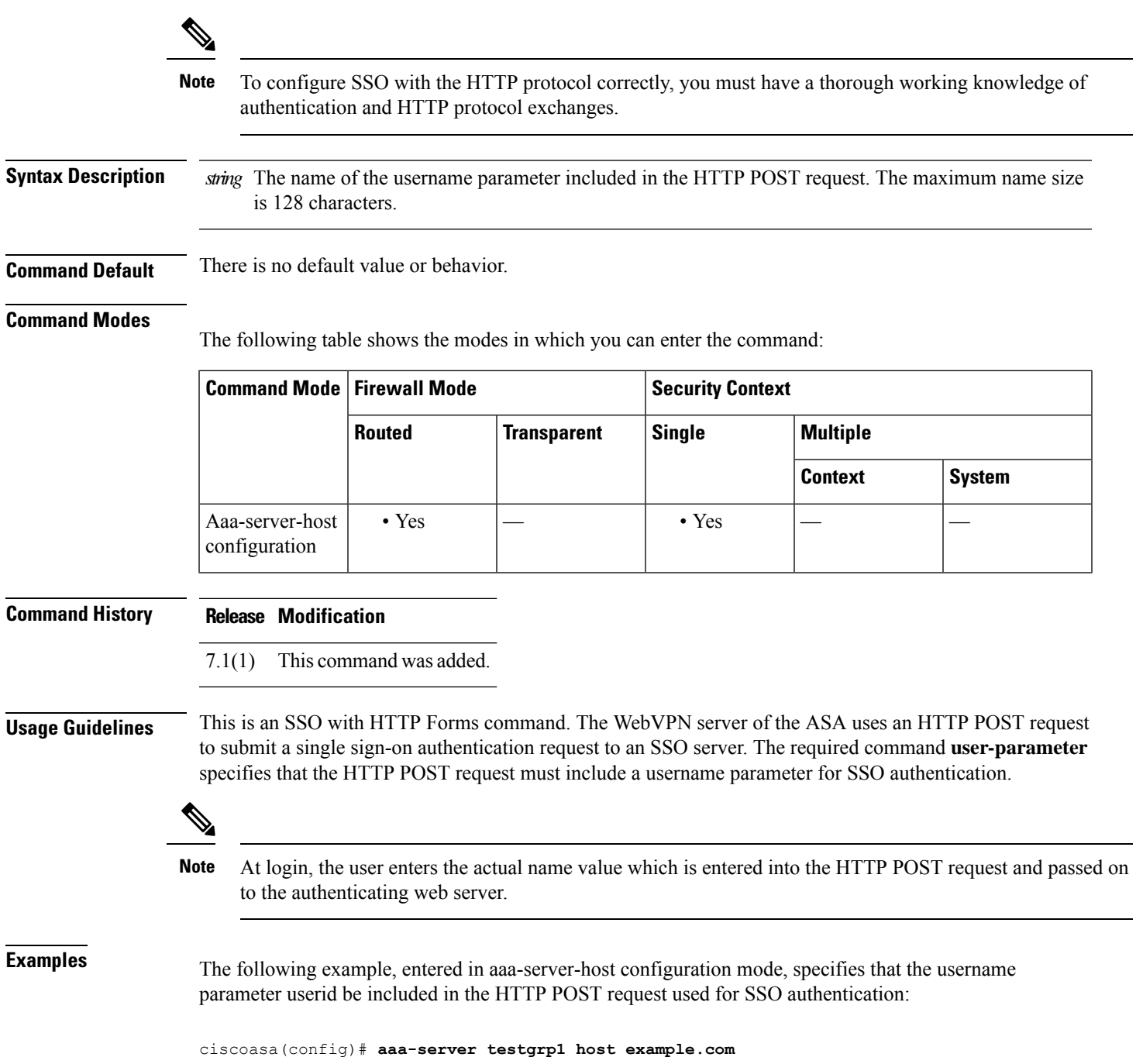

**83**

ciscoasa(config-aaa-server-host)# **user-parameter userid** ciscoasa(config-aaa-server-host)#

## $\overline{\text{Related Commands}}$

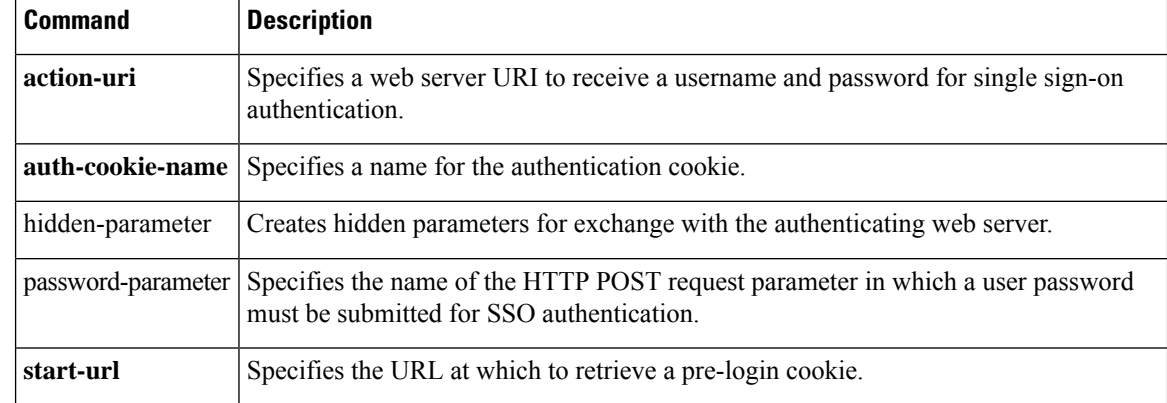

**u**

I

## **user-statistics**

To activate the collection of user statistics by MPF and match lookup actions for the Identify Firewall, use the **user-statistics** command in policy-map configuration mode. To remove collection of user statistics, use the **no** form of this command.

**user-statistics** [ **accounting | scanning** ] **no user-statistics** [ **accounting | scanning** ]

**Syntax Description** accounting (Optional) Specifies that the ASA collect the sent packet count, sent drop count, and received packet count.

**scanning** (Optional) Specifies that the ASA collect only the sent drop count.

**Command Default** By default, this command is disabled.

#### **Command Modes**

The following table shows the modes in which you can enter the command:

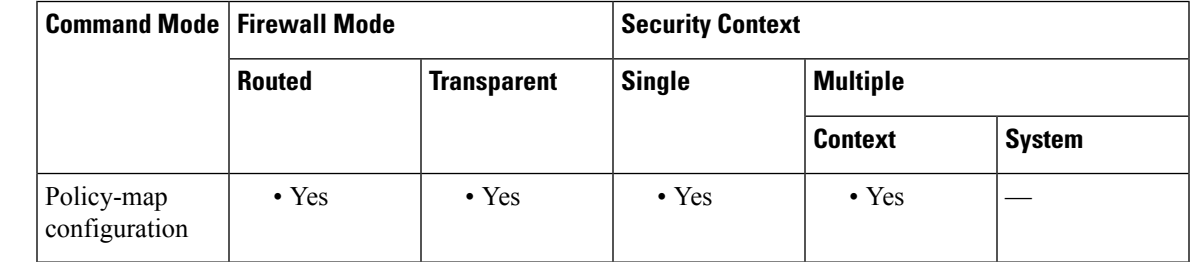

**Command History Release Modification**

8.4(2) This command was added.

**Usage Guidelines** When you configure a policy map to collect user statistics, the ASA collects detailed statistics for selected users. When you specify the **user-statistics** command without the **accounting** or **scanning** keywords, the ASA collects both accounting and scanning statistics.

**Examples** The following example shows how to activate user statistics for the Identity Firewall:

```
ciscoasa
(config)#
class-map c-identity-example-1
ciscoasa
(confi\sigma-cmap)#
match access-list identity-example-1
ciscoasa
(config-cmap)#
exit
ciscoasa
(confia)#
policy-map p-identity-example-1
```

```
ciscoasa
(config-pmap)#
class c-identity-example-1
ciscoasa
(config-pmap)#
user-statistics accounting
ciscoasa
(config-pmap)#
exit
ciscoasa
(config)#
service-policy p-identity-example-1 interface outside
```
## **Related Commands**

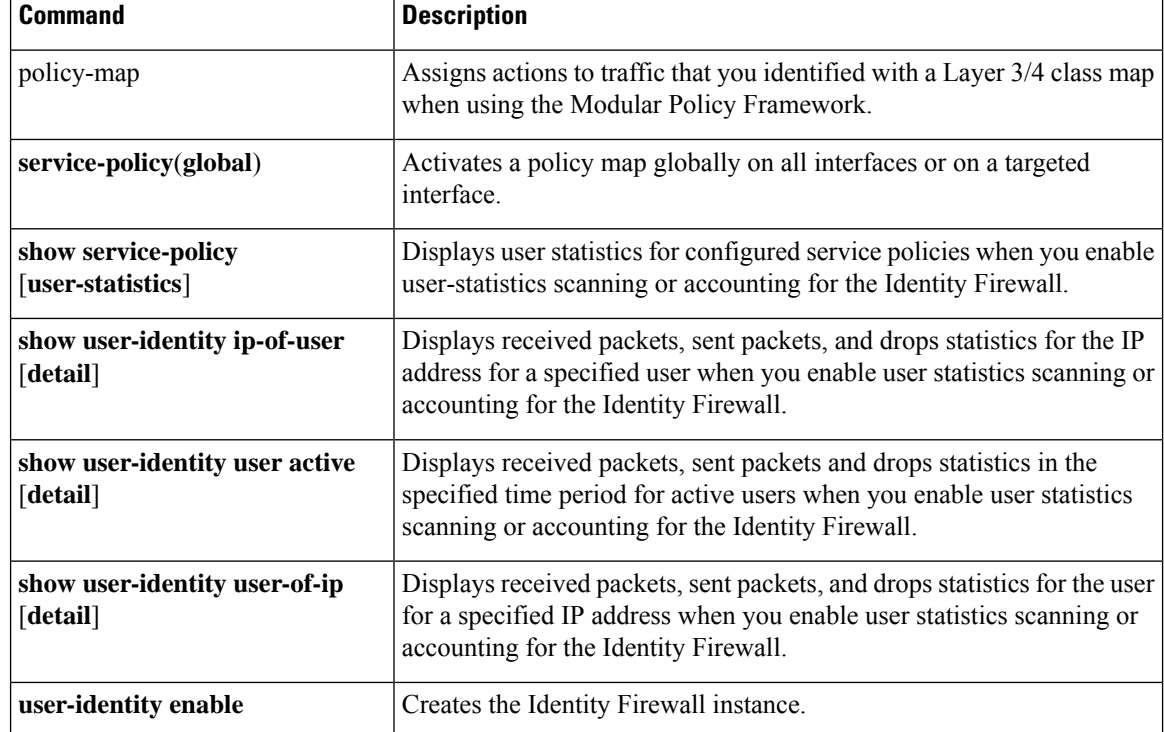

**u**

# **user-storage**

To store personalized user information between clientless SSL VPN sessions, use the **user storage** command in group-policy webvpn configuration mode. To disable user storage, use the **no** form of the command.

**user-storage** *NETFS-location* **no user-storage**

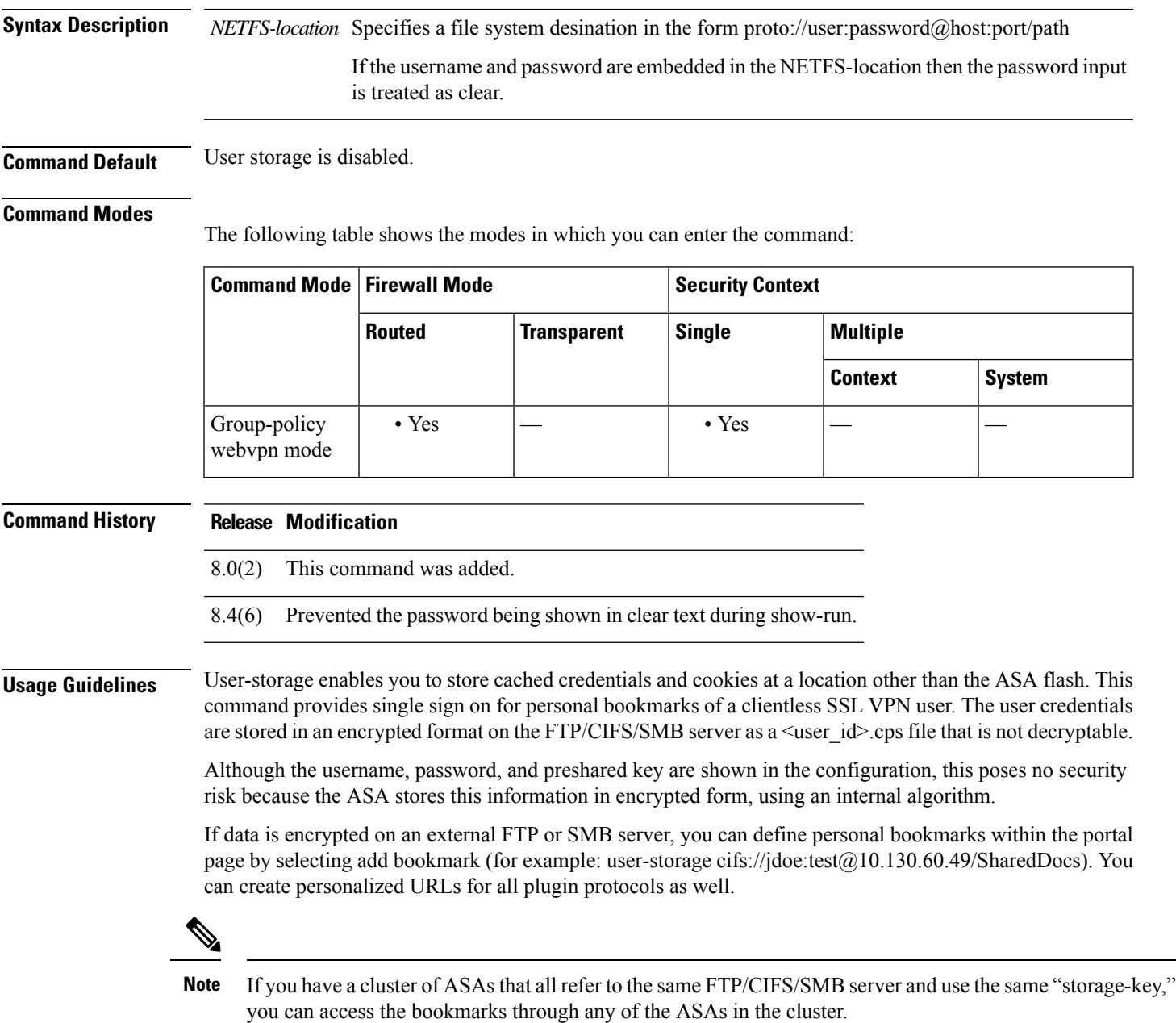

**87**

**Examples** The following example shows how to set user storage for a user called newuser with a password of 12345678 at a file share called anyshare, and a path of anyfiler02a/new\_share:

```
ciscoasa
(config)#
wgroup-policy DFLTGrpPolicy attributes
ciscoasa(config-group-policy)# webvpn
ciscoasa
(config-group-webvpn)#
user-storage cifs://newuser:12345678@anyfiler02a/new_share
ciscoasa(config-group_webvpn)#
```
## **Related Commands Command Description**

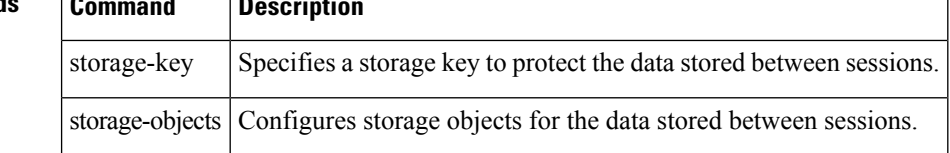

**u**

## **username**

**u**

To add a user to the ASA local database, enter the **username** command in global configuration mode. To remove a user, use the **no** version of this command with the username that you want to remove.

**username** *name* [ **password** *password* [ **pbkdf2 | mschap | encrypted | nt-encrypted** ] **| nopassword** ][ **privilege** *priv\_level* ]

**no username** *name* [ **password** *password* [ **pbkdf2 | mschap | encrypted | nt-encrypted** ] **| nopassword** ][ **privilege** *priv\_level* ]

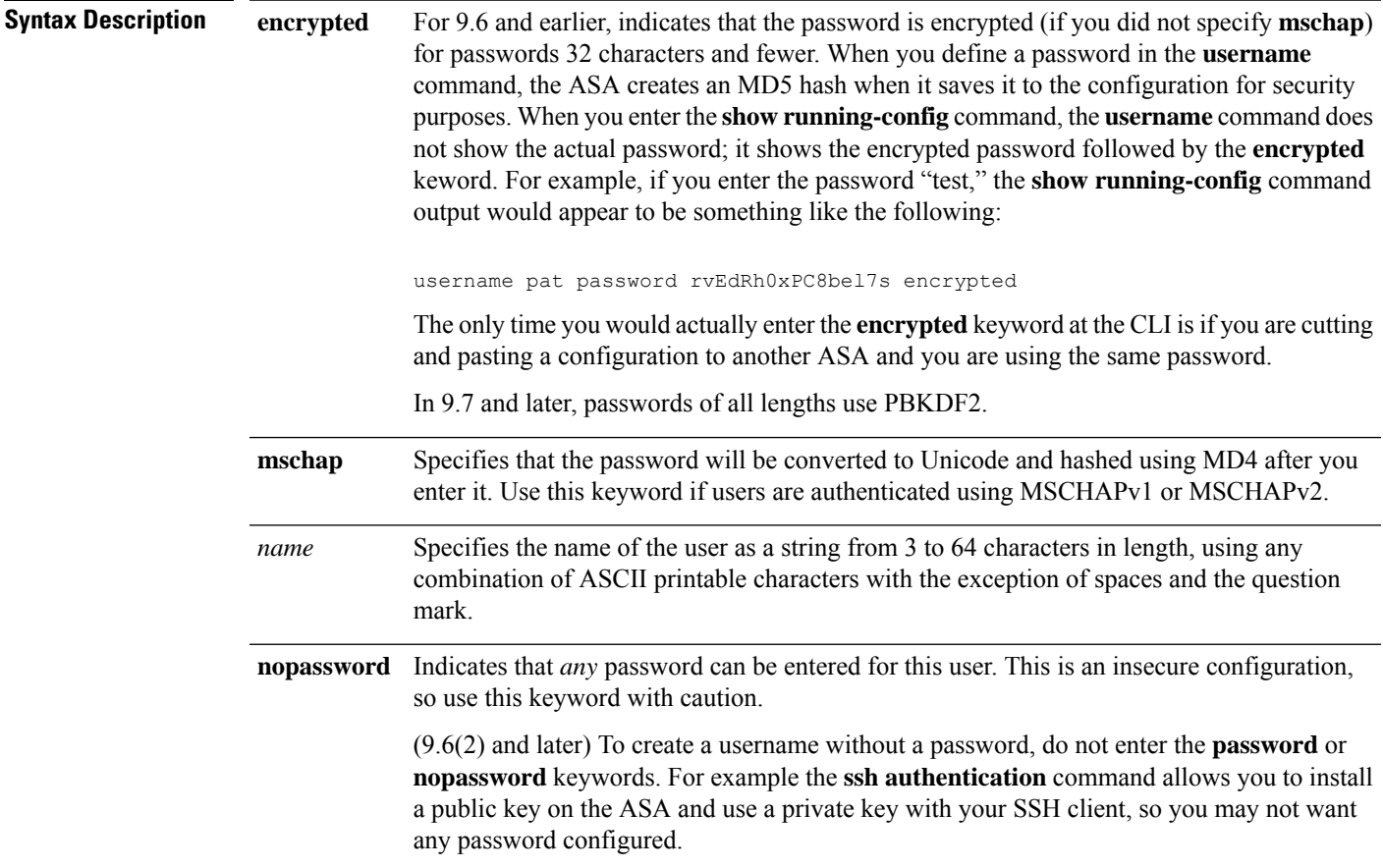

 $\mathbf{l}$ 

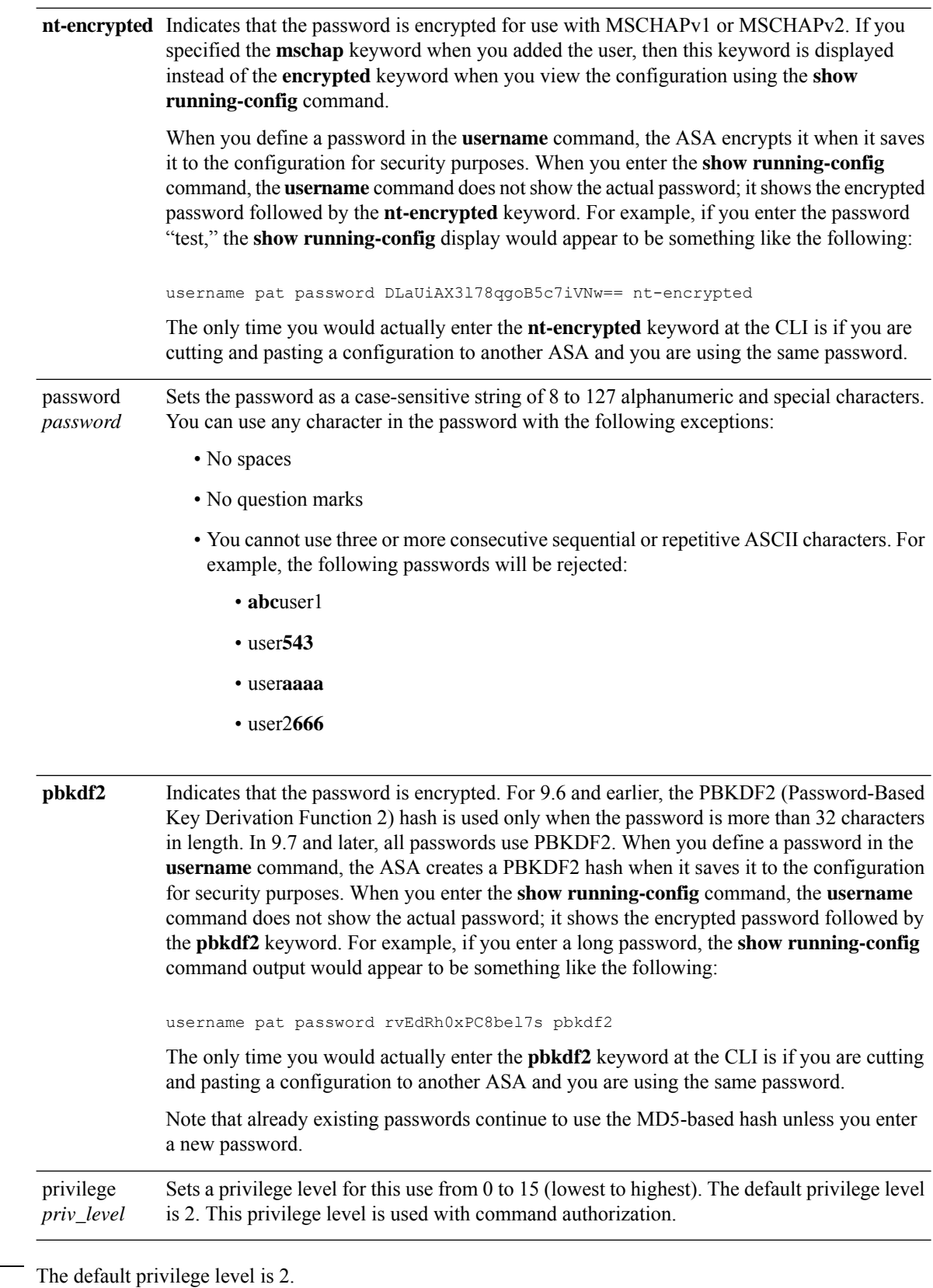

**u**

**Command Default** 

## **Command Modes**

The following table shows the modes in which you can enter the command:

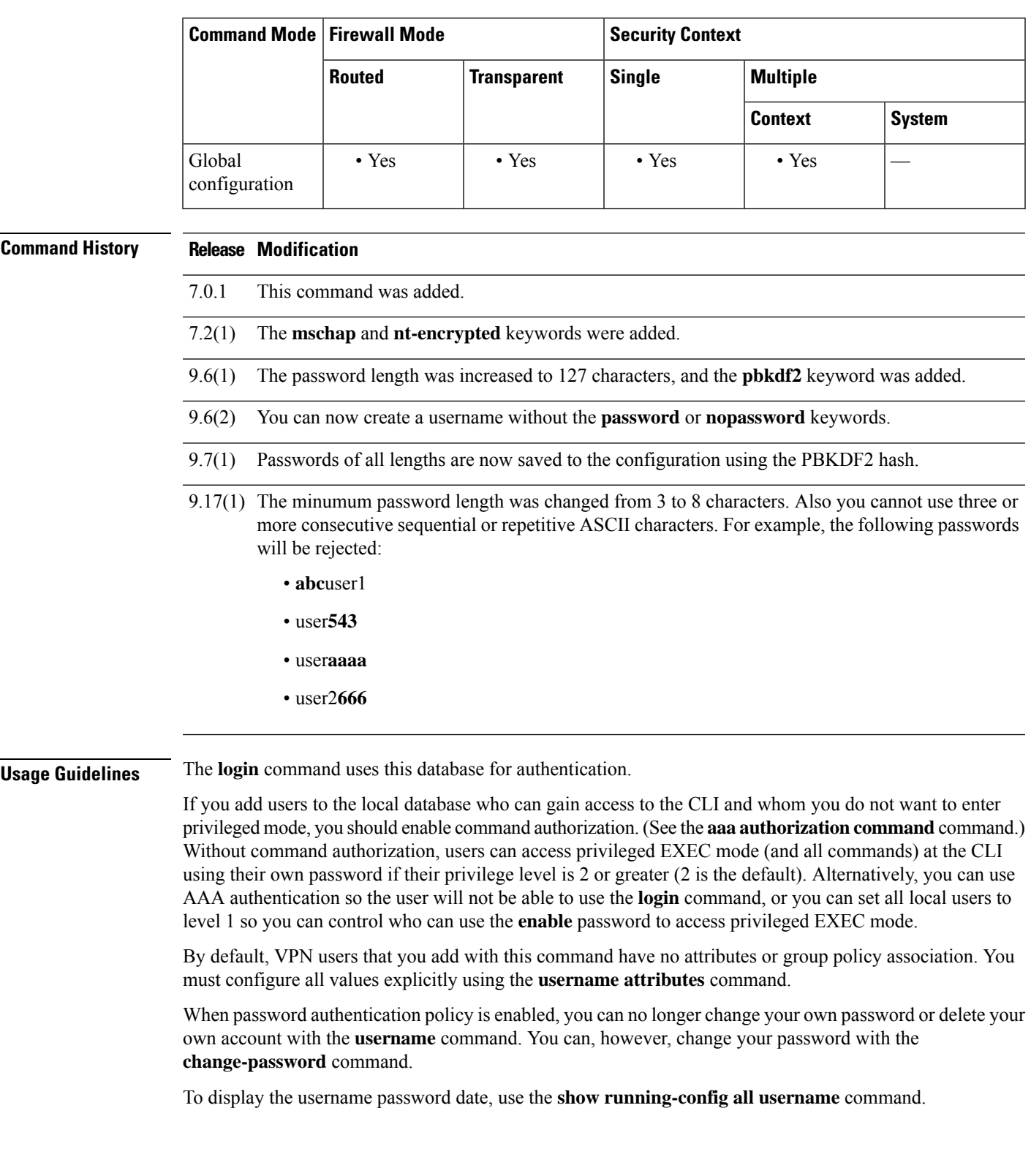

 $\mathbf l$ 

**Examples** The following example shows how to configure a user named "anyuser" with a password of 12345678 and a privilege level of 12:

```
ciscoasa
(config)#
username anyuser password 12345678 privilege 12
```
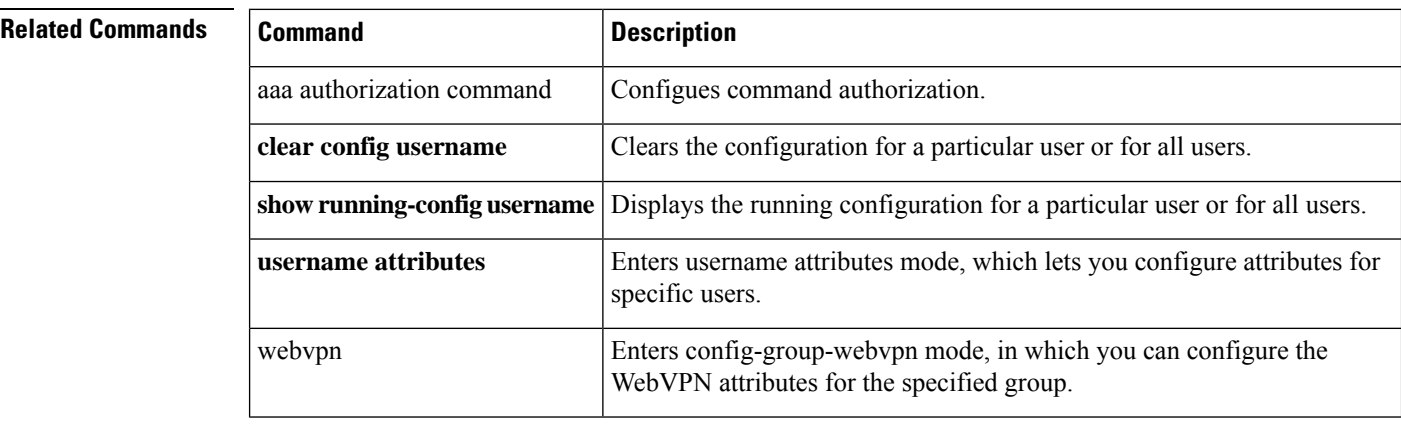

**u**

## **username attributes**

To enter the username attributes mode, use the **username attributes** command in username configuration mode. To remove all attributes for a particular user, use the **no** form of this command and append the username. To remove all attributes for all users, use the **no** form of this command without appending a username. The attributes mode lets you configure attribute-value pairs for a specified user.

**username** *name***attributes no username** *name* **attributes**

**Syntax Description** *name* Provides the name of the user.

**Command Default** No default behavior or values.

### **Command Modes**

**u**

The following table shows the modes in which you can enter the command:

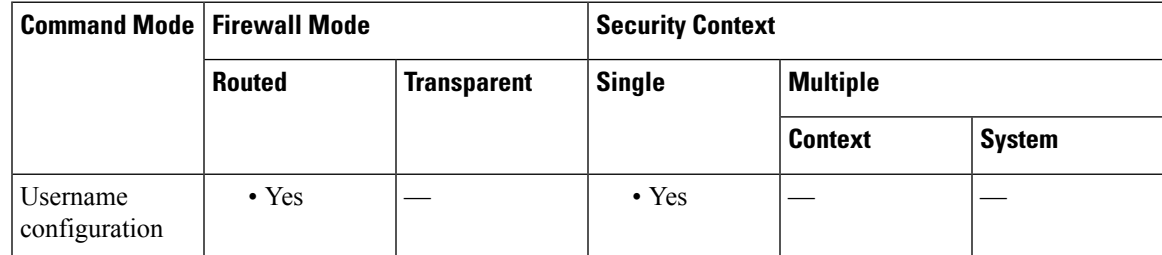

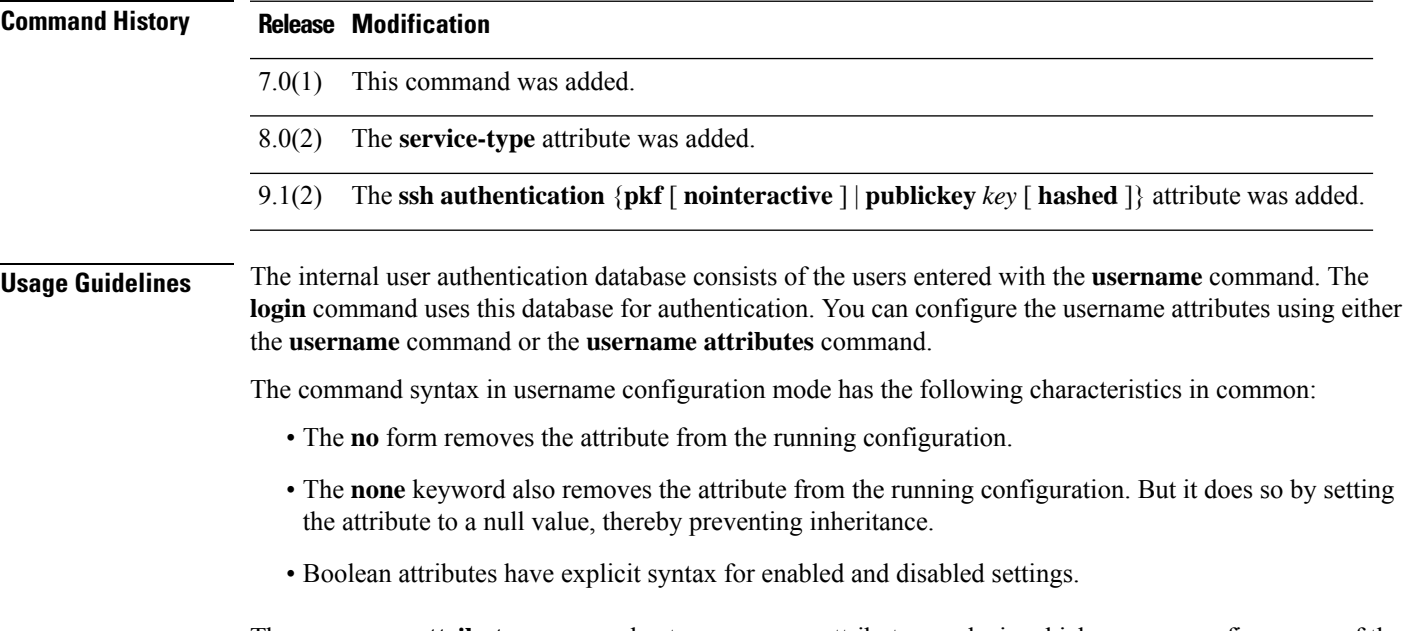

The **username attributes** command enters username attributes mode, in which you can configure any of the following attributes:

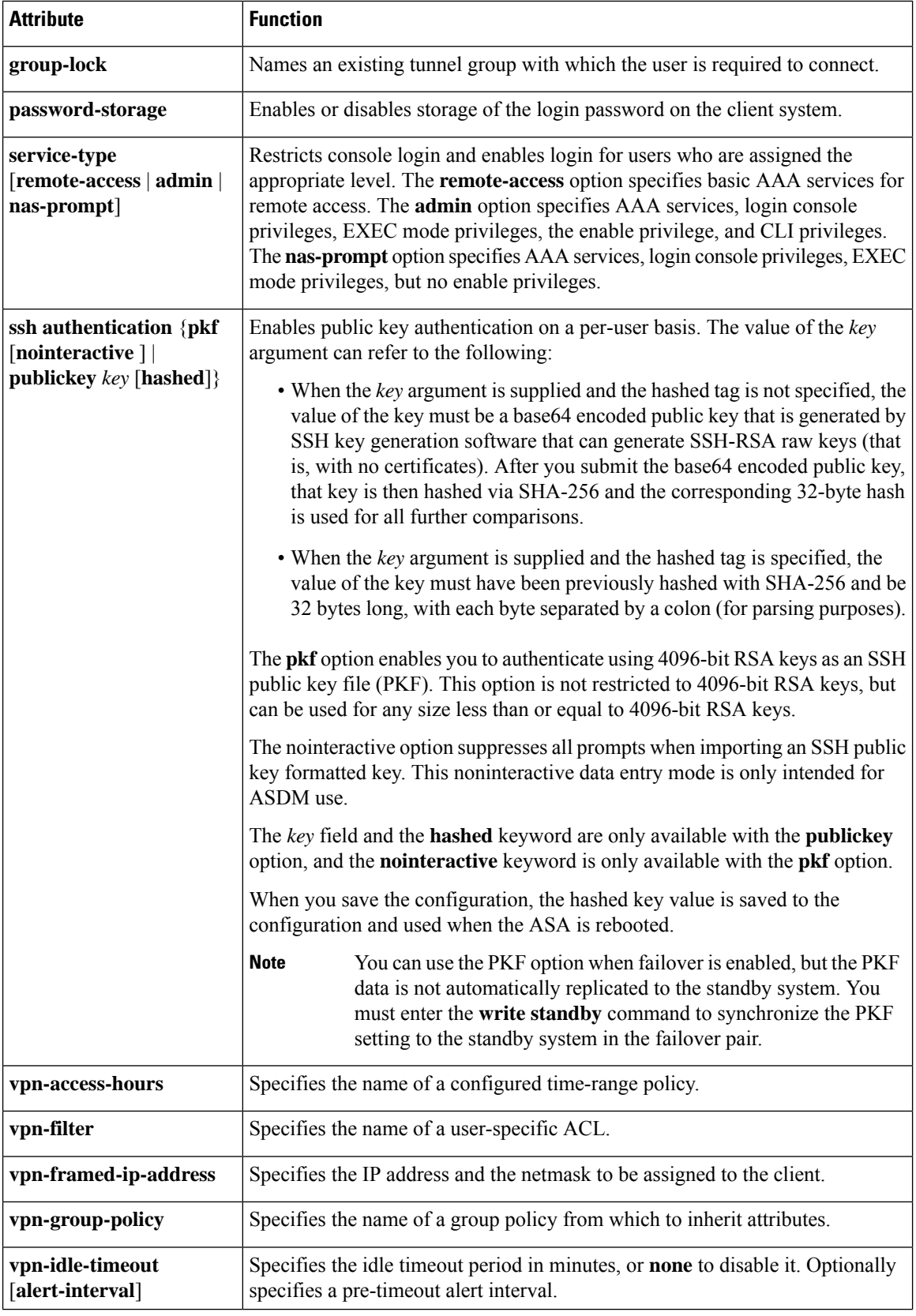

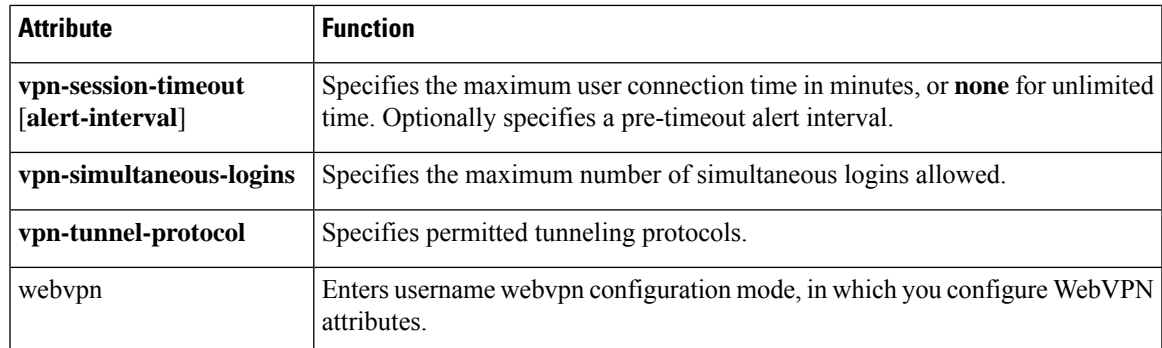

You configure webvpn-mode attributes for the username by entering the **username attributes** command and then entering the **webvpn** command in username webvpn configuration mode. See the **webvpn** command (group-policy attributes and username attributes modes) for details.

**Examples** The following example shows how to enter username attributes configuration mode for a user named "anyuser":

```
ciscoasa
(config)#
username anyuser attributes
ciscoasa
(config-username)#
```
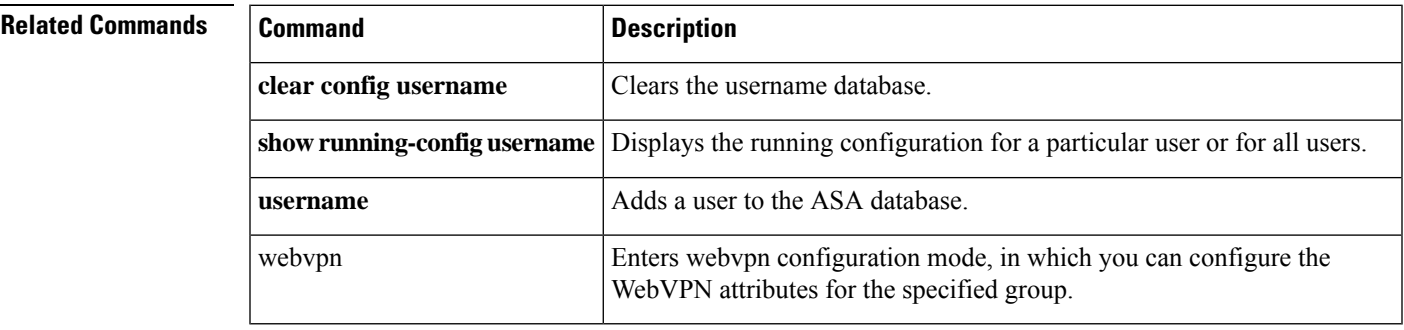

**u**

#### **u**

# **username-from-certificate**

To specify the field in a certificate to use asthe username for authorization, use the**username-from-certificate** command in tunnel-group general-attributes mode. The DN of the peer certificate used as username for authorization

To remove the attribute from the configuration and restore default values, use the **no** form of this command.

**username-from-certificate** { *primary-attr* [ *secondary-attr* ] **| use-entire-name** } **no username-from-certificate**

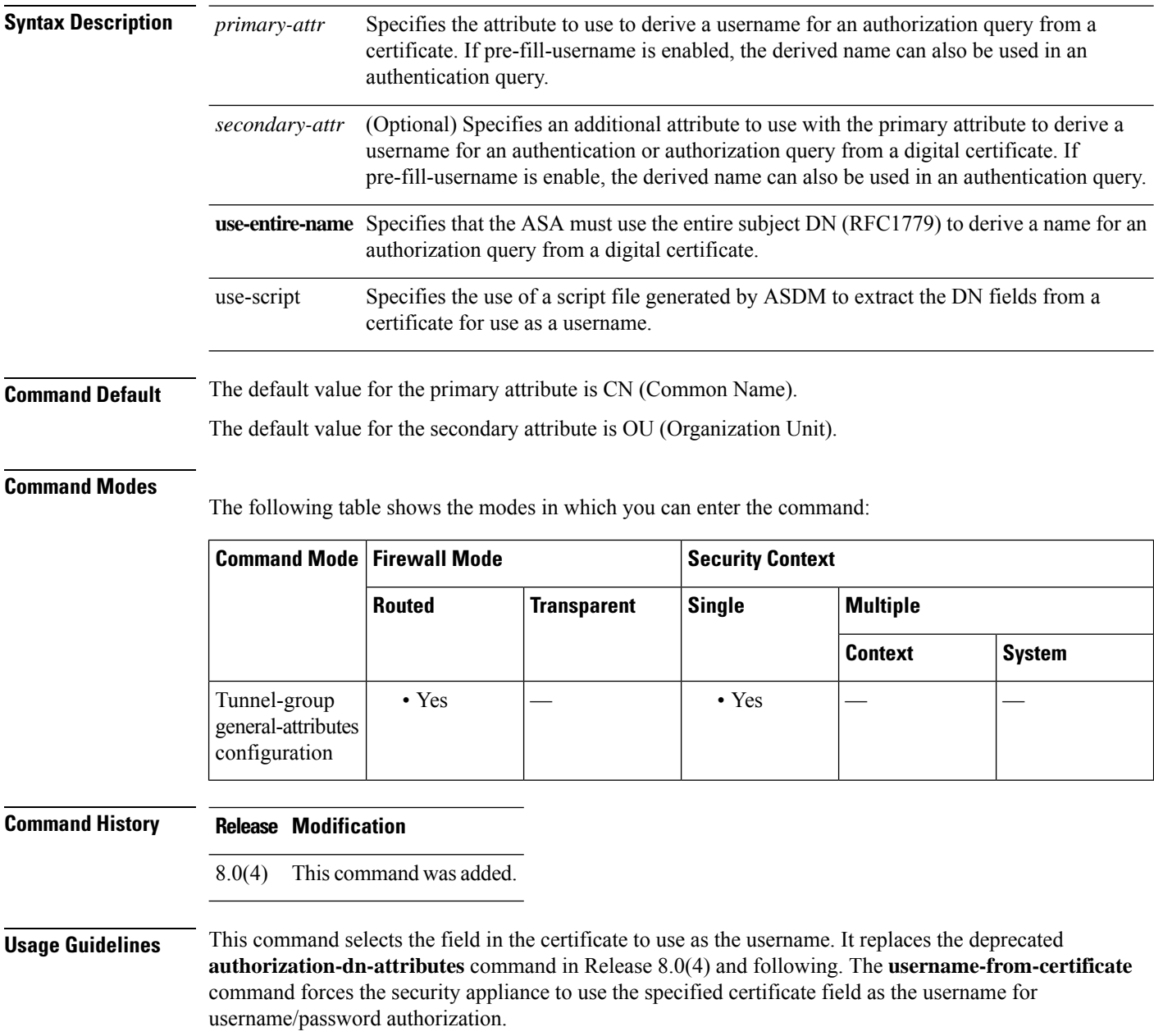

**96**

To use this derived username in the pre-fill username from certificate feature for username/passwordauthentication or authorization, you must also configure the **pre-fill-username** command in tunnel-group webvpn-attributes mode. That is, to use the pre-fill username feature, you must configure both commands.

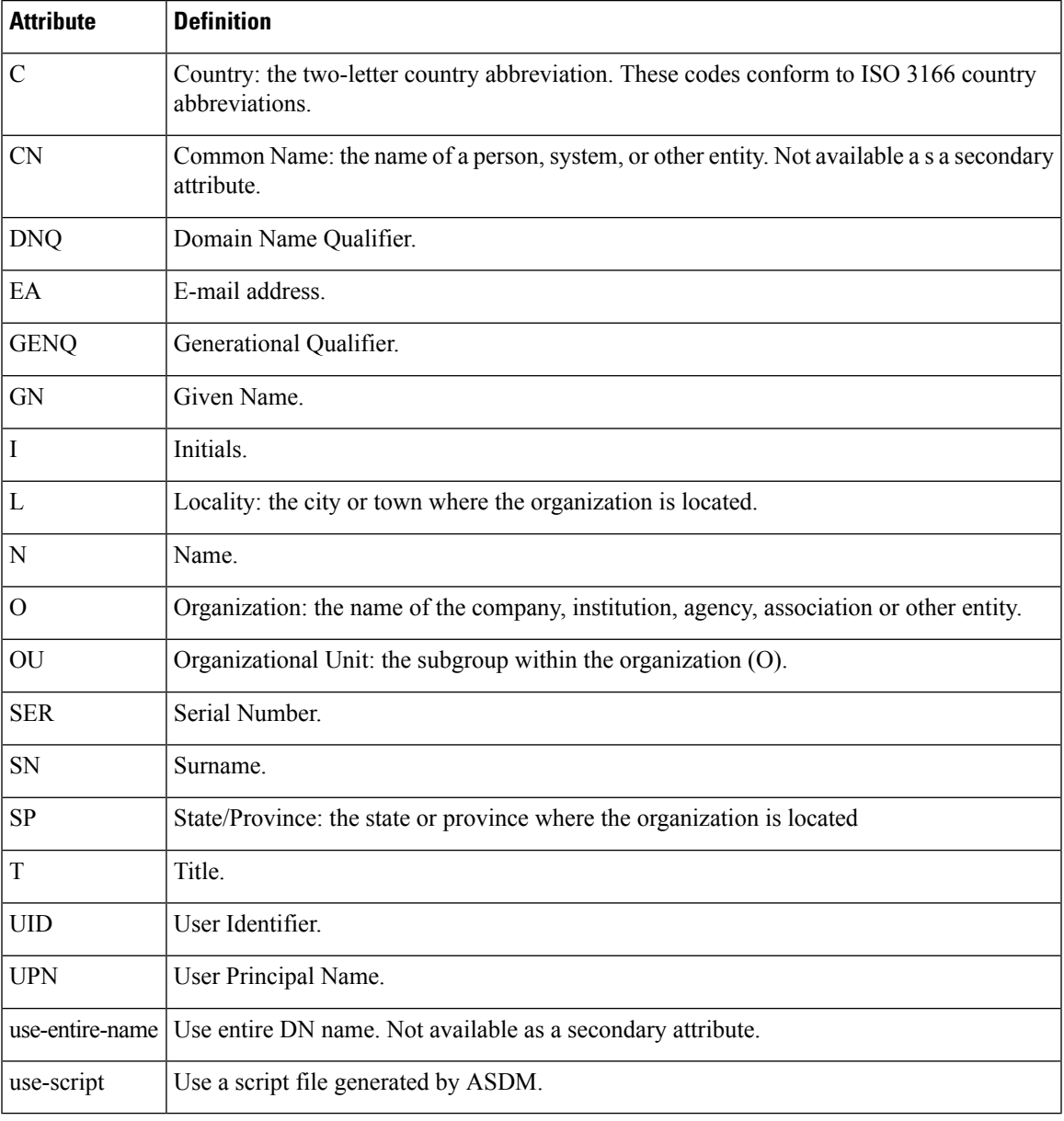

Possible values for primary and secondary attributes include the following:

## $\mathscr{P}$

When multiple DN attributes are configured in a certificate, ASA extracts the username from the last subject DN attribute. **Note**

**97**

**Examples** The following example, entered in global configuration mode, creates an IPsec remote access tunnel group named remotegrp and specifies the use of CN (Common Name) as the primary attribute and OU as the secondary attribute to use to derive a name for an authorization query from a digital certificate:

```
ciscoasa(config)# tunnel-group remotegrp type ipsec_ra
ciscoasa(config)# tunnel-group remotegrp general-attributes
ciscoasa(config-tunnel-general)# username-from-certificate CN OU
ciscoasa(config-tunnel-general)#
```
The following example shows how to modify the tunnel-group attributes to configure the pre-fill username.

```
username-from-certificate {use-entire-name | use-script | <primary-attr>} [secondary-attr]
secondary-username-from-certificate {use-entire-name | use-script | <primary-attr>}
[secondary-attr] ; used only for double-authentication
```
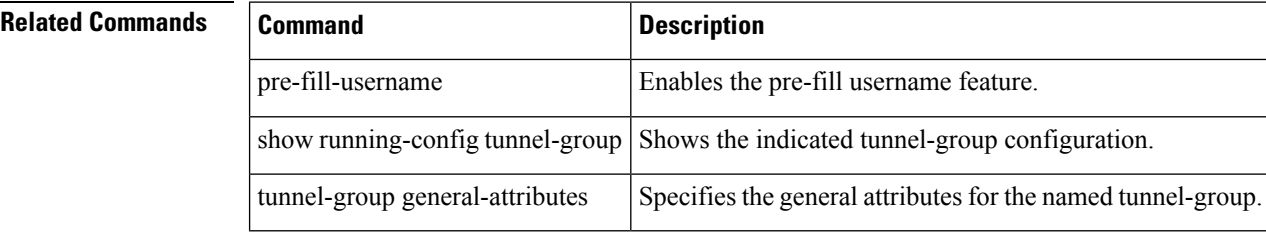

**98**

# **username-from-certificate-choice**

To select the certificate from where the username should be used for pre-fill username field for primary authentication or authorization, use the **username-from-certificate-choice** command. Use this command in tunnel-group general-attributes mode. To use the username from the default certificate, use the **no** form of the command.

**username-from-certificate-choice** { **first-certificate | second-certificate** } **no username-from-certificate-choice** { **first-certificate | second-certificate** }

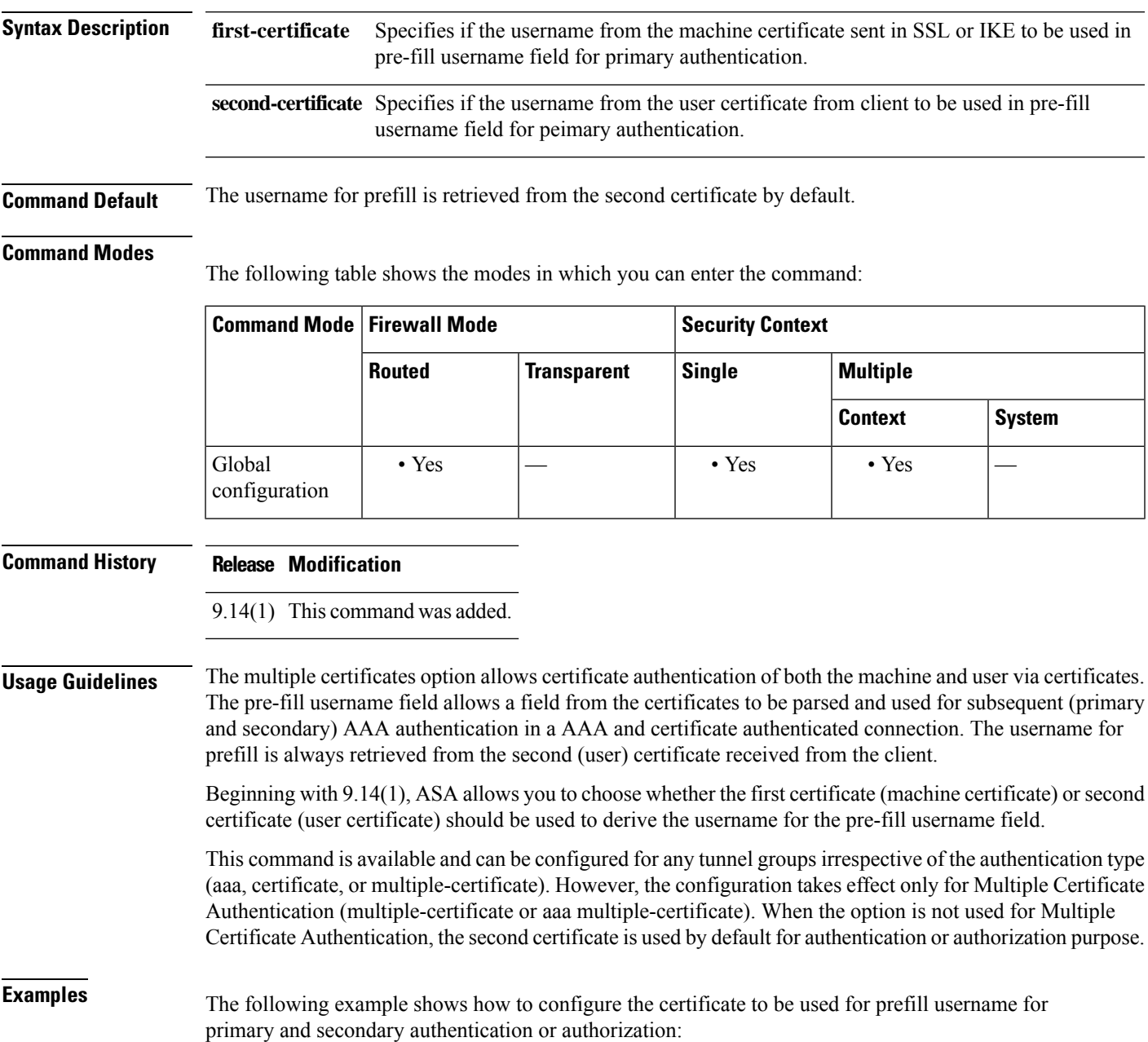

```
ciscoasa(config)#tunnel-group tg1 type remote-access
ciscoasa(config)#tunnel-group tg1 general-attributes
ciscoasa(config-tunnel-general)# address-pool IPv4
ciscoasa(config-tunnel-general)# secondary-authentication-server-group LOCAL/<Auth-Server>
ciscoasa(config-tunnel-general)# username-from-certificate-choice first-certificate
ciscoasa(config-tunnel-general)# secondary-username-from-certificate-choice first-certificate
ciscoasa(config)# tunnel-group tg1 webvpn-attributes
ciscoasa(config-tunnel-webvpn)# authentication aaa multiple-certificate
ciscoasa(config-tunnel-webvpn)# pre-fill-username client
ciscoasa(config-tunnel-webvpn)# secondary-pre-fill-username client
```
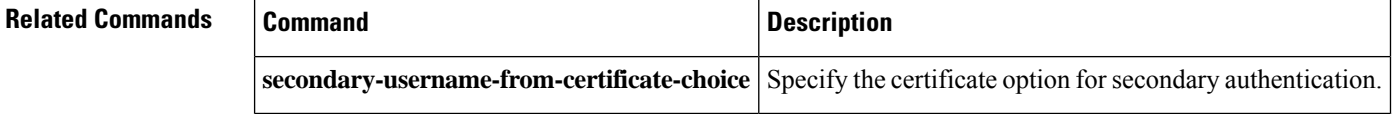

**u**

## **username password-date**

To enable the system to restore a password creation date at boot time or when copying a file to the running configuration, enter the **username pasword-date** command in non-interactive configuration mode; in other words, this command is only available when booting up a configuration file with this command already present; you cannot enter this command at the CLI prompt.

**username** *name* **password-date** *date*

**Syntax Description** name Specifies the name of the user as a string from 3 to 64 characters in length, using any combination of ASCII printable characters with the exception of spaces and the question mark.

> Enables the system to restore password creation dates for usernames, which are read in during bootup. *date* If not present, the password date is set to the current date. The date is in the format, mmm-dd-yyyy.

**Command Default** No default behavior or values.

#### **Command Modes**

The following table shows the modes in which you can enter the command:

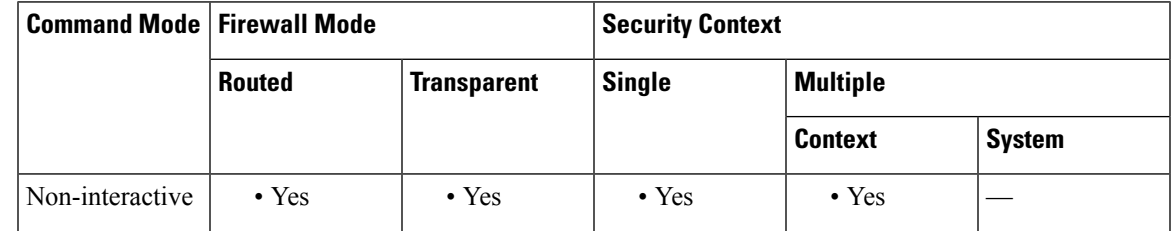

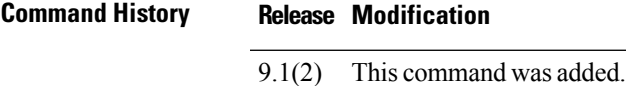

**Usage Guidelines** To display the username password date, use the **show running-config all username** command.

You cannot enter **username password-date** values from a CLI prompt. The password date is saved to the startup configuration only if the password policy lifetime is not zero. This means that password dates are saved only if password expiration is configured. You cannot use the **username password-date** command to prevent users from changing password creation dates.

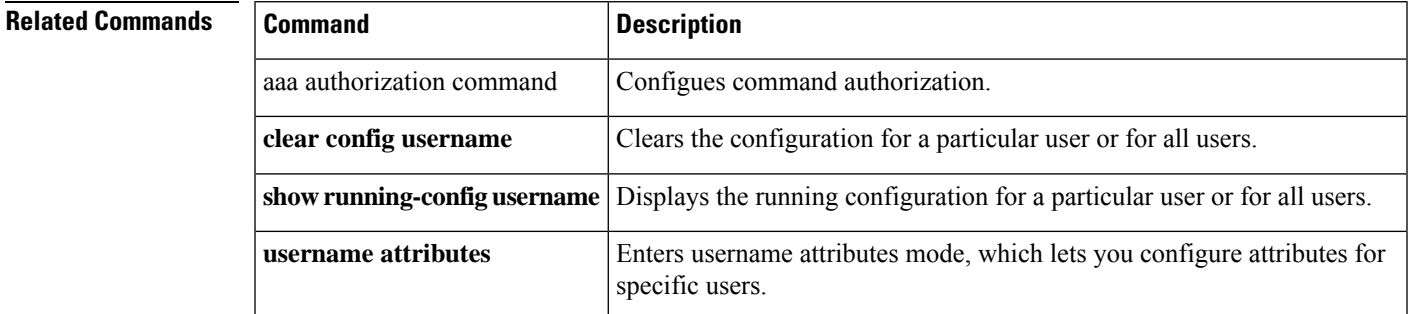

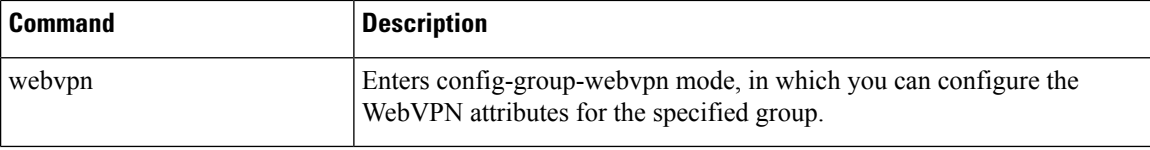

 $\mathbf l$ 

# **username-prompt**

**u**

 $\mathbf I$ 

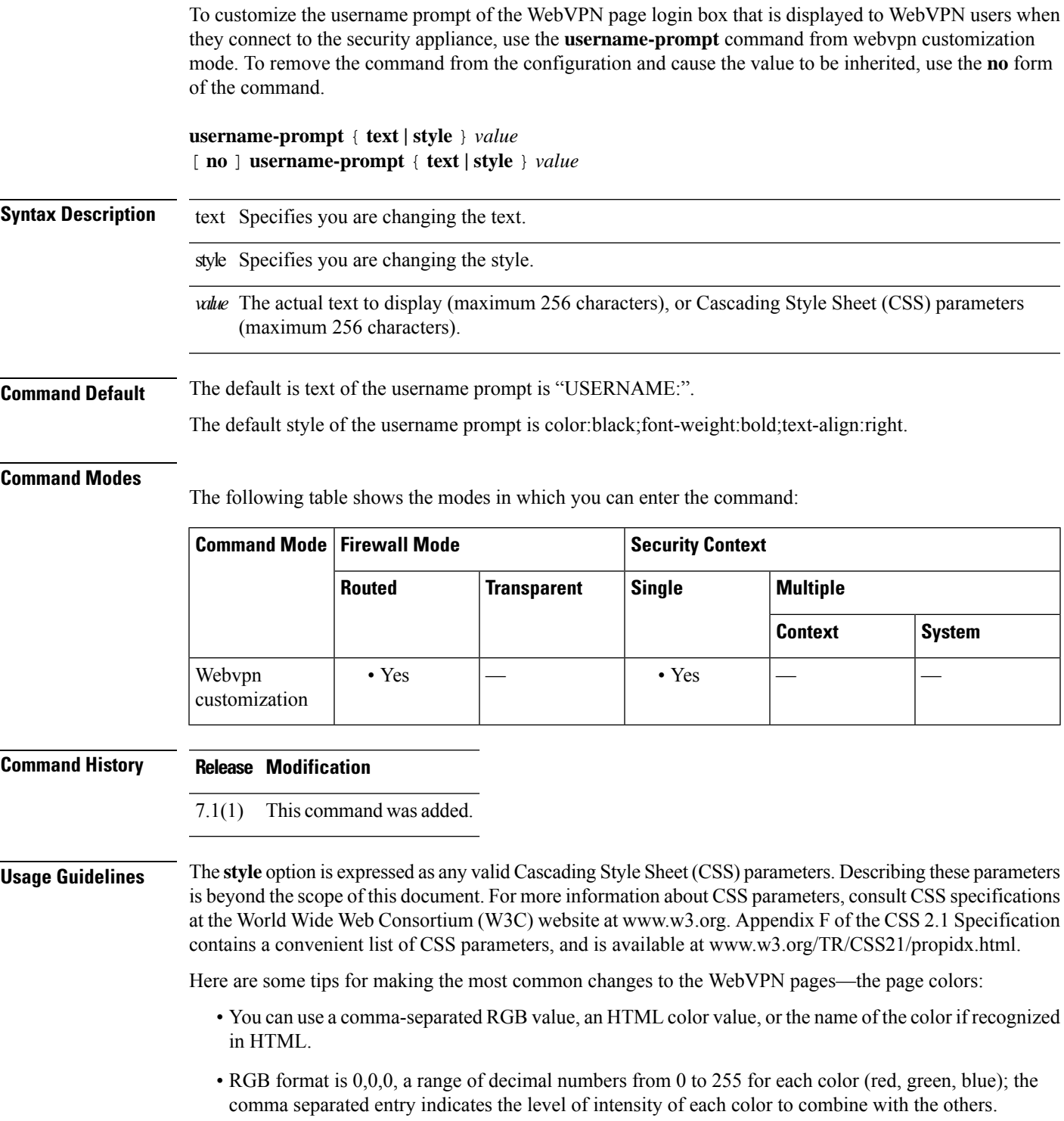

• HTML format is #000000, six digits in hexadecimal format; the first and second represent red, the third and fourth green, and the fifth and sixth represent blue.

To easily customize the WebVPN pages, we recommend that you use ASDM, which has convenient features for configuring style elements, including color swatches and preview capabilities. **Note**

**Examples** In the following example, the text is changed to "Corporate Username:", and the default style is changed with the font weight increased to bolder:

```
ciscoasa(config)# webvpn
ciscoasa(config-webvpn)# customization cisco
ciscoasa(config-webvpn-custom)# username-prompt text Corporate Username:
ciscoasa(config-webvpn-custom)# username-prompt style font-weight:bolder
```
## **Related Commands Command Description**

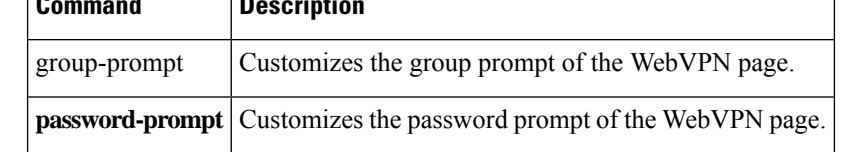